# **Sun Cluster**の**Oracle**用データ サービス**(Solaris OS**版**)**

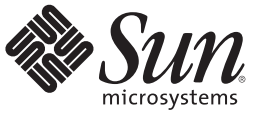

Sun Microsystems, Inc. 4150 Network Circle Santa Clara, CA 95054 U.S.A.

Part No: 821–1033–10 2009 年 11 月、Revision A Copyright 2009 Sun Microsystems, Inc. 4150 Network Circle, Santa Clara, CA 95054 U.S.A. All rights reserved.

Sun Microsystems, Inc. (以下 米国 Sun Microsystems 社とします) は、本書に記述されている製品に含まれる技術に関連する知的財産権を所有しま す。 特に、この知的財産権はひとつかそれ以上の米国における特許、あるいは米国およびその他の国において申請中の特許を含んでいることが ありますが、それらに限定されるものではありません。

本製品の一部は、カリフォルニア大学からライセンスされている Berkeley BSD システムに基づいていることがあります。UNIX は、X/Open Company, Ltd. が独占的にライセンスしている米国ならびに他の国における登録商標です。フォント技術を含む第三者のソフトウェアは、著作権 により保護されており、提供者からライセンスを受けているものです。

U.S. Government Rights Commercial software. Government users are subject to the Sun Microsystems, Inc. standard license agreement and applicable provisions of the FAR and its supplements.

この配布には、第三者によって開発された素材を含んでいることがあります。

本製品に含まれる HG-MinchoL、HG-MinchoL-Sun、HG-PMinchoL-Sun、HG-GothicB、HG-GothicB-Sun、および HG-PGothicB-Sun は、株式会社リ コーがリョービイマジクス株式会社からライセンス供与されたタイプフェースマスタをもとに作成されたものです。 HeiseiMin-W3H は、株式会社 リコーが財団法人日本規格協会からライセンス供与されたタイプフェースマスタをもとに作成されたものです。フォントとして無断複製すること は禁止されています。

Sun、Sun Microsystems、Sun のロゴマーク、Solaris のロゴマーク、Java Coffee Cup のロゴマーク、docs.sun.com 、Java および Solaris は、米国および その他の国における米国 Sun Microsystems 社の商標、登録商標もしくは、サービスマークです。

すべての SPARC 商標は、米国 SPARC International, Inc. のライセンスを受けて使用している同社の米国およびその他の国における商標または登録商 標です。SPARC 商標が付いた製品は、米国 Sun Microsystems 社が開発したアーキテクチャに基づくものです。

OPENLOOK、OpenBoot、JLE は、サン・マイクロシステムズ株式会社の登録商標です。

Wnn は、京都大学、株式会社アステック、オムロン株式会社で共同開発されたソフトウェアです。

Wnn8 は、オムロン株式会社、オムロンソフトウェア株式会社で共同開発されたソフトウェアです。Copyright(C) OMRON Co., Ltd. 1995-2000. All Rights Reserved. Copyright(C) OMRON SOFTWARE Co.,Ltd. 1995-2009 All Rights Reserved.

「ATOK for Solaris」は、株式会社ジャストシステムの著作物であり、「ATOK for Solaris」にかかる著作権、その他の権利は株式会社ジャストシス テムおよび各権利者に帰属します。

「ATOK」および「推測変換」は、株式会社ジャストシステムの登録商標です。

「ATOK for Solaris」に添付するフェイスマーク辞書は、株式会社ビレッジセンターの許諾のもと、同社が発行する『インターネット・パソコン通 信フェイスマークガイド』に添付のものを使用しています。

「ATOK for Solaris」に含まれる郵便番号辞書 (7 桁/5 桁) は日本郵政公社が公開したデータを元に制作された物です (一部データの加工を行なってい ます)。

Unicode は、Unicode, Inc. の商標です。

本書で参照されている製品やサービスに関しては、該当する会社または組織に直接お問い合わせください。

OPEN LOOK および Sun Graphical User Interface は、米国 Sun Microsystems 社が自社のユーザおよびライセンス実施権者向けに開発しました。 米国 Sun Microsystems 社は、コンピュータ産業用のビジュアルまたはグラフィカル・ユーザインタフェースの概念の研究開発における米国 Xerox 社の 先駆者としての成果を認めるものです。 米国 Sun Microsystems 社は米国 Xerox 社から Xerox Graphical User Interface の非独占的ライセンスを取得し ており、このライセンスは、OPEN LOOK のグラフィカル・ユーザインタフェースを実装するか、またはその他の方法で米国 Sun Microsystems 社 との書面によるライセンス契約を遵守する、米国 Sun Microsystems 社のライセンス実施権者にも適用されます。

本書で言及されている製品や含まれている情報は、米国輸出規制法で規制されるものであり、その他の国の輸出入に関する法律の対象となること があります。 核、ミサイル、化学あるいは生物兵器、原子力の海洋輸送手段への使用は、直接および間接を問わず厳しく禁止されています。 米 国が禁輸の対象としている国や、限定はされませんが、取引禁止顧客や特別指定国民のリストを含む米国輸出排除リストで指定されているものへ の輸出および再輸出は厳しく禁止されています。

本書は、「現状のまま」をベースとして提供され、商品性、特定目的への適合性または第三者の権利の非侵害の黙示の保証を含みそれに限定され ない、明示的であるか黙示的であるかを問わない、なんらの保証も行われないものとします。

本製品が、外国為替および外国貿易管理法 (外為法) に定められる戦略物資等 (貨物または役務) に該当する場合、本製品を輸出または日本国外へ持 ち出す際には、サン・マイクロシステムズ株式会社の事前の書面による承諾を得ることのほか、外為法および関連法規に基づく輸出手続き、また 場合によっては、米国商務省または米国所轄官庁の許可を得ることが必要です。

原典: Sun Cluster Data Service for Oracle Guide for Solaris OS

Part No: 821-0274

Revision A

# 目次

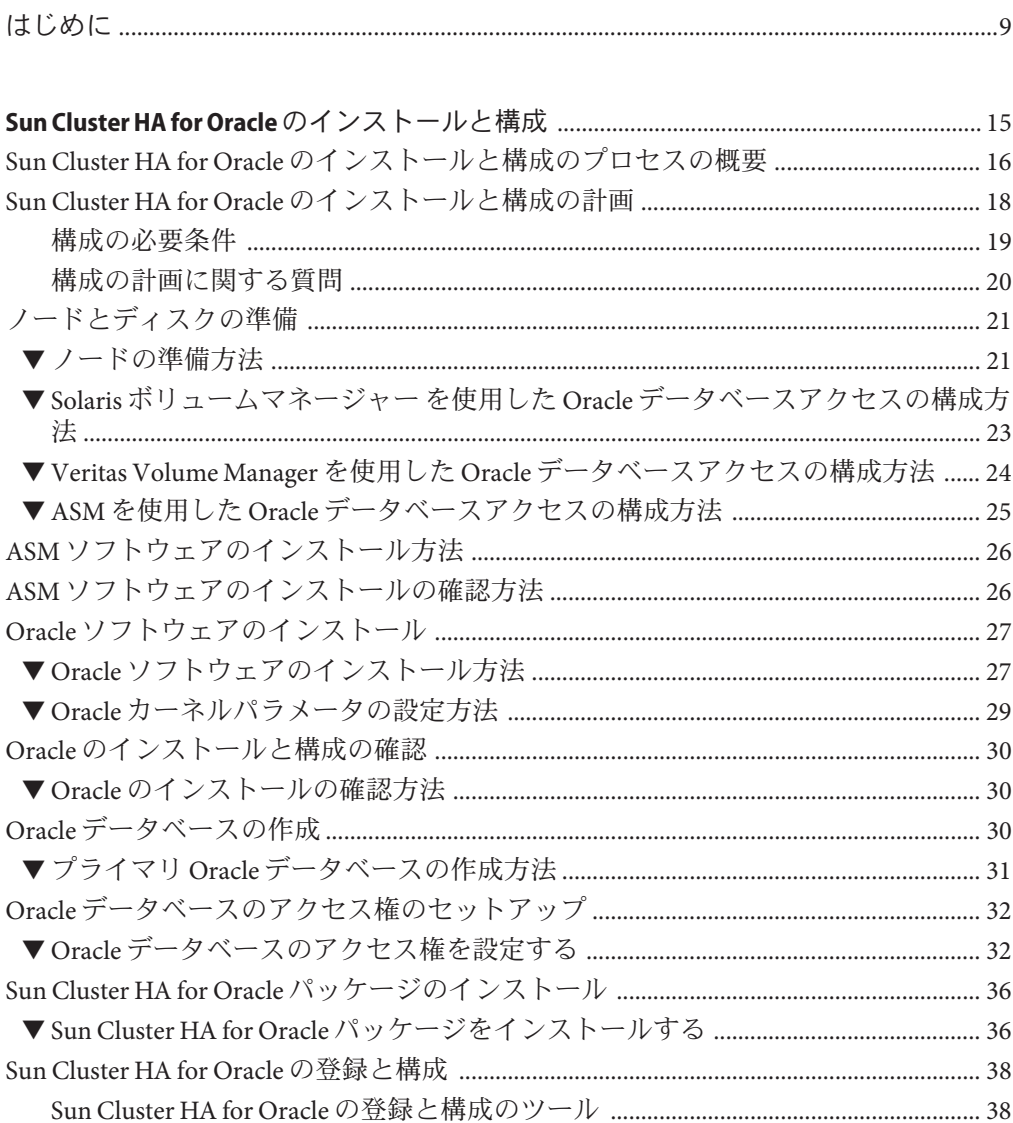

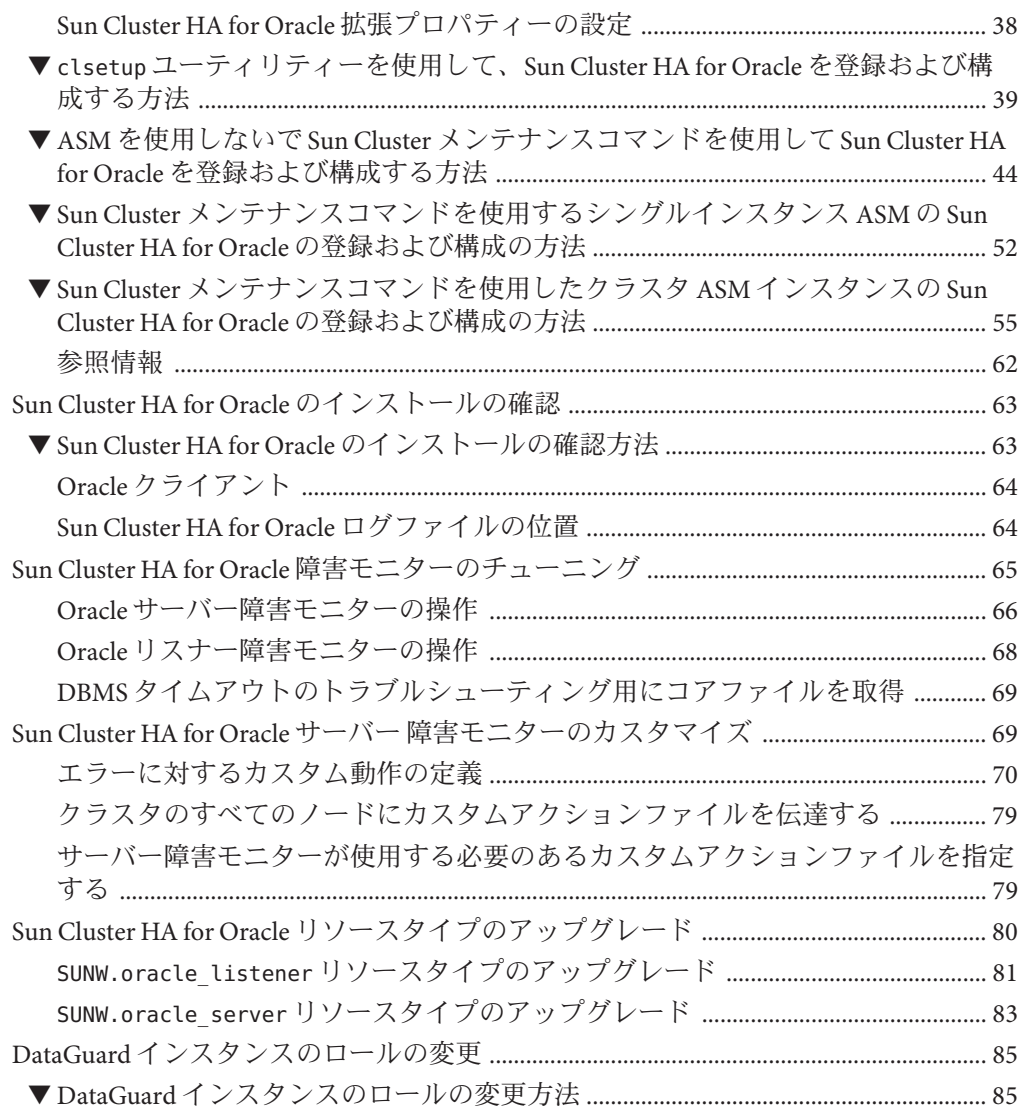

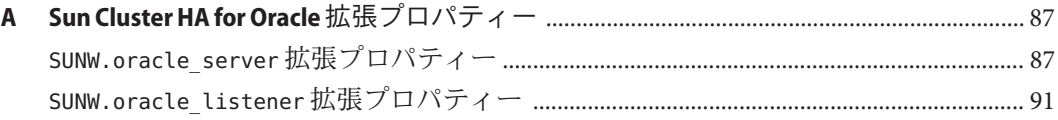

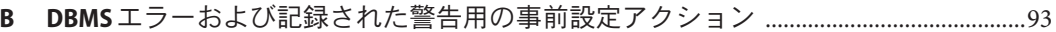

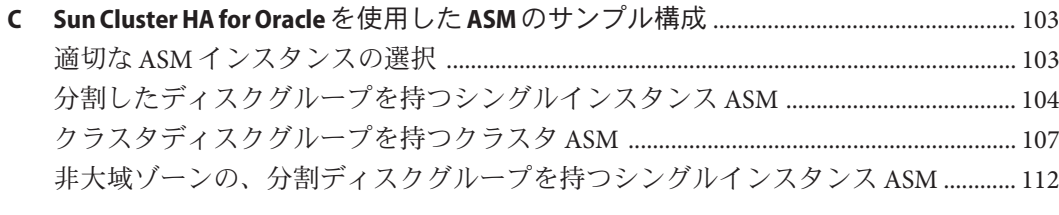

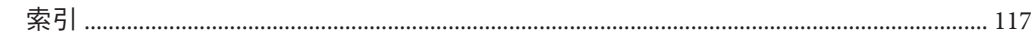

# 表目次

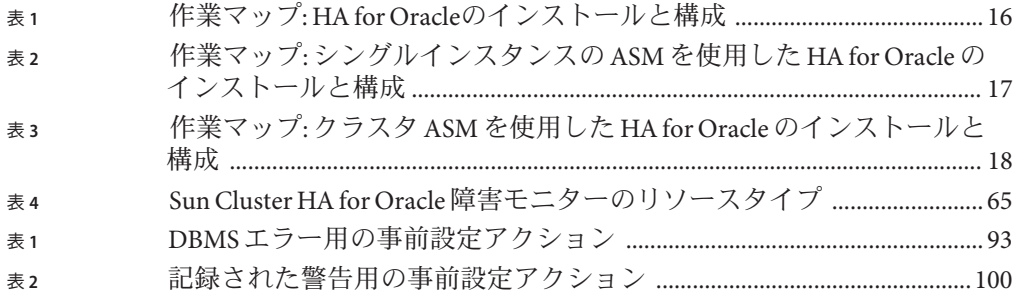

# <span id="page-8-0"></span>はじめに

『Sun Cluster の Oracle 用データサービス (Solaris OS 版)』では、SunTM Cluster HA for Oracle をインストールおよび構成する方法が記載されています。

注 **–** この Sun Cluster リリースでは、SPARC および x86 系列のプロセッサアーキテク チャー (UltraSPARC、SPARC64、AMD64、および Intel 64) を使用するシステムをサ ポートします。このドキュメントでは、x86 とは 64 ビット x86 互換製品の広範囲な ファミリーを指します。このドキュメントの情報では、特に明示されている場合以 外はすべてのプラットフォームに関係します。

このマニュアルは、Sun のソフトウェアとハードウェアについて幅広い知識を持って いる上級システム管理者を対象としています。販売活動のガイドとしては使用しな いでください。このマニュアルを読む前に、システムの必要条件を確認し、適切な 装置とソフトウェアを購入しておく必要があります。

このマニュアルで説明されている作業手順を行うには、SolarisTM オペレーティングシ ステム (Solaris OS) に関する知識と、Sun Cluster ソフトウェアと使用するボリューム 管理ソフトウェアに関する専門知識が必要です。

## **UNIX**コマンド

このマニュアルでは、Sun Cluster データサービスのインストールと構成に固有のコ マンドについて説明します。このドキュメントでは、UNIX® の基本的なコマンドや 手順 (システムの停止、システムのブート、デバイスの構成など) については説明し ていません。基本的な UNIX コマンドに関する情報および手順については、以下を 参照してください。

- Solaris オペレーティングシステムのオンラインドキュメント
- Solaris オペレーティングシステムのマニュアルページ
- システムに付属するその他のソフトウェアマニュアル

### 表記上の規則

このマニュアルでは、次のような字体や記号を特別な意味を持つものとして使用し ます。

表**P–1** 表記上の規則

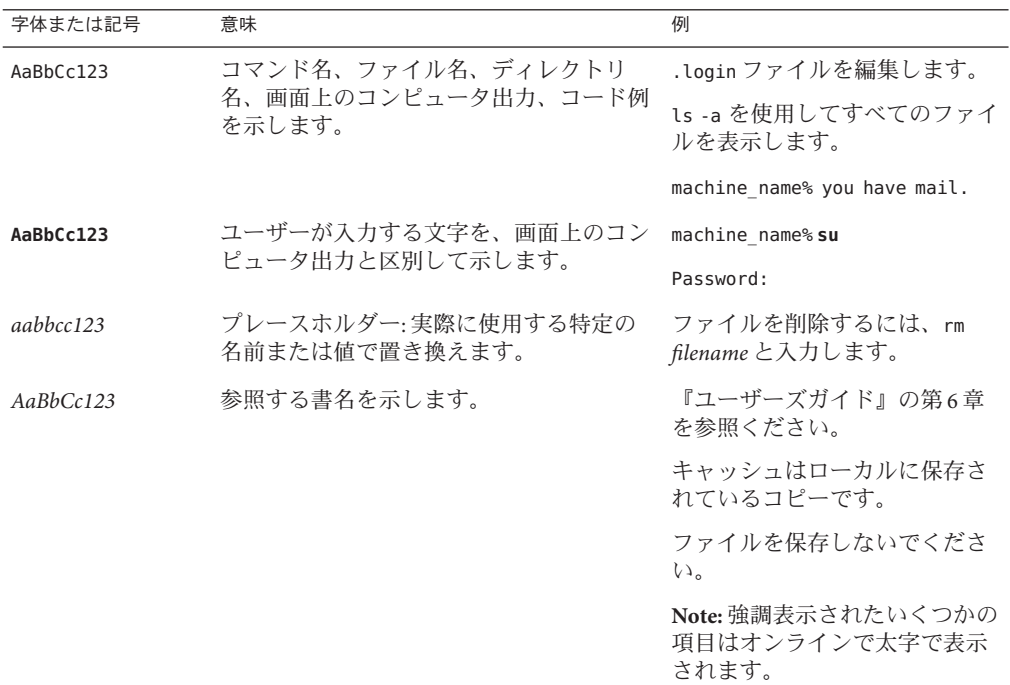

# コマンド例のシェルプロンプト

次の表は、C シェル、Bourne シェル、および Korn シェルのデフォルトの UNIX シス テムプロンプトとスーパーユーザープロンプトを示しています。

表**P–2** シェルプロンプトについて

| シェル                   | プロンプト         |
|-----------------------|---------------|
| Cシェル                  | machine name% |
| Cシェルのスーパーユーザー         | machine name# |
| Bourneシェルおよび Korn シェル | S             |

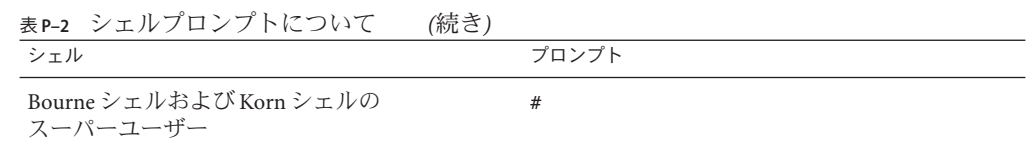

### 関連マニュアル

関連する Sun Cluster トピックについての情報は、以下の表に示すマニュアルを参照 してください。すべての Sun Cluster ドキュメントは、<http://docs.sun.com> で参照で きます。

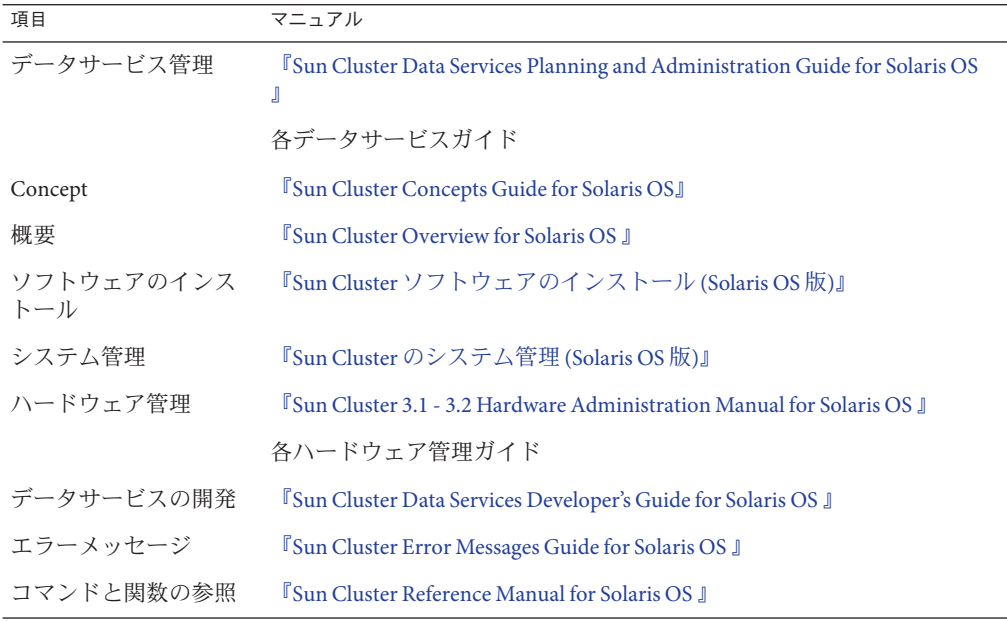

Sun Cluster のドキュメントの完全なリストについては、ご使用の Sun Cluster のリ リースノートを <http://docs.sun.com> で参照してください。

#### 第三者の関連する**Web**サイトの参照

このマニュアル内で引用する Sun 以外の URL では、補足的な関連情報が得られま す。

注 **–** このマニュアル内で引用する第三者の Web サイトの可用性について Sun は責任 を負いません。こうしたサイトやリソース上の、またはこれらを通じて利用可能 な、コンテンツ、広告、製品、その他の素材について、Sun は推奨しているわけでは なく、Sun はいかなる責任も負いません。こうしたサイトやリソース上で、またはこ れらを経由して利用できるコンテンツ、製品、サービスを利用または信頼したこと に伴って発生した (あるいは発生したと主張される) 実際の (あるいは主張される) 損 害や損失についても、Sun は一切の責任を負いません。

# ドキュメント、サポート、およびトレーニング

Sun の Web サイトでは、次のサービスに関する情報も提供しています。

- ドキュメント(http://ip.sun.com/documentation/)
- サポート(<http://jp.sun.com/support/>)
- トレーニング(http://ip.sun.com/training/)

#### コメントをお寄せください

弊社では、ドキュメントの改善に努力しており、お客様からのコメントおよびご提 案をお受けしております。コメントを投稿するには、<http://docs.sun.com> にアクセ スして「フィードバック」をクリックします。

#### 問い合わせについて

Sun Cluster をインストールまたは使用しているときに問題が発生した場合は、ご購 入先に連絡し、次の情報をお伝えください。

- 名前と電子メールアドレス(利用している場合)
- 会社名、住所、および電話番号
- システムのモデル番号とシリアル番号
- Solaris オペレーティングシステムのバージョン番号 (例: Solaris 10)
- Sun Cluster のバージョン番号 (例: Sun Cluster 3.2)

ご購入先に連絡するときは、次のコマンドを使用して、システムの各ノードに関す る情報を集めます。

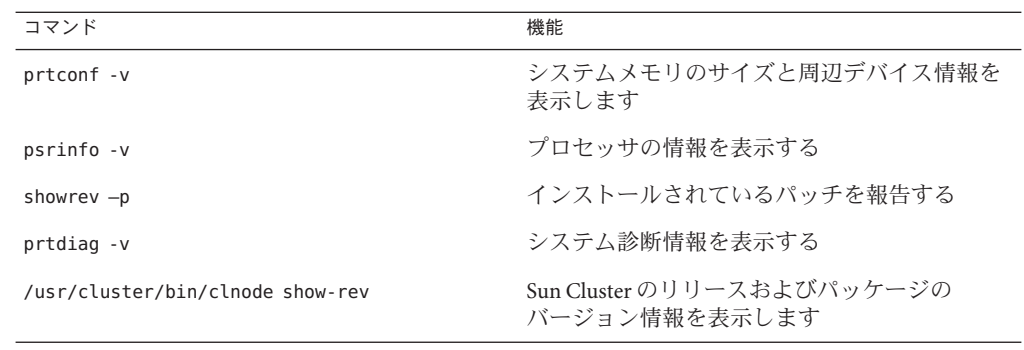

また、/var/adm/messages ファイルも用意しておきます。

# <span id="page-14-0"></span>Sun Cluster HA for Oracleのインストールと 構成

この章では、Sun Cluster HA for Oracle のインストールと構成方法について説明しま す。

この章の内容は次のとおりです。

- 16ページの「Sun Cluster HA for Oracle [のインストールと構成のプロセスの概要」](#page-15-0)
- 18ページの「Sun Cluster HA for Oracle [のインストールと構成の計画」](#page-17-0)
- 21 [ページの「ノードとディスクの準備」](#page-20-0)
- 27ページの「Oracle [ソフトウェアのインストール」](#page-26-0)
- 30 ページの「Oracle [のインストールと構成の確認」](#page-29-0)
- 30 ページの「Oracle [データベースの作成」](#page-29-0)
- 32ページの「Oracleデータベースのアクヤス権のヤットアップ」
- 36ページの「Sun Cluster HA for Oracle [パッケージのインストール」](#page-35-0)
- 38ページの「[Sun Cluster HA for Oracle](#page-37-0) の登録と構成」
- 63ページの「Sun Cluster HA for Oracle [のインストールの確認」](#page-62-0)
- 65ページの「 Sun Cluster HA for Oracle [障害モニターのチューニング」](#page-64-0)
- 69ページの「Sun Cluster HA for Oracle [サーバー 障害モニターのカスタマイズ」](#page-68-0)
- 80ページの「Sun Cluster HA for Oracle [リソースタイプのアップグレード」](#page-79-0)
- 85ページの「DataGuard [インスタンスのロールの変更」](#page-84-0)

注 **–** Sun Cluster Managerを使用して、このデータサービスを構成できます。詳細につ いては、Sun Cluster Manager のオンラインヘルプを参照してください。

# <span id="page-15-0"></span>**Sun Cluster HA for Oracle**のインストールと構成のプロセ スの概要

次の表は、Sun Cluster HA for Oracle のインストールと構成の作業をまとめたもので す。最初の表は、ASM を使用しない Sun Cluster HA for Oracle のインストールと構成 の作業をまとめたものです。次以降の表は、ASM を使用したSun Cluster HA for Oracle のインストールと構成の作業をまとめたものです。表は、作業手順の詳細が記載さ れている参照先も示しています。作業は、一覧表示されている順番に従って行いま す。Sun Cluster HA for Oracle を Oracle DataGuard とともに使用している場合 は、Oracle データベースのインスタンスを実行している各クラスタでこれらの作業 を行います。

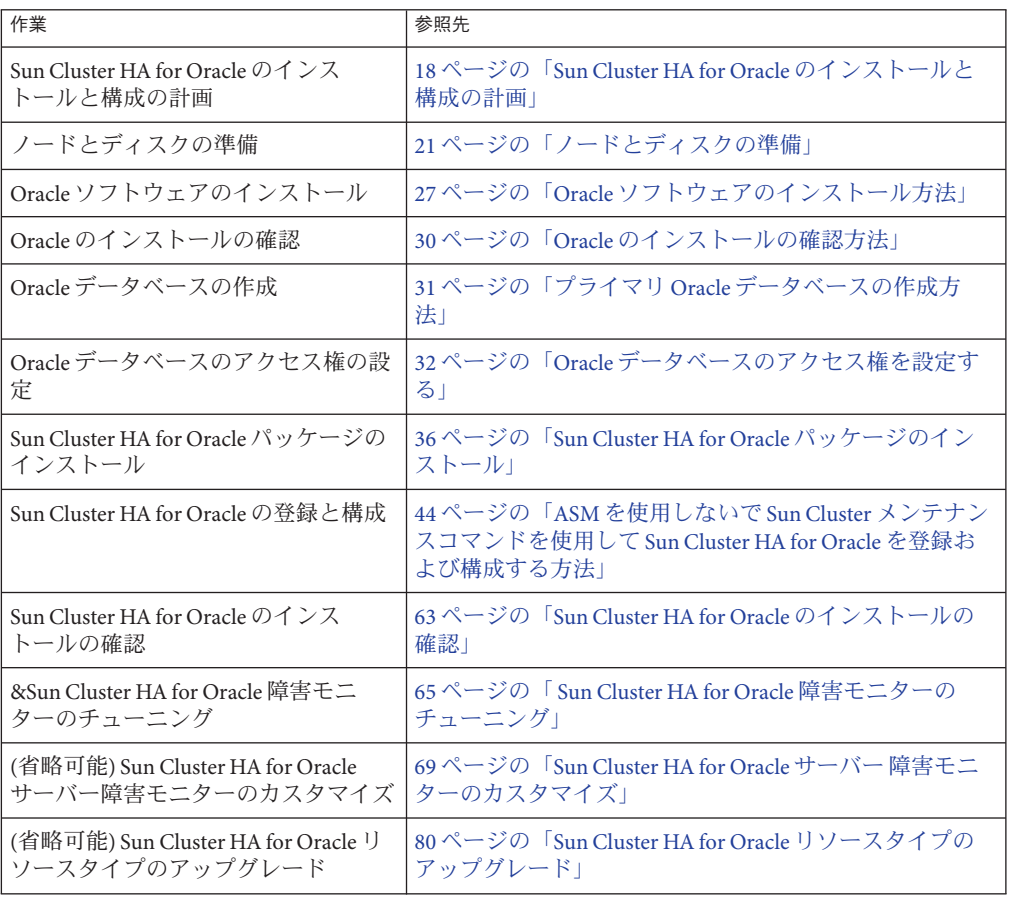

表 **1** 作業マップ: HA for Oracleのインストールと構成

<span id="page-16-0"></span>表 **1** 作業マップ: HA for Oracleのインストールと構成 *(*続き*)*

| (ハソレーン) |                                                            |
|---------|------------------------------------------------------------|
| 作業      | 参照先                                                        |
| ロールの変更  | (省略可能) DataGuard インスタンスの 「85 ページの「DataGuard インスタンスのロールの変更」 |

表 **2** 作業マップ: シングルインスタンスの ASM を使用した HA for Oracle のインストールと構成

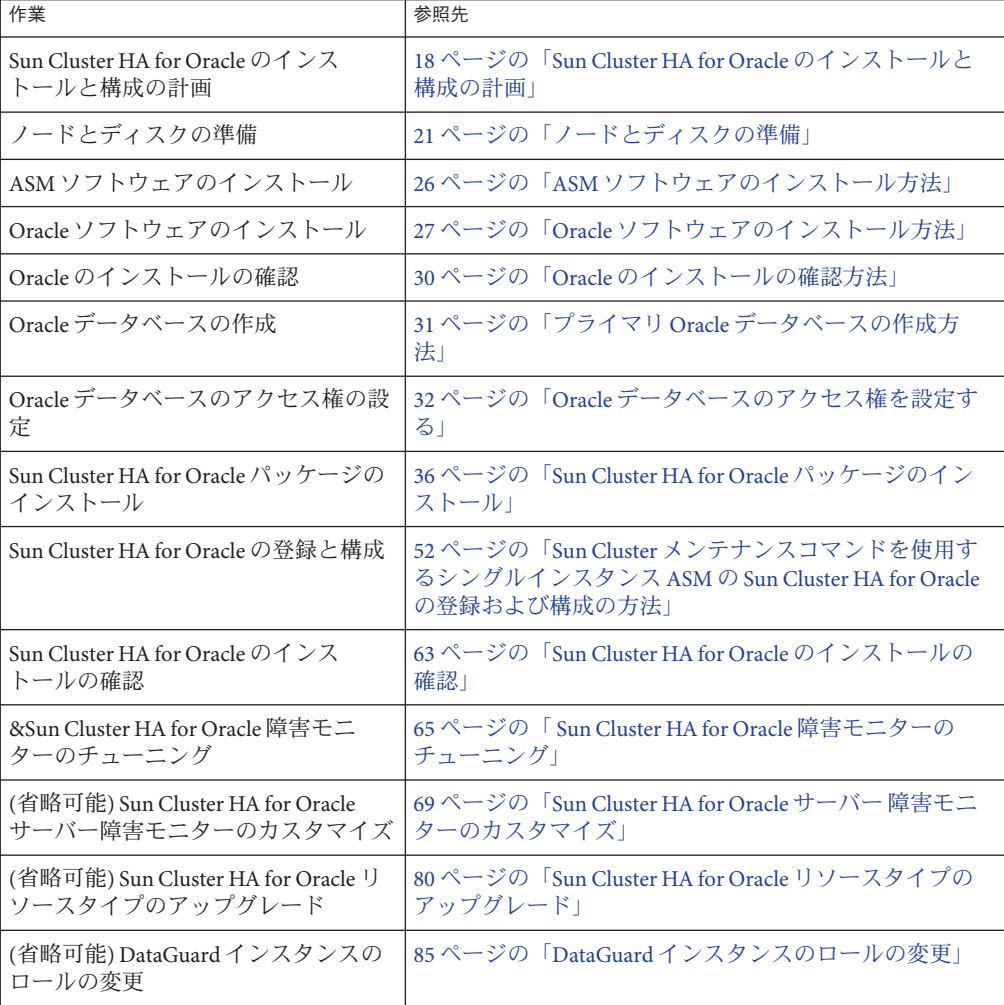

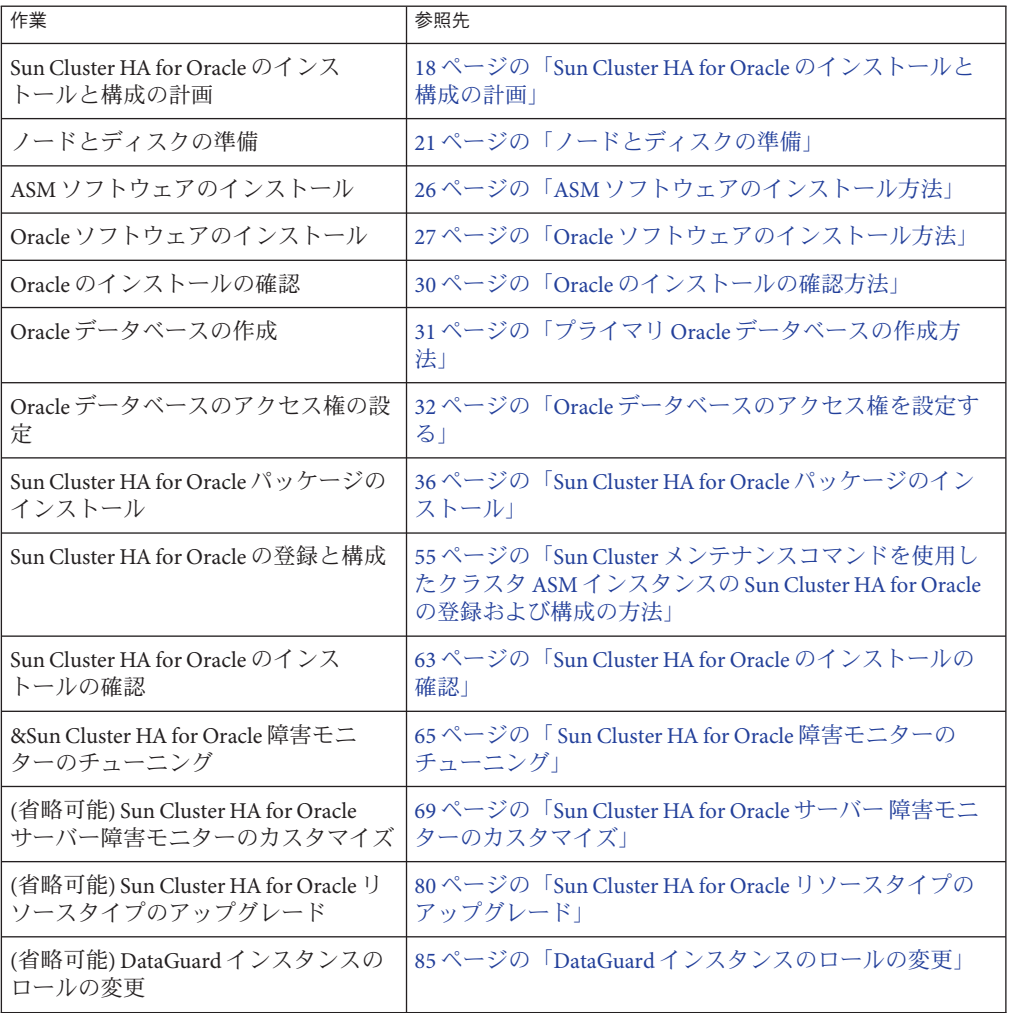

<span id="page-17-0"></span>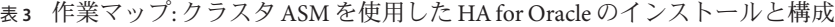

# **Sun Cluster HA for Oracle**のインストールと構成の計画

この節では、Sun Cluster HA for Oracle のインストールと構成の計画に必要な情報につ いて説明します。

#### 構成の必要条件

<span id="page-18-0"></span>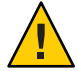

注意**–**以下の条件を守らないと、データサービスの構成がサポートされない場合があ ります。

この節で説明する条件に従って、Sun Cluster HA for Oracle のインストールと構成を計 画します。これらの条件は、Sun Cluster HA for Oracle にだけ適用されます。Sun Cluster HA for Oracle のインストールと構成を進める前に、これらの条件を満たして おく必要があります。必要に応じて、Sun Cluster HA for Oracle は非大域ゾーンで実行 するように構成できます。Sun Cluster HA for Oracle を非大域ゾーンで実行するように 構成する場合は、高可用性ローカルファイルシステムを使用する必要がありま す。Sun Cluster HA for Oracle はゾーンクラスタで構成することも可能です。

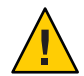

注意 **–** 非大域ゾーンでは、Sun Cluster デバイスグループの raw デバイスはサポートさ れません。

すべてのデータサービスに適用される条件については、『[Sun Cluster Data Services](http://docs.sun.com/doc/820-7359/chdhbefj?a=view) [Planning and Administration Guide for Solaris OS](http://docs.sun.com/doc/820-7359/chdhbefj?a=view)』の「Configuration Guidelines for Sun [Cluster Data Services](http://docs.sun.com/doc/820-7359/chdhbefj?a=view)」を参照してください。

■ **Oracle** アプリケーションファイル **–** これらのファイルには、Oracle バイナリ ファイル、構成ファイル、およびパラメータファイルがあります。これらの ファイルは、ローカルファイルシステム、高可用性ローカルファイルシステ ム、またはクラスタファイルシステムにインストールできます。

Oracle バイナリファイルをローカルファイルシステム、高可用性ローカルファイ ルシステム、およびクラスタファイルシステムに配置することの利点と欠点につ いては、『[Sun Cluster Data Services Planning and Administration Guide for Solaris](http://docs.sun.com/doc/820-7359/chdhbefj?a=view) OS』の「[Configuration Guidelines for Sun Cluster Data Services](http://docs.sun.com/doc/820-7359/chdhbefj?a=view)」を参照してくださ い。

- データベース関連ファイル**–** これらのファイルには、制御ファイル、REDO ロ グ、およびデータファイルがあります。これらのファイルは、raw デバイスにイ ンストールするか、あるいは高可用性ローカルファイルシステムまたはクラスタ ファイルシステムに通常のファイルとしてインストールする必要があります。非 大域ゾーンでは、Sun Cluster デバイスグループの raw デバイスはサポートされま せん。
- **ASM** 構成 自動ストレージ管理 (ASM) は、Oracle データベース 10g で導入された ストレージオプションです。ファイルシステム、論理ボリュームマ ネージャー、およびプラットフォームに依存しない方式のソフトウェア RAID (redundant array of independent disks) の各サービスを提供します。ASM のインス トールを計画している場合、Oracle データベースのインストールに適した ASM の インスタンスとディスクグループを選ぶ必要があります。単一の ASM インスタ

<span id="page-19-0"></span>ンスとクラスタ ASM インスタンスの 2 種類の ASM インスタンスがあります。適 切な ASM インスタンスの選択に関する情報は、103 [ページの「適切な](#page-102-0) ASM インス [タンスの選択」を](#page-102-0)参照してください。ASM に関する詳細については、使用してい る Oracle データベースのバージョンに対応する Oracle のドキュメントを参照して ください。

ASM ディスクグループを使用しているノードにシングルインスタンスの Oracle データベースをインストールしている場合は、一部のファイルは ASM ディスク グループではなく、ローカルにあります。これらのファイルをシングルインスタ ンスの Oracle を作成したノードからほかのクラスタノードにコピーする必要があ ります。

Oracle 11g データベースを使用している場合は、以下のディレクトリをほかのク ラスタノードにコピーする必要があります。

- \${ORACLE\_BASE}/diag/rdbms/*sid*
- \${ORACLE BASE}/admin
- \${ORACLE HOME}/dbs/pfile.ora

Oracle 10g データベースを使用している場合は、以下のディレクトリをほかのク ラスタノードにコピーする必要があります。

- \${ORACLE\_HOME}/admin
- \${ORACLE\_HOME}/dbs/init*sid*.org

次の例では、ターゲットのクラスタノードで /usr/sfw/sbin/wget コマンドを使用 して Oracle 10g の \${ORACLE\_HOME}/admin ディレクトリを再帰的にコピーします。

# **su** *dbuser* **cd** *ORACLE\_HOME* **/usr/sfw/bin/wget -r -nH --Cut-dirs=***n* **ftp://***user***:***password***@***host***:***ORACLE\_HOME***/admin**

/usr/sfw/sbin/wget コマンドで、-r オプションは再帰的コピーで、-nH オプ ションはホストディレクトリの接頭部分を無効にします。--Cut-dirs オプション を指定すると、ディレクトリの構成部分が無視されます。/usr/sfw/sbin/wget の オプションの詳細については、wget のマニュアルページを参照してください。

## 構成の計画に関する質問

この節で説明されている質問を活用して、Sun Cluster HA for Oracle のインストールと 構成を計画してください。『[Sun Cluster Data Services Planning and Administration Guide](http://docs.sun.com/doc/820-7359/beiijfaf?a=view) for Solaris OS』の「[Configuration Worksheets](http://docs.sun.com/doc/820-7359/beiijfaf?a=view)」にあるデータサービスのワークシート の余白に、これらの質問への回答を書き込みます。

- ネットワークアドレスやアプリケーションリソースおよびそれらの間の依存関係 に、どのようなリソースグループを使用しますか?
- 論理ホスト名(フェイルオーバーサービス用)と、データサービスにアクセスする クライアントの共有アドレス (スケーラブルサービス用) は何ですか?

<span id="page-20-0"></span>■ システムの構成ファイルはどこにありますか?

Oracle バイナリファイルを、クラスターファイルシステムではなくローカル ファイルシステムに配置することの利点と欠点については、『[Sun Cluster Data](http://docs.sun.com/doc/820-7359/chdhbefj?a=view) [Services Planning and Administration Guide for Solaris OS](http://docs.sun.com/doc/820-7359/chdhbefj?a=view)』の「Configuration [Guidelines for Sun Cluster Data Services](http://docs.sun.com/doc/820-7359/chdhbefj?a=view)」を参照してください。

- データベースのセットアップには、スタンバイインスタンスが必要ですか? clsetup ユーティリティーを使用して Sun Cluster HA for Oracle を登録および構成す る場合、これらの質問の一部はユーティリティーが自動的に回答します。 スタンバイデータベースについては、Oracleのドキュメントを参照してくださ い。
- ASM ストレージの使用を計画していますか?

ASM ストレージの使用を計画している場合は、シングルインスタンスの ASM ま たはクラスタインスタンスの ASM のどちらが必要であるかを決定する必要があ ります。適切な ASM インストールの選択方法については、103 [ページの「適切な](#page-102-0) ASM [インスタンスの選択」を](#page-102-0)参照してください。

スタンバイデータベースについては、Oracleのドキュメントを参照してくださ い。

### ノードとディスクの準備

この節では、ノードとディスクの準備に必要な手順を説明します。

#### ▼ ノードの準備方法

この手順を使用して、Oracle ソフトウェアのインストールと構成の準備をします。

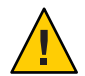

注意**–**すべてのノードで、この節で説明するすべての手順を実行します。すべての ノードで、すべての手順を実行しないと、Oracle のインストールは完了しませ ん。Oracle のインストールが不完全であると、Sun Cluster HA for Oracle は起動中に失 敗します。

注 **–**この手順を実行する前にOracleのドキュメントを参照してください。

以下の手順でノードを準備し、Oracle ソフトウェアをインストールします。

すべてのクラスタのメンバーでスーパーユーザーになります。 **1**

**Sun Cluster HA for Oracle**のクラスタファイルシステムを構成します。 **2**

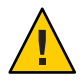

注意 **–** 非大域ゾーンでは、Sun Cluster デバイスグループの raw デバイスはサポートさ れません。

データベースが raw デバイスに含まれる場合は、raw デバイスにアクセスするグ ローバルデバイスを構成します。グローバルデバイスの構成方法については、『[Sun](http://docs.sun.com/doc/821-1029) Cluster [ソフトウェアのインストール](http://docs.sun.com/doc/821-1029) (Solaris OS 版)』を参照してください。

Solaris ボリュームマネージャーソフトウェアを使用する場合は、Oracle ソフトウェア がミラーメタデバイスまたは raw ミラーメタデバイスで UNIX ファイルシステム (UFS) ログ記録を使用するように構成します。raw ミラーメタデバイスの構成方法の 詳細については、Solaris ボリュームマネージャー のドキュメントを参照してくださ い。

Oracle のファイルに Solaris Zettabyte File System (ZFS) を使用する場合は、高可用性 ローカル ZFS を構成します。詳細については、『[Sun Cluster Data Services Planning and](http://docs.sun.com/doc/820-7359/gbspx?a=view) Administration Guide for Solaris OS』の「[How to Set Up the HAStoragePlus Resource Type](http://docs.sun.com/doc/820-7359/gbspx?a=view) [to Make a Local Solaris ZFS Highly Available](http://docs.sun.com/doc/820-7359/gbspx?a=view)」を参照してください。

Sun QFS ファイルシステムを使用する場合は、Sun QFS ファイルシステムを Oracle で 使用できるよう構成します。Sun QFS ファイルシステムの構成の詳細について は、『[Sun Cluster Data Service for Oracle RAC Guide for Solaris OS](http://docs.sun.com/doc/821-0262/gcrpx?a=view)』の「Using the Sun [QFS Shared File System](http://docs.sun.com/doc/821-0262/gcrpx?a=view)」を参照してください。

ローカルディスクまたはマルチホストディスクで\$ORACLE\_HOMEディレクトリを準備 **3** します。

注 **–** Oracleバイナリファイルをローカルディスクにインストールする場合は、できる 限り別のディスクを使用します。Oracle バイナリファイルを別のディスクにインス トールすると、オペレーティング環境を再インストールしたときに上書きされるこ とを防げます。ASM を使用する場合は、2 つの \$ORACLE\_HOME ディレクトリを作成す る必要があります。1つは Oracle データベース用 \$ORACLE HOME、もう1つは ASM 用 \$ORACLE\_HOME です。

それぞれのノードまたはゾーンで、/etc/groupファイルにデータベース管理者**(DBA) 4** グループのエントリを作成し、必要なユーザーをそのグループに追加します。 通常は、DBA グループの名前は dba とします。oracle ユーザーが dba グループのメ ンバーであることを確認し、必要に応じてほかの DBA ユーザーのエントリを追加し ます。次の例で示すように、Sun Cluster HA for Oracle を実行するすべてのノードまた はゾーンでグループ ID が同じであることを確認します。

dba:\*:520:root,oracle

ASM を使用する場合、/etc/group ファイルに ASM 用の DBA グループの追加エント リを加える必要があります。

dba:\*:520:root,oracle,oraasm

<span id="page-22-0"></span>ネットワークネームサービス (たとえば、NIS または NIS+) でグループのエントリを 作成できます。この方法でグループのエントリを作成する場合は、ローカルの /etc/inet/hosts ファイルにエントリを追加して、ネットワークネームサービスに対 する依存関係を削除します。

それぞれのノードまたはゾーンで、**Oracle**ユーザー**ID (**oracle**)**のエントリを作成しま **5** す。

通常は、Oracle ユーザー ID は oracle とします。次のコマンドは、/etc/passwd ファイルおよび /etc/shadow ファイルを Oracle ユーザー ID のエントリで更新しま す。

# **useradd -u 120 -g** dba **-d /***Oracle-home oracle*

oracle ユーザーのエントリが、Sun Cluster HA for Oracle を実行するすべてのノードま たはゾーンで同じであることを確認します。

ASM を使用する場合、ASM 用に追加の Oracle ユーザー ID を作成する必要がありま す。

# **useradd -u 121 -g** dba **-d /***asm-home oraasm*

**10.2.0.3**以上の**Oracle**データベースを使用している場合、それぞれの**Solaris**ゾーンで **6** 以下の手順を実行する必要があります。

注**–**これらの手順は、ゾーンの作成中に実行する必要があります。これらの手順の実 行が失敗すると、エラーになります。エラーを解決するには、必要な特権を設定し て、*ORACLE\_HOME* /bin/localconfig reset *ORACLE\_HOME* を実行します。

# **zoneadm -Z** *zcname* **halt zonecfg -Z** *zcname* **info limitpriv zoneadm -Z** *zcname* **set limitpriv=default,proc\_priocntl zoneadm -Z** *zcname* **info limitpriv zoneadm -Z** *zcname* **boot**

### ▼ **Solaris**ボリュームマネージャーを使用した**Oracle** データベースアクセスの構成方法

Solaris ボリュームマネージャー を使用して Oracle データベースを構成するには、こ の手順を使用します。

注**–**この手順は、大域ゾーンでのみ実行できます。

<span id="page-23-0"></span>**Solaris**ボリュームマネージャーソフトウェアが使用するディスクデバイスを構成し **1** ます。

Solaris ボリュームマネージャー ソフトウェアの構成方法については、『[Sun Cluster](http://docs.sun.com/doc/821-1029) [ソフトウェアのインストール](http://docs.sun.com/doc/821-1029) (Solaris OS 版)』を参照してください。

- データベースを含む**raw**デバイスを使用する場合、次のコマンドを実行してそれぞれ **2** の**raw**ミラーメタデバイスの所有者、グループ、およびモードを変更します。 raw デバイスを使用しない場合は、この手順を実行しないでください。
	- **a. raw**デバイスを作成する場合、**Oracle**のリソースグループをマスターできる各 ノードの各デバイスで次のコマンドを実行します。
		- # **chown** oracle **/dev/md/***metaset***/rdsk/d***n*
		- # **chgrp** dba **/dev/md/***metaset***/rdsk/d***n*
		- # **chmod 600 /dev/md/***metaset***/rdsk/d***n*
		- *metaset* ディスクセットの名前を指定します。
		- /rdsk/d*n metaset* ディスクセット内から raw ディスクデバイスの名前を指定しま す。
	- **b.** 変更が有効であることを確認します。
		- # **ls -lL /dev/md/***metaset***/rdsk/d***n*

#### ▼ **Veritas Volume Manager**を使用した**Oracle**データ ベースアクセスの構成方法

Veritas Volume Manager ソフトウェアを使用して Oracle データベースを構成するに は、この手順を使用します。

注**–**この手順は、大域ゾーンでのみ実行できます。

**Veritas Volume Manager**ソフトウェアが使用するディスクデバイスを構成します。 **1** Veritas Volume Manager の構成方法については、『Sun Cluster [ソフトウェアのインス](http://docs.sun.com/doc/821-1029) トール [\(Solaris OS](http://docs.sun.com/doc/821-1029) 版)』 を参照してください。

<span id="page-24-0"></span>データベースを含む**raw**デバイスを使用する場合、現在のディスクグループプライマ **2** リで次のコマンドを実行して、各デバイスの所有者、グループ、およびモードを変 更します。

raw デバイスを使用しない場合は、この手順を実行しないでください。

**a. raw**デバイスを作成する場合、各**raw**デバイスに対して次のコマンドを実行しま す。

# **vxedit -g** *diskgroup* **set user=**oracle **group=dba mode=600** *volume*

*diskgroup* ディスクグループの名前を指定します

*volume* ディスクグループ内の raw デバイスの名前を指定します。

**b.** 変更が有効であることを確認します。

# **ls -lL /dev/vx/rdsk/***diskgroup***/***volume*

**c.** デバイスグループをクラスタと同期させ、クラスタ全体で**VxVM**の一貫性を保ち ます。

# **cldevicegroup sync** *diskgroup*

#### ▼ **ASM**を使用した**Oracle**データベースアクセスの構 成方法

この手順を使用して、ASM を使用する Oracle データベースアクセスを構成しま す。VxVM または SVM で ASM を使用できます。

- **ASM**ソフトウェアが使用するディスクデバイスを構成します。 **1** ASM の構成方法については、『[Sun Cluster Data Service for Oracle RAC Guide for Solaris](http://docs.sun.com/doc/821-0262/gcrpe?a=view) OS』の「[Using ASM](http://docs.sun.com/doc/821-0262/gcrpe?a=view)」を参照してください。
- **Oracle ASM**ディスクグループが使用する**Oracle ASM**ディスクのアクセス権を設定しま **2** す。
	- **a. Oracle**のリソースグループのマスターを作ることができる各ノードの各デバイス で次のコマンドを実行します。

# **chown** oraasm:dba **/dev/did/rdisk/d***n*

- # **chmod 660 /dev/did/rdisk/d***n*
- **b.** 変更が有効であることを確認します。
	- # **ls -lhL /dev/did/rdisk/d***n*

#### <span id="page-25-0"></span>**ASM**ソフトウェアのインストール方法

ASM のインストールでは、ASM インスタンスのインストールと作成、および必要な ASM ディスクグループの構成を実行します。ASM ディスクグループは、ASM インス タンスが管理する単位であるデータファイルを格納するディスクデバイスの集合で す。ASM インスタンスはディスクグループをマウントして、ASM ファイルをデータ ベースインスタンスが使用できるようにします。

使用する ASM インスタンスのタイプを決定する必要があります。ASM インスタンス を、Oracle Clusterware インスタンスを使用する、シングルインスタンス ASM または クラスタ ASM として使用できます。適切な ASM インスタンスを選択する方法につ いては、103 ページの「適切な ASM [インスタンスの選択」を](#page-102-0)参照してください。

クラスタ ASM を使用している場合、まず Oracle CRS ソフトウェアをインストール し、次に ASM をインストールします。SPARC でクラスタ ASM を使用している場 合、ASM のインストールの前に ORCLudlm パッケージもインストールする必要があり ます。

Oracle Universal Installer を実行する際は、ASM を構成、インストールし、ディスクグ ループを作成するオプションがあります。ASM のインストールおよび構成の詳細に ついては、使用している Oracle データベースのバージョンに対応する Oracle のド キュメントを参照してください。

別のクラスタノードに ASM と同じディスクグループを作成する際は、ディスクグ ループをノードごとに1つずつ作成し、ほかのクラスタノードで同じディスクグ ループを作成する前にそのディスクグループをマウント解除する必要があります。

注 **–**ASM のインストールを実行する前に、ASM の ORACLE\_HOME があるファイルシステ ムを設定および構成する必要があります。

### **ASM**ソフトウェアのインストールの確認方法

ASM ソフトウェアのインストール後、次の手順を実行することで、ASM ソフト ウェアがインストールされ、ASM ディスクグループがクラスタノードにマウントさ れていることを確認できます。

```
# sqlplus "/ as sysdba"
sql> select * from v$sga;
sql> select name,state from v$asm_diskgroup;
sql> exit;
#
```
注 **–** Oracle データベース 11g を使用している場合、**sqlplus "/ as sysdba"** の代わりに **sqlplus "/ as sysasm"** を使用する必要があります。

# <span id="page-26-0"></span>**Oracle**ソフトウェアのインストール

この節では、Oracle ソフトウェアのインストールに必要な手順を説明します。

#### ▼ **Oracle**ソフトウェアのインストール方法

- クラスタのメンバーでスーパーユーザーになります。 **1**
- クラスタファイルシステムでの**Oracle**ソフトウェアのインストールを計画している **2** 場合は、**Sun Cluster**ソフトウェアを起動し、デバイスグループの所有者になります。 Oracle ソフトウェアをほかの場所にインストールする計画の場合は、この手順は省 略します。

インストール場所については、21 [ページの「ノードとディスクの準備」を](#page-20-0)参照して ください。

**Oracle**ソフトウェアをインストールします。 **3**

Oracle のインストールを開始する前に、Oracle に必要なシステムリソースが構成され ていることを確認します。oracle としてログインし、この手順を実行する前 に、ディレクトリ全体の所有権を確認します。Oracle ソフトウェアのインストール 方法に関する注意点は、該当する Oracle のインストールおよび構成ガイドを参照し てください。

- Solaris 9 OS を使用している場合、各ノードの /etc/system ファイルを標準的な Oracle インストール手順に適合するように変更します。変更が有効になるように 各ノードを再起動します。
- Solaris 10 OS を使用している場合は、Solaris Resource Management (SRM) を使用し て、カーネルパラメータが Oracle の必要最小値以上に設定されていることを確認 できます。Oracle カーネルパラメータ設定の詳細については、29 [ページ](#page-28-0) の「Oracle [カーネルパラメータの設定方法」を](#page-28-0)参照してください。Oracle 用にシ ステムリソースを構成したら、インストール自体を開始できます。

**(**省略可能**) Sun Cluster HA for Oracle**を**Oracle 10g R1**とともに使用している場合、**Oracle 4** のcssdデーモンが起動しないようにします。**Sun Cluster HA for Oracle**を**Oracle 10g R2** とともに使用している場合は、この手順は省略します。

Oracle の cssd デーモンのエントリを、Oracle ソフトウェアがインストールされてい るノードの /etc/inittab ファイルから削除します。このエントリを削除するには、 /etc/inittab ファイルから次の行を削除します。

h1:23:respawn:/etc/init.d/init.cssd run >/dev/null 2>&1 > </dev/null

Sun Cluster HA for Oracle は、Oracle の cssd デーモンを必要としません。した がって、このエントリを削除しても Oracle 10g R1 と Sun Cluster HA for Oracle の動作に は影響しません。Oracle のインストールが変わり、Oracle の cssd デーモンが必要に なった場合は、/etc/inittab ファイルのこのデーモンに対するエントリを復元しま す。

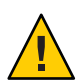

注意 **–** Oracle 10g R1Real Application Clusters を使用している場合は、/etc/inittab ファイルから cssd デーモンのエントリを削除しないでください。

Oracle の cssd デーモンのエントリを /etc/inittab ファイルから削除する場合は、不 要なエラーメッセージを表示しないように設定しておきます。そのように設定して おかないと、init[\(1M\)](http://docs.sun.com/doc/819-1211) コマンドが Oracle の cssd デーモンを起動しようとすることに よって不要なエラーメッセージが表示されることがあります。Oracle バイナリ ファイルを高可用性ローカルファイルシステムまたはクラスタファイルシステムに インストールすると、これらのエラーメッセージが表示されます。Oracle バイナリ ファイルをインストールしたファイルシステムがマウントされるまで、メッセージ は繰り返して表示されます。

エラーメッセージは次のとおりです。

INIT: Command is respawning too rapidly. Check for possible errors. id: h1 "/etc/init.d/init.cssd run >/dev/null 2>&1 >/dev/null"

Waiting for filesystem containing \$CRSCTL.

x86 プラットフォームで Sun Cluster HA for Oracle を使用している場合は、UNIX Distributed Lock Manager (Oracle UDLM) が使用できないことに関する不要なエ ラーメッセージも表示されることがあります。

次のイベントが発生すると、これらのメッセージが表示されます。

- ノードが非クラスタモードで実行されている。この場合、Sun Cluster が制御する ファイルシステムがマウントされることはありません。
- ノードをブートしている。この場合、Oracle バイナリファイルがインストールさ れているファイルシステムを Sun Cluster がマウントするまで、メッセージが繰返 し表示されます。

<span id="page-28-0"></span>■ Oracle のインストールが実行されていなかったノードまたはゾーンで、Oracleが 起動されたか、あるいは失敗した。このような構成では、Oracle バイナリファイ ルは高可用性ローカルファイルシステムにインストールされます。この場 合、Oracle のインストールが実行されたノードまたはゾーンのコンソールに メッセージが表示されます。

### ▼ **Oracle**カーネルパラメータの設定方法

defaultプロジェクトは RGM がデータサービスを実行するためにを使用します。そ のため default プロジェクトは Oracle に必要なリソースが含まれるように変更されま す。Oracle を実行するために特定の SRM プロジェクトを使用したい場合は、プロ ジェクトを作成し、そのプロジェクトのシステムリソースを同じ手順で構成する必 要があります。default に代わるプロジェクトの名前を指定します。リソースグ ループまたは Oracle サーバーのリソースを構成する場合、リソースグループまたは リソースの対応するプロパティーにそのプロジェクトの名前を指定します。

- **1** defaultブロジェクトの設定を表示します。 phys-*X*# **prctl -i project default**
- カーネルパラメータがまったく設定されていない場合や、いずれかのカーネルパラ **2** メータが**Oracle**に必要な最小値**(**次の表を参照**)**に設定されていない場合は、パラ メータを設定します。

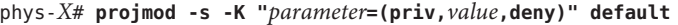

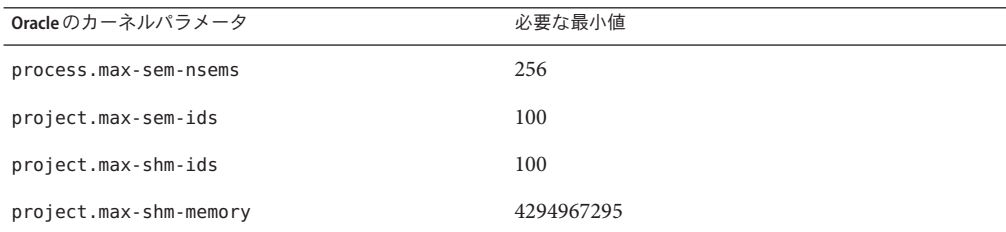

これらのパラメータの詳細については、Oracle10g インストールガイドを参照してく ださい。

新しい設定を確認します。 **3**

phys-*X*# **prctl -i project default**

# <span id="page-29-0"></span>**Oracle**のインストールと構成の確認

この節では、Oracle のインストールと構成の確認に必要な手順を説明します。

#### ▼ **Oracle**のインストールの確認方法

データサービスがまだインストールされていないので、この手順ではアプリ ケーションが高可用性であるかは確認しません。

- \$ORACLE\_HOME/bin/oracleファイルの所有者、グループ、およびモードが次のとおり **1** であることを確認します。
	- 所有者: oracle
	- グループ: dba
	- モード: -rwsr-s--x

# **ls -l \$ORACLE\_HOME/bin/oracle**

- リスナーバイナリが\$ORACLE\_HOME/binディレクトリに存在することを確認します。 **2**
- 次の手順 この節で説明されている作業を完了したら、30 ページの「Oracle データベースの作 成」 に進みます。

## **Oracle**データベースの作成

Oracle のインストールと構成を確認した後、必要な Oracle データベースを作成しま す。スタンバイデータベースなしで Oracle データベースを使用している場合、[31](#page-30-0) ページの「プライマリ Oracle [データベースの作成方法」](#page-30-0) の手順を実行します。この 手順は、追加で作成および構成するデータベースでは不要です。Oracle DataGuard を 使用している場合、次のデータベースインスタンスを作成します。

- プライマリデータベースインスタンス。プライマリデータベースの作成に関する 注意点については、31 [ページの「プライマリ](#page-30-0) Oracle データベースの作成方 [法」を](#page-30-0)参照してください。
- スタンバイデータベースインスタンス。スタンバイデータベースインスタンスに は、物理スタンバイデータベースインスタンスと論理スタンバイデータベースイ ンスタンスがあります。スタンバイデータベースインスタンスの作成に関する注 意点については、Oracle のドキュメントを参照してください。

# <span id="page-30-0"></span>▼ プライマリ**Oracle**データベースの作成方法

データベース構成ファイルを準備します。 **1**

すべてのデータベース関連ファイル (データファイル、REDO ログファイル、および 制御ファイル) を、共有 raw グローバルデバイスまたはクラスタファイルシステムの どちらかに配置します。インストール場所については、21 [ページの「ノードと](#page-20-0) [ディスクの準備」を](#page-20-0)参照してください。

注**–**データベースが非大域ゾーンに存在する場合は、データベース関連ファイルを共 有 raw デバイスに配置しないでください。

init\$ORACLE\_SID.ora または config\$ORACLE\_SID.ora ファイルで、control\_files およ び background\_dump\_dest の割り当てが制御ファイルと警告ファイルの場所を指定す るように変更します。

注 **–**データベースへのログインにSolarisの認証を使用する場 合、init\$ORACLE\_SID.ora ファイルの remote\_os\_authent 変数を True に設定します。

- 次のリストの中のユーティリティーを使用して、データベースの作成を開始しま **2** す。
	- Oracle インストーラ
	- Oracle sqlplus(1M) コマンド
	- Oracle Database Configuration Assistant

作成中、すべてのデータベース関連ファイルが、共有グローバルデバイス、クラス タファイルシステム、または高可用性ローカルファイルシステムのいずれかの適切 な場所に配置されていることを確認します。

- 制御ファイルのファイル名が、構成ファイル内のファイル名と一致していることを **3** 確認します。
- v\$sysstatビューを作成します。 **4** カタログスクリプトを実行して v\$sysstat ビューを作成します。Sun Cluster HA for Oracle 障害モニターでは、このビューを使用します。
- この節で説明する作業を完了したら、32 ページの「Oracle [データベースのアクセス](#page-31-0) [権のセットアップ」](#page-31-0) に進みます。 次の手順

# <span id="page-31-0"></span>**Oracle**データベースのアクセス権のセットアップ

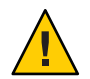

注意 **–** Oracleの物理スタンバイデータベースに対しては、この節の手順を実行しない でください。

この節にある手順を実行して、Oracle プライマリデータベースまたは Oracle 論理ス タンバイデータベースのデータベースアクセス権限を設定します。

#### ▼ **Oracle**データベースのアクセス権を設定する

- 障害モニターに使用するユーザーのアクセスとパスワードを有効にします。 **1**
	- **Oracle**の認証方式を使用するには、v\_\$sysstat ビューと v\_\$archive\_dest ビューで このユーザーに権限を付与します。

# **sqlplus "/ as sysdba"**

```
sql> create user user identified by passwd;
```
- sql> **alter user** *user* **default tablespace system quota 1m on system;**
- sql> **grant select on v\_\$sysstat to** *user***;**
- sql> **grant select on v\_\$archive\_dest to** *user***;**
- sql> **grant select on v\_\$database to** *user***;**
- sql> **grant create session to** *user***;**
- sql> **grant create table to** *user***;**

```
sql> exit;
```
#

サポートされるすべての Oracle のリリースで、この方式を使用できます。

■ **Solaris**の認証方式を使用するには、次の手順を実行します。

a. remote os authentパラメータがTRUEに設定されていることを確認します。 # **sqlplus "/ as sysdba"** sql> **show parameter remote\_os\_authent** NAME **TYPE** VALUE

---------------------- ----------- -------------- remote os authent boolean TRUE

**b.** os authent prefixパラメータの設定を決定します。 # sql> show parameter os authent prefix

NAME VALUE

32 Sun Cluster の Oracle 用データサービス (Solaris OS 版) • 2009 年 11 月、Revision A

---------------------- ----------- -------------- os\_authent\_prefix string ops\$

**c.** データベースに、**Solaris**の認証を使用する権限を付与します。

sql> **create user** *prefix user* **identified by externally default tablespace system quota 1m on system;** sql> **grant connect, resource to** *prefix user***;** sql> **grant select on v\_\$sysstat to** *prefix user***;** sql> **grant select on v\_\$archive\_dest to** *prefix user***;** sql> **grant create session to** *prefix user***;** sql> **grant create table to** *prefix user***;** sql> **exit;**

#

上記コマンドの各項目の意味は次のとおりです。

- *prefix* は os authent prefix パラメータの設定です。このパラメータのデ フォルト設定は ops\$ です。
- *user*は、Solarisの認証を有効にするユーザーです。このユーザーが \$ORACLE HOME ディレクトリの下にあるファイルの所有権を持っていること を確認します。

注 **–** *prefix*と*user*の間にはスペースを入力しません。

**Sun Cluster**ソフトウェア用に**NET8**を構成します。 **2**

listener.ora ファイルは、クラスタのすべてのノードまたはゾーンからアクセス可 能である必要があります。これらのファイルは、クラスタファイルシステム か、Oracle のリソースを実行する可能性があるそれぞれのノードまたはゾーンの ローカルファイルシステムに配置します。

注 **–** listener.ora ファイルを/var/opt/oracle ディレクトリまたは \$ORACLE\_HOME/network/admin ディレクトリ以外の場所に配置する場合 は、ユーザー環境ファイルの TNS ADMIN 変数またはそれに相当する Oracle の変数を指 定する必要があります。Oracle 変数については、Oracle のドキュメントを参照してく ださい。また、[clresource](http://docs.sun.com/doc/820-7361/clresource-1cl?a=view)(1CL) コマンドを実行して、ユーザー環境ファイルを ソースとするリソース拡張パラメータ User\_env も設定する必要があります。形式の 詳細については、91 ページの「SUNW.oracle listener 拡張プロパティー」または[87](#page-86-0) ページの「SUNW.oracle\_server [拡張プロパティー」を](#page-86-0)参照してください。

Sun Cluster HA for Oracle ではリスナーの名前に制限がありません - 有効な Oracle のリ スナーの名前なら、何でも使用できます。

. .

```
LISTENER =
    (ADDRESS_LIST =
           (ADDRESS =(PROTOCOL = TCP)(HOST = logical-hostname) <- use logical hostname
              (PORT = 1527)
           )
   )
SID_LIST_LISTENER =
    .
           .
                      (SID_NAME = SID) <- Database name,
default is ORCL
次のコーディング例は、クライアントのマシンで更新された tnsnames.ora の行を示
します。
service name =
    .
           .
                      (ADDRESS =
                             (PROTOCOL = TCP)
                             (HOST = logicalhostname) <- logical hostname
                             (PORT = 1527) <- must match port in LISTENER.ORA
                      )
              )
              (CONNECT_DATA =
```
次のコーディング例は、listener.ora で更新された行を示します。

(SID = <SID>)) <- database name, default is ORCL

次の例は、以下の Oracle のインスタンスに対して listener.ora および tnsnames.ora ファイルを更新する方法を示します。

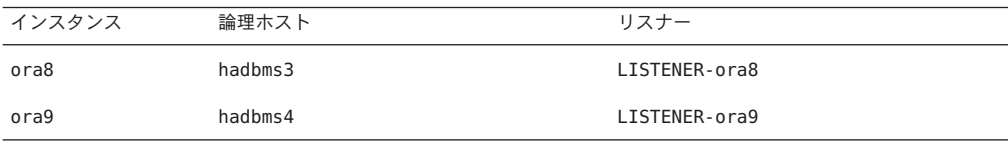

対応する listener.ora のエントリは次のとおりです。

```
LISTENER-ora9 =
    (ADDRESS_LIST =
            (ADDRESS =(PROTOCOL = TCP)
```

```
(HOST = hadbms4)(PORT = 1530)
              \lambda)
   SID_LIST_LISTENER-ora9 =
       (SID LIST =
              (SID DESC =
                  (SID NAME = ora9)\lambda)
   LISTENER-ora8 =
     (ADDRESS_LIST =
       (ADDRESS= (PROTOCOL=TCP) (HOST=hadbms3)(PORT=1806))
     )
   SID LIST LISTENER-ora8 =
     (SID LIST =
        (SID DESC =
              (SID NAME = ora8))
     )
   対応する tnsnames.ora のエントリは次のとおりです。
   ora8 =(DESCRIPTION =
      (ADDRESS_LIST =
              (ADDRESS = (PROTOCOL = TCP))(HOST = hadbms3)(PORT = 1806))
         \lambda(CONNECT DATA = (SID = ora8)))
   ora9 =(DESCRIPTION =
     (ADDRESS_LIST =
          (ADDRESS =
                  (PROTOCOL = TCP)(HOST = hadbms4)(PORT = 1530))
     )
        (CONNECT DATA = (SID = ora9)))
すべてのノードでSun Clusterソフトウェアがインストールされ、実行されているこ
3
   とを確認します。
   # cluster status +
```
Sun Cluster HA for Oracleのインストールと構成 35

<span id="page-35-0"></span>36 ページの「Sun Cluster HA for Oracle パッケージのインストール」 に進んで Sun 次の手順 Cluster HA for Oracle パッケージをインストールします。

# **Sun Cluster HA for Oracle**パッケージのインストール

初期 Sun Cluster インストール時に Sun Cluster HA for Oracle パッケージをインス トールしなかった場合、この手順を実行してパッケージをインストールしま す。パッケージをインストールするには、Sun Java Enterprise System Common Installer を使用します。

注 **–** ゾーンクラスタではなく、グローバルクラスタにある Sun Cluster HA for Oracle パッケージをインストールする必要があります。

#### ▼ **Sun Cluster HA for Oracle**パッケージをインス トールする

Sun Cluster HA for Oracle パッケージをインストールする各クラスタノードに対し て、この手順を実行します。

コマンド行インターフェース (CLI) またはグラフィカルユーザーインタフェース (GUI) を使用して、Sun Java Enterprise System Common Installer を実行することができ ます。CLI および GUI の内容および順序は類似しています。

注**–**このデータサービスを構成して非大域ゾーンで実行することを計画している場合 でも、グローバルゾーンにこのデータのパッケージをインストールしま す。パッケージは、任意の既存の非大域ゾーンおよびパッケージをインストールし たあとに作成された非大域ゾーンに伝達されます。

Sun Java™ Availability Suite DVD-ROM があることを確認します。 始める前に

> GUI を使用して Sun Java Enterprise System Common Installer を実行することを意図して いる場合、DISPLAY 環境変数が設定されていることを確認します。

- データサービスパッケージをインストールするクラスタノード上 **1** で、スーパーユーザーになります。
- **Sun Java Availability Suite DVD-ROM**を**DVD-ROM**ドライブに読み込みます。 **2**

ボリューム管理デーモン vold[\(1M\)](http://docs.sun.com/doc/816-5166) が実行中で、DVD-ROM デバイスを管理するため に設定されている場合、デーモンは自動的に DVD-ROM を /cdrom ディレクトリにマ ウントします。
- **DVD-ROM**の**Sun Java Enterprise System Common Installer**ディレクトリに移動します。 **3**
	- **SPARC®**プラットフォームにデータサービスパッケージをインストールする場 合、次のコマンドを入力します。
		- # **cd /cdrom/cdrom0/Solaris\_sparc**
	- **x86**プラットフォームにデータサービスパッケージをインストールする場合、次 のコマンドを入力します。

# **cd /cdrom/cdrom0/Solaris\_x86**

- **Sun Java Enterprise System Common Installer**を起動します。 **4**
	- # **./installer**
- プロンプトが表示されたら、ライセンス契約を受け入れます。 **5** Sun Java Enterprise System コンポーネントがインストールされている場合、コン ポーネントを更新するか、新しいソフトウェアをインストールするかを選択するプ ロンプトが表示されます。
- 使用可能なサービスの**Sun Cluster**エージェントのリストから、**Oracle**のデータサービ **6** スを選択します。
- 英語以外の言語のサポートが必要な場合、多言語パッケージをインストールするオ **7** プションを選択します。 英語のサポートは常にインストールされます。
- データサービスを今すぐまたはあとで構成するかを尋ねるプロンプトが表示された **8** ら、**[**あとで構成**]**を選択します。 [あとで構成] を選択して、インストール後に構成を実行します。
- 画面の指示に従い、データサービスパッケージをノード上にインストールします。 **9** Sun Java Enterprise System Common Installer によって、インストールの状態が表示され ます。インストールが完了すると、ウィザードによってインストールの概要および インストールログが表示されます。
- **(GUI**のみ**)**製品を登録せず、製品のアップデートを受け取らない場合は、製品登録オ **10** プションを選択解除します。 CLI では製品登録オプションは使用できません。CLI を使用して Sun Java Enterprise System Common Installer を実行している場合は、このステップは省略します。
- **Sun Java Enterprise System Common Installer**を終了します。 **11**
- <span id="page-37-0"></span>**DVD-ROM**ドライブから、**Sun Java Availability Suite DVD-ROM**を読み取り解除します。 **12**
	- **a. DVD-ROM**が使用されていないことを確認し、**DVD-ROM**上にないディレクトリに移 動します。
	- **b. DVD-ROM**を取り出します。
		- # **eject cdrom**
- Sun Cluster HA for Oracle を登録し、データサービス用にクラスタを設定するには、38 ページの「Sun Cluster HA for Oracle の登録と構成」を参照してください。 次の手順

## **Sun Cluster HA for Oracle**の登録と構成

# **Sun Cluster HA for Oracle**の登録と構成のツール

Sun Cluster は、Sun Cluster HA for Oracle の登録と構成のための以下のツールを提供し ます。

- [clsetup](http://docs.sun.com/doc/820-7361/clsetup-1cl?a=view)(1CL) ユーティリティー。詳細については、39 [ページの「](#page-38-0)clsetup [ユーティリティーを使用して、](#page-38-0)Sun Cluster HA for Oracle を登録および構成する方 [法」を](#page-38-0)参照してください。
- **Sun Cluster Manager**。詳細については、Sun Cluster Manager のオンラインヘルプを 参照してください。
- **Sun Cluster** 保守コマンド。詳細については、44 ページの「ASM [を使用しないで](#page-43-0) Sun Cluster [メンテナンスコマンドを使用して](#page-43-0) Sun Cluster HA for Oracle を登録およ [び構成する方法」を](#page-43-0)参照してください。

clsetup ユーティリティーと Sun Cluster Manager のそれぞれには、Sun Cluster HA for Oracle を構成するウィザードがあります。ウィザードは、コマンドの構文エラーや 省略から生じる構成エラーの可能性を低減します。また、これらのウィザード は、すべての必須リソースが作成され、リソース間で必要なすべての依存関係が設 定されるようにします。

# **Sun Cluster HA for Oracle**拡張プロパティーの設定

の拡張プロパティーを使用してリソースを作成します。リソースの拡張プロパ ティーを設定するには、リソースを作成または変更する clresource(1CL) コマンドに オプション -p *property=value* を指定します。すでにリソースを作成している場合 は、『[Sun Cluster Data Services Planning and Administration Guide for Solaris OS](http://docs.sun.com/doc/820-7359/c40000082398?a=view)』の第 2 章「[Administering Data Service Resources](http://docs.sun.com/doc/820-7359/c40000082398?a=view)」の手順を使用して、拡張プロパティーを構

<span id="page-38-0"></span>成します。一部の拡張プロパティーは、動的に更新できます。ただし、ほかはリ ソースを作成するときか、無効にするときだけ更新できます。「調整可能」なエント リでは、それぞれのプロパティーを更新できます。すべての Sun Cluster プロパ ティーについては、『[Sun Cluster Data Services Planning and Administration Guide for](http://docs.sun.com/doc/820-7359/babjbjhe?a=view) Solaris OS』の付録 B「[Standard Properties](http://docs.sun.com/doc/820-7359/babjbjhe?a=view)」を参照してください。

87 ページの「SUNW.oracle\_server [拡張プロパティー」](#page-86-0) は、Oracle のサーバーに対し て設定できる拡張プロパティーを説明します。Oracle サーバーでは、次の拡張プロ パティーの設定だけが必要です。

- ORACLE\_HOME
- ORACLE\_SID
- Alert log file
- Connect string

# ▼ clsetupユーティリティーを使用して、**Sun Cluster HA for Oracle**を登録および構成する方法

この手順では、Sun Cluster の保守コマンドの長い形式を使用します。多くのコマン ドには短縮形もあります。コマンド名の形式を除き、コマンドは同じです。コマン ドリストとコマンドの短縮形については、『[Sun Cluster 3.1 - 3.2 Hardware](http://docs.sun.com/doc/819-2993) [Administration Manual for Solaris OS](http://docs.sun.com/doc/819-2993)』の付録A「Sun Cluster Geographic Edition [Object-Oriented Commands](http://docs.sun.com/doc/819-2993)」を参照してください。

注 **–** clsetup ユーティリティーは、ZFSでの Sun Cluster HA for Oracle 構成をサポートし ません。

次の前提条件を満たしていることを確認します。 始める前に

- クラスタのボリュームマネージャーが、Oracle を実行する可能性がある任意の ノードからアクセスできる共有ストレージのボリュームを提供するように構成さ れている。
- Oracle がデータベースのために使用するストレージボリュームに raw デバイスお よびファイルシステムが作成されている。
- Oracle ソフトウェアが、Oracle を実行する可能性があるすべてのノードまたは ゾーンからアクセスできるようにインストールされている。
- UNIXオペレーティングシステムのカーネル変数が、Oracle 用に構成されてい る。
- Oracle ソフトウェアが、Oracle を実行する可能性があるすべてのノードまたは ゾーンに対して構成されている。
- データサービスパッケージがインストールされている。

次の情報を用意してください。

- データサービスをマスターするクラスタのノードまたはゾーンの名前。
- クライアントがデータサービスにアクセスするために使用する論理ホスト名。通 常は、クラスタをインストールする際に、この IP アドレスを設定します。ネット ワークリソースの詳細については、『[Sun Cluster Concepts Guide for Solaris OS](http://docs.sun.com/doc/821-0259)』を 参照してください。
- リソースの構成を行う予定の Oracle アプリケーションのバイナリファイルへのパ ス。
- データベースのタイプ。
- 任意のクラスタノードでスーパーユーザーになります。 **1**
- clsetupユーティリティーを起動します。 **2**

#### # **clsetup**

clsetup のメインメニューが表示されます。

- データサービスのオプションに対応する番号を入力し、**Return**キーを押します。 **3** データサービス メニューが表示されます。
- **Sun Cluster HA for Oracle**の構成のオプションに対応する番号を入力し、**Return**キーを **4** 押します。 clsetup ユーティリティーは、この作業を実行するための前提条件のリストを表示し ます。
- 前提条件が満たされていることを確認し、**Return**キーを押します。 **5** clsetup ユーティリティーに、クラスタノードのリストが表示されます。
- **Oracle**を実行するノードまたはゾーンを選択します。 **6**
	- 任意の順序で並んでいる一覧表示されたすべてのノードまたはゾーンのデフォル ト選択をそのまま使用するには、**Return**キーを押します。
	- 一覧表示されたノードまたはゾーンのサブヤットを選択するには、ノードまたは ゾーンに対応する番号をコンマまたは空白で区切って並べて入力します。続い て、**Return**キーを押します。 ノードまたはゾーンが、Oracle リソースを配置するリソースグループのノードリ

ストに表示される順序で一覧表示されていることを確認します。リストの最初の ノードまたはゾーンは、このリソースグループの一次ノードまたはゾーンです。

- 特定の順序ですべてのノードまたはゾーンを選択するには、ノードまたはゾーン に対応する番号のコンマ区切りまたはスペース区切りの順序付きリストを入力 し、**Return**キーを押します。 ノードまたはゾーンが、Oracle リソースを配置するリソースグループのノードリ ストに表示される順序で一覧表示されていることを確認します。リストの最初の ノードまたはゾーンは、このリソースグループのプライマリのノードまたは ゾーンです。
- ノードまたはゾーンの選択を確定するには、dを入力して、**Return**キーを押します。 **7** clsetup ユーティリティーに、構成する Oracle コンポーネントのタイプが表示されま す。
- 構成する**Oracle**コンポーネントの番号を入力して、**Return**キーを押します。 **8** clsetup ユーティリティーに、Oracle のホムディレクトリが一覧表示されます。
- **Oracle**ソフトウェアをインストールする**Oracle**ホームディレクトリを指定します。 **9**
	- ディレクトリが一覧表示されたら、次のようにディレクトリを選択します。
		- **a.** 選択しているディレクトリに対応する番号を入力します。 clsetup ユーティリティーに、クラスタに構成されている Oracle のシステム識 別子のリストが表示されます。また、このユーティリティーから、Oracle のイ ンストールのシステム識別子を指定するよう求められます。
	- ディレクトリが一覧表示されない場合は、ディレクトリを明示的に指定します。
		- **a.** eと入力して、**Return**キーを押します。 clsetup ユーティリティーによって、Oracle ホームディレクトリを指定するよ う求められます。
		- **b. Oracle**ホームディレクトリへのフルパスを入力して、**Return**キーを押します。 clsetup ユーティリティーに、クラスタに構成されている Oracle のシステム識 別子のリストが表示されます。また、このユーティリティーから、Oracle のイ ンストールのシステム識別子を指定するよう求められます。
- 構成する**Oracle**データベースの**Oracle SID**を指定します。 **10**
	- **SID**が一覧表示されたら、次のように**SID**を選択します。
		- **a.** 選択する**SID**に対応する番号を入力します。

clsetup ユーティリティーに、このユーティリティーが作成する Sun Cluster リ ソースのプロパティーが表示されます。

- **SID**が一覧表示されない場合は、**SID**を明示的に指定します。
	- **a.** eと入力して、**Return**キーを押します。 clsetup ユーティリティーから、SID を入力するよう求められます。
	- **b. SID**を入力して、**Return**キーを押します。 clsetup ユーティリティーに、このユーティリティーが作成する Sun Cluster リ ソースのプロパティーが表示されます。

clsetup ユーティリティーに、このユーティリティーが作成する Sun Cluster リソース のプロパティーが表示されます。

- **Sun Cluster**リソースのプロパティーに別の名前が必要な場合は、それぞれの名前を次 **11** のように変更します。
	- **a.** 変更する名前に対応する番号を入力し、**Return**キーを押します。 clsetup ユーティリティーは、新しい名前を指定できる画面を表示します。
	- **b.** 「新しい値」プロンプトで、新しい名前を入力し、**Return**キーを押します。

clsetup ユーティリティーは、このユーティリティーが作成する Sun Cluster リソース のプロパティーのリストに戻ります。

- **Sun Cluster**リソースのプロパティーの選択を確定するには、dを入力して、**Return 12** キーを押します。 clsetup ユーティリティーに、既存のストレージリソースのリストが表示されま す。ストレージリソースが使用できない場合、clsetup ユーティリティーに、データ を格納する共有ストレージの種類のリストが表示されます。
- データの格納に使用する共有ストレージの種類に対応する番号を入力し、**Return 13** キーを押します。 clsetup ユーティリティーに、クラスタ内に構成されているファイルシステムのマウ ントポイントが表示されます。
- 次のように、ファイルシステムのマウントポイントを選択します。 **14**
	- 任意の順序で一覧表示されたすべてのファイルシステムのマウントポイントのデ フォルト選択をそのまま使用するには、aと入力します。続いて、**Return**キーを 押します。
	- 一覧表示されたファイルaシステムのマウント イントのサブセットを選択するに は、ファイルシステムのマウントポイントに対応する番号の、コンマまたはス ペースで区切られたリストを入力します。続いて、**Return**キーを押します。

clsetup ユーティリティーは、クラスタ内で構成されている広域ディスクセットとデ バイスグループを表示します。

- 次のようにデバイスグループを選択します。 **15**
	- 任意の順序で並んでいる一覧表示されたすべてのデバイスグループのデフォルト 選択をそのまま使用するには、aと入力し、**Return**キーを押します。
	- 一覧表示されたデバイスグループのサブセットを選択するには、デバイスグ ループに対応する番号の、コンマまたはスペースで区切られたリストを入力 し、**Return**キーを押します。

clsetup ユーティリティーは、高可用性ストレージリソースのリストに戻ります。

- データサービスに必要なストレージリソースに対応する番号のコンマまたはス **16** ペースで区切られたリストを入力し、**Return**キーを押します。
- **Sun Cluster**ストレージリソースの選択を確定するには、dを入力して、**Return**キーを **17** 押します。 clsetup ユーティリティーに、クラスタ内のすべての既存の論理ホスト名リソースが 表示されます。使用できる論理ホスト名リソースがない場合、clsetup ユーティリ ティーから、リソースを高可用性にする論理ホスト名を入力するよう求められま す。
- 論理ホスト名を指定し、**Return**キーを押します。 **18** clsetup ユーティリティーは、使用できる論理ホスト名リソースのリストに戻りま す。
- データサービスに必要な論理ホスト名リソースに対応する番号のコンマまたはス **19** ペースで区切られたリストを入力し、**Return**キーを押します。
- **Sun Cluster**論理ホスト名リソースの選択を確定するには、dを入力して、**Return 20** キーを押します。 clsetup ユーティリティーは、このユーティリティーが作成する Sun Cluster オブ ジェクトの名前を表示します。
- **Sun Cluster**オブジェクトに別の名前が必要である場合、それぞれの名前を次のように **21** 変更します。
	- 変更する名前に対応する番号を入力し、**Return**キーを押します。 clsetup ユーティリティーは、新しい名前を指定できる画面を表示します。
- <span id="page-43-0"></span>■ 「新しい値」プロンプトで、新しい名前を入力し、**Return**キーを押します。 clsetup ユーティリティーは、このユーティリティーが作成する Sun Cluster オブ ジェクトの名前のリストに戻ります。
- **Sun Cluster**オブジェクト名の選択を確認するには、dを入力して、**Return**キーを押し **22** ます。
- 構成を作成するには、cを入力し、**Return**キーを押します。 clsetup ユーティリティーは、構成を作成するためにこのユーティリティーがコマン ドを実行していることを示す進行状況のメッセージを表示します。構成が完了した 時点で、clsetup ユーティリティーは、構成を作成するためにユーティリティーが実 行したコマンドを表示します。 **23**
- **Return**キーを押して続けます。 **24**
- **(**省略可能**)** clsetupユーティリティーが終了するまで、繰り返しqを入力し、**Return 25** キーを押します。 必要に応じて、ほかの必要な作業を実行している間、clsetup ユーティリティーを動 作させたままにし、そのあとでユーティリティーを再度使用することができます。

### ▼ **ASM**を使用しないで**Sun Cluster**メンテナンスコマ ンドを使用して**Sun Cluster HA for Oracle**を登録お よび構成する方法

この手順では、Sun Cluster の保守コマンドの長い形式を使用します。多くのコマン ドには短縮形もあります。コマンド名の形式を除き、コマンドは同じです。コマン ドリストとコマンドの短縮形については、『[Sun Cluster 3.1 - 3.2 Hardware](http://docs.sun.com/doc/819-2993) [Administration Manual for Solaris OS](http://docs.sun.com/doc/819-2993)』の付録 A「Sun Cluster Geographic Edition [Object-Oriented Commands](http://docs.sun.com/doc/819-2993)」を参照してください。

- 次の前提条件を満たしていることを確認します。 始める前に
	- クラスタのボリュームマネージャーが、Oracle を実行する可能性がある任意の ノードからアクセスできる共有ストレージのボリュームを提供するように構成さ れている。
	- Oracle がデータベースのために使用するストレージボリュームに raw デバイスお よびファイルシステムが作成されている。
	- Oracle ソフトウェアが、Oracle を実行する可能性があるすべてのノードまたは ゾーンからアクセスできるようにインストールされている。
	- UNIXオペレーティングシステムのカーネル変数が、Oracle 用に構成されてい る。
- Oracle ソフトウェアが、Oracle を実行する可能性があるすべてのノードまたは ゾーンに対して構成されている。
- データサービスパッケージがインストールされている。

次の情報を用意してください。

- データサービスをマスターするクラスタのノードまたはゾーンの名前。
- クライアントがデータサービスにアクセスするために使用する論理ホスト名。通 常は、クラスタをインストールする際に、この IP アドレスを設定します。ネット ワークリソースの詳細については、『[Sun Cluster Concepts Guide for Solaris OS](http://docs.sun.com/doc/821-0259)』を 参照してください。
- リソースの構成を行う予定の Oracle アプリケーションのバイナリファイルへのパ ス。
- データベースのタイプ。
- クラスタメンバーで、スーパーユーザーになるか、solaris.cluster.modifyおよび **1** solaris.cluster.admin **RBAC**の承認を提供する役割になります。
- データサービスのリソースタイプを登録します。 **2**

Sun Cluster HA for Oracle に対して、次のように SUNW.oracle\_server と SUNW.oracle\_listener の 2 つのリソースタイプを登録します。

```
# clresourcetype register SUNW.oracle_server
# clresourcetype register SUNW.oracle_listener
```
フェイルオーバーリソースグループを作成して、ネットワークとアプリケーション **3** のリソースを保持します。

高可用性ローカル ZFS を構成したときにリソースグループを作成したため、Solaris ZFS を使用する場合は、この手順は不要です。この手続きの別の手順で作成したリ ソースは、このリソースグループに追加する必要があります。

オプションとして、次のようにデータサービスを -n オプションで実行できるノード またはゾーンのセットを選択できます。

# **clresourcegroup create** [**-n** *node-zone-list*] *resource-group*

-n *node-zone-list* このリソースグループをマスターできるゾーンの、コンマ区切り の順序付けされたリストを指定します。リスト内の各エントリの 形式は *node***:***zone* です。この形式では、 *node* はノードの名前また は ID を指定し、*zone* は非大域 Solaris ゾーンの名前を指定しま す。大域ゾーンを指定する、または非大域ゾーンを持たない ノードを指定するには、*node* のみを指定します。

> このリストの順番が、フェイルオーバー中にプライマリであると 考えられるノードまたはゾーンの順番を決定します。このリスト

はオプションです。このリストを省略すると、各クラスタの大域 ゾーンはリソースグループをマスターできます。

- *resource-group* リソースグループの名前を指定します。これには任意の名前が指 定できますが、クラスタ内のリソースグループで一意である必要 があります。
- 使用するすべてのネットワークリソースがネームサービスのデータベースに追加さ **4** れていることを確認します。 Sun Cluster のインストールの間に、この確認を実行する必要があります。

注**–**ネームサービスの検索による障害を避けるために、すべてのネットワークリ ソースがサーバーとクライアントの /etc/inet/hosts ファイルに存在することを確認 します。

論理ホスト名リソースをフェイルオーバーリソースグループに追加します。 **5**

# **clreslogicalhostname create -g** *resource-group* [-h *logicalhostname*] \ *logicalhotname-rs*

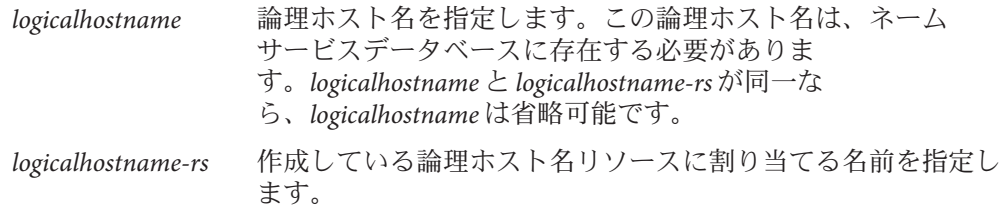

- クラスタにSUNW.HAStoragePlusリソースタイプを登録します。 **6** # **clresourcetype register SUNW.HAStoragePlus**
- タイプSUNW.HAStoragePlusのリソースをフェイルオーバーリソースグループに追加 **7** します。

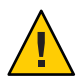

注意 **–** 非大域ゾーンでは、Sun Cluster デバイスグループの raw デバイスはサポートさ れません。

注 **–**非大域ゾーンでサポートされる必要がある場合は、SUNW.HAStoragePlusリソース タイプはバージョン 4 でなければなりません。

注 **–** Oracle ファイルに Solaris ZFS を使用する場合は、この手順を省略しま す。SUNW.HAStoragePlus リソースは、高可用性ローカル ZFS を構成したときに作成 されています。詳細については、21 [ページの「ノードの準備方法」を](#page-20-0)参照してくだ さい。

# **clresource create -g** *resource-group* **-t SUNW.HAStoragePlus \**

- **-p GlobalDevicePaths=***device-path* **\**
- **-p FilesystemMountPoints=***mount-point-list* **\**
- **-p AffinityOn=TRUE** *hastp-rs*

GlobalDevicePaths 拡張プロパティーまたは FilesystemMountPoints 拡張プロパ ティーのどちらかを設定する必要があります。

- データベースが raw デバイスにある場合は、GlobalDevicePaths 拡張プロパ ティーをグローバルデバイスのパスに設定します。
- データベースがクラスタファイルシステムにある場合は、クラスタファイルシス テムおよびローカルファイルシステムのマウントポイントを指定します。

注 **–** AffinityOn はTRUEに設定し、ローカルファイルシステムはフェイルオーバーで あるグローバルディスクグループにある必要があります。

リソースは有効状態で作成されます。

クラスタのノードまたはゾーンで管理状態にあるフェイルオーバーリソースグ **8** ループをオンラインにします。

# **clresourcegroup online -M** *resource-group*

-M オンラインになったリソースグループを管理状態にします。

- フェイルオーバーリソースグループで、**Oracle**アプリケーションリソースを作成しま **9** す。
	- Oracle サーバーリソース:

# **clresource create -g** *resourcegroup* **\**

- **-t SUNW.oracle\_server \**
- **-p Connect\_string=***user/passwd* **\**
- **-p ORACLE\_SID=***instance* **\**
- **-p ORACLE\_HOME=***Oracle-home* **\**
- **-p Alert\_log\_file=***path-to-log* **\**
- **-p Restart\_type=***entity-to-restart* **\**
- [**-p Dataguard\_role=***role*] **\**
- [**-p Standby\_mode=***mode*] **\-p resource\_dependencies=***storageplus-resource* **\** *resource*

■ Oracle リスナーリソース:

- # **clresource create -g** *resource-group* **\**
- **-t SUNW.oracle\_listener \**
- **-p LISTENER\_NAME=***listener* **\**
- **-p ORACLE\_HOME=***Oracle-home* **\**
- **-p resource\_dependencies=***storageplus-resource resource*
- -g *resource-group*
	- リソースを配置するリソースグループの名前を指定します。
- -t SUNW.oracle\_server/listener 追加するリソースのタイプを指定します。
- -p Alert\_log\_file =*path-to-log* サーバーのメッセージログのパスの \$ORACLE\_HOME 以下を設定します。
- -p Connect\_string =*user/passwd* 障害モニターがデータベースへの接続に使用するユーザーおよびパスワードを指 定します。この設定は、32 ページの「Oracle [データベースのアクセス権を設定す](#page-31-0) [る」](#page-31-0) で設定したアクセス権と一致している必要があります。Solaris の認証を使用 する場合は、ユーザー名とパスワードの代わりにスラッシュ (/) を入力します。
- -p ORACLE\_SID= *instance*

Oracle システム識別子を設定します。

-p LISTENER\_NAME= *listener*

Oracle リスナーインスタンスの名前を設定します。この名前は、listener.ora の 対応するエントリと一致している必要があります。

- -p ORACLE\_HOME= *Oracle-home* Oracle のホームディレクトリへのパスを設定します。
- -p Restart\_type= *entity-to-restart*

障害への応答が再起動されたときに、サーバーの障害モニターが再起動させるエ ンティティーを指定します。*entity-to-restart* は、次のように設定します。

- このリソースだけが再起動するように指定するには、 *entity-to-restart* を RESOURCE\_RESTART に設定します。デフォルトでは、このリソースだけが再起動 されます。
- このリソースを含むリソースグループのすべてのリソースが再起動されるよう に指定するには、*entity-to-restart* を RESOURCE\_GROUP\_RESTART に設定します。

*entity-to-restart* を RESOURCE\_GROUP\_RESTART に設定すると、たとえ障害がなくて も、リソースグループのほかのすべてのリソース (Apache または DNS など) が 再起動されます。したがって、リソースグループには、Oracle サーバーリ ソースを再起動したときに、再起動する必要があるリソースだけを含めます。

-p Dataguard\_role= *role*

データベースインスタンスのロールを指定します。 *role* を以下のように変更しま す。

- スタンバイインスタンスが構成されていないプライマリデータベースインスタ ンスのリソースを作成するには、*role* を NONE に変更します。この値は、デ フォルト値です。
- スタンバイインスタンスが構成されていないプライマリデータベースインスタ ンスのリソースを作成し、*role* を PRIMARY に変更します。
- スタンバイデータベースのインスタンスを作成するには、 *role* を STANDBY に変 更します。
- -p Standby\_mode= *mode*

スタンバイデータベースインスタンスのモードを指定します。Dataguard\_role を NONE または PRIMARY に変更すると、Standby\_modeの値は無視されます。

- 論理スタンバイデータベースを指定し、モード を LOGICAL に変更します。この 値は、デフォルト値です。
- 物理スタンバイデータベースを指定し、モードを LOGICAL に変更します。

#### *resource*

作成するリソースグループの名前を指定します。

注 **–**オプションとして、Oracleのデータサービスに属している追加の拡張プロパ ティを設定して、それらのデフォルト値を上書きすることが可能です。拡張プロパ ティーのリストについては、38 ページの「[Sun Cluster HA for Oracle](#page-37-0) 拡張プロパ [ティーの設定」を](#page-37-0)参照してください。

リソースは有効状態で作成されます。

#### 大域ゾーンで実行するSun Cluster HA for Oracleの登録 例**1**

次の例は、2-ノードのクラスタでの Sun Cluster HA for Oracle の登録方法を示していま す。

#### **Cluster Information**

```
Node names: phys-schost-1, phys-schost-2
Logical Hostname: schost-1
Resource group: resource-group-1 (failover resource group)
HAStoragePlus Resource: hastp-rs
Oracle Resources: oracle-server-1, oracle-listener-1
Oracle Instances: ora-lsnr (listener), ora-srvr (server)
```
(**Create the failover resource group to contain all of the resources**.) # **clresourcegroup create resource-group-1**

```
(Add the logical hostname resource to the resource group.)
# clreslogicalhostname create -g resource-group-1 schost-1
(Register the SUNW.HAStoragePlus resource type.)
# clresourcetype register SUNW.HAStoragePlus
(Add a resource of type SUNW.HAStoragePlus to the resource group.)
# clresource create -g resource-group-1 -t SUNW.HAStoragePlus \
-p FileSystemMountPoints=/global/oracle,/global/ora-data/logs,local/ora-data \
-p AffinityOn=TRUE hastp-rs
(Bring the resource group online in a managed state
# clresourcegroup online -M resource-group-1
(Register the Oracle resource types.)
# clresourcetype register SUNW.oracle_server
# clresourcetype register SUNW.oracle_listener
(Add the Oracle application resources to the resource group.)
# clresource create -g resource-group-1 \
-t SUNW.oracle_server -p ORACLE_HOME=/global/oracle \
-p Alert_log_file=/global/oracle/message-log \
-p ORACLE_SID=ora-srvr -p Connect_string=scott/tiger \
-p Dataguard_role=STANDBY -p Standby_mode=PHYSICAL oracle-server-1
# clresource create -g resource-group-1 \
-t SUNW.oracle_listener -p ORACLE_HOME=/global/oracle \
-p LISTENER_NAME=ora-lsnr oracle-listener-1
```
#### 非大域ゾーンで実行するSun Cluster HA for Oracleの登録 例**2**

次の例は、2-ノードのクラスタでの Sun Cluster HA for Oracle の登録方法を示していま す。

```
Cluster Information
Node names: phys-schost-1, phys-schost-2
Non-global zone names: sc1zone1, sc2zone1
Logical Hostname: schost-1
Resource group: resource-group-1 (failover resource group)
HAStoragePlus Resource: hastp-rs
Oracle Resources: oracle-server-1, oracle-listener-1
Oracle Instances: ora-lsnr (listener), ora-srvr (server)
```

```
(Create the failover resource group to contain all of the resources.)
# clresourcegroup create phys-schost-1:sc1zone1,phys-schost-2:sc2zone1 \
resource-group-1
```

```
(Add the logical hostname resource to the resource group.)
# clreslogicalhostname create -g resource-group-1 schost-1
```

```
(Register the SUNW.HAStoragePlus resource type.)
# clresourcetype register SUNW.HAStoragePlus
(Add a resource of type SUNW.HAStoragePlus to the resource group.)
# clresource create -g resource-group-1 -t SUNW.HAStoragePlus \
-p FileSystemMountPoints=/global/oracle,/global/ora-data/logs,local/ora-data \
-p AffinityOn=TRUE hastp-rs
(Bring the resource group online in a managed state
# clresourcegroup online -M resource-group-1
(Register the Oracle resource types.)
# clresourcetype register SUNW.oracle_server
# clresourcetype register SUNW.oracle_listener
(Add the Oracle application resources to the resource group.)
# clresource create -g resource-group-1 \
-t SUNW.oracle_server -p ORACLE_HOME=/global/oracle \
-p Alert_log_file=/global/oracle/message-log \
-p ORACLE_SID=ora-srvr -p Connect_string=scott/tiger \
-p Dataguard_role=STANDBY -p Standby_mode=PHYSICAL oracle-server-1
# clresource create -g resource-group-1 \
-t SUNW.oracle_listener -p ORACLE_HOME=/global/oracle \
-p LISTENER_NAME=ora-lsnr oracle-listener-1
```
### ゾーンクラスタで実行するSun Cluster HA for Oracleの登録 例**3**

次の例は、ゾーンクラスタでの Sun Cluster HA for Oracle の登録方法を示していま す。

```
Cluster Information
Node names: phys-schost-1, phys-schost-2
zone cluster names: zonecluster1, zonecluster2
Logical Hostname: zchost-1
Resource group: resource-group-1 (failover resource group)
HAStoragePlus Resource: hastp-rs
Oracle Resources: oracle-server-1, oracle-listener-1
Oracle Instances: ora-lsnr (listener), ora-srvr (server)
(Create the failover resource group to contain all of the resources.)
# clresourcegroup create -Z zonecluster1 resource-group-1
(Add the logical hostname resource to the resource group.)
# clreslogicalhostname create -Z zonecluster1 -g resource-group-1 zchost-1
(Register the SUNW.HAStoragePlus resource type.)
```

```
# clresourcetype register -Z zonecluster1 SUNW.HAStoragePlus
(Add a resource of type SUNW.HAStoragePlus to the resource group.)
# clresource create -Z zonecluster1 -g resource-group-1 -t SUNW.HAStoragePlus \
-p FileSystemMountPoints=/global/oracle,/global/ora-data/logs,local/ora-data \
-p AffinityOn=TRUE hastp-rs
(Bring the resource group online in a managed state
# clresourcegroup online -Z zonecluster1 -M resource-group-1
(Register the Oracle resource types.)
# clresourcetype register -Z zonecluster1 SUNW.oracle_server
# clresourcetype register -Z zonecluster1 SUNW.oracle_listener
(Add the Oracle application resources to the resource group.)
# clresource create -Z zonecluster1 -g resource-group-1 \
-t SUNW.oracle_server -p ORACLE_HOME=/global/oracle \
-p Alert_log_file=/global/oracle/message-log \
-p ORACLE_SID=ora-srvr -p Connect_string=scott/tiger \
-p Dataguard_role=STANDBY -p Standby_mode=PHYSICAL oracle-server-1
# clresource create -Z zonecluster1 -g resource-group-1 \
```

```
-t SUNW.oracle_listener -p ORACLE_HOME=/global/oracle \
```

```
-p LISTENER_NAME=ora-lsnr oracle-listener-1
```
## ▼ **Sun Cluster**メンテナンスコマンドを使用するシン グルインスタンス**ASM**の**Sun Cluster HA for Oracle** の登録および構成の方法

この手順は、ASM のための Oracle Home がローカルファイルシステムにある場合 に、Sun Cluster メンテナンスコマンドを使用するシングルインスタンス ASM を登録 および構成する手順を説明します。

注 **–**ASMディスクグループとOracleデータベースは、別のリソースグループで構成 できます。ASM ディスクグループと Oracle データベースを別のリソースグループで 構成する場合、ASM ディスクグループのリソースグループと Oracle データベースの リソースグループの間に強い正のアフィニティー (+++) を設定する必要があります。

- クラスタメンバーで、スーパーユーザーになるか、solaris.cluster.modifyおよび **1** solaris.cluster.admin **RBAC**の承認を提供する役割になります。
- データサービスの**ASM**リソースタイプを登録します。 **2**

# **clresourcetype register SUNW.scalable\_asm\_instance** # **clresourcetype register SUNW.asm\_diskgroup**

**ASM**インスタンスのスケーラブルなリソースグループ*asm-inst-rg*を作成します。 **3** # **clresourcegroup create -S** *asm-inst-rg*

-S *asm-inst-rg* ASM インスタンスのスケーラブルなリソースグループの名前を指定 します。

論理ホスト名リソースをasm-dg-rgリソースグループに追加します。 **4**

# **clreslogicalhostname create -g** *asm-dg-rg* [-h *logicalhostname*] \ *logicalhotname-rs*

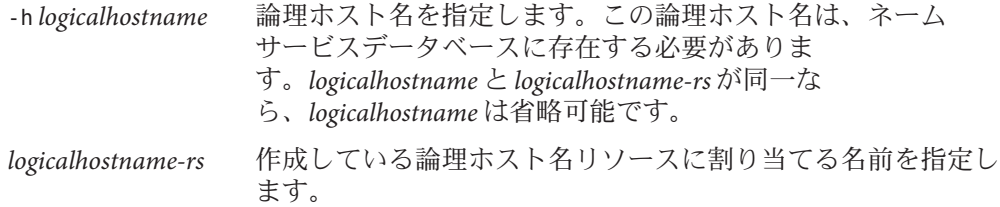

タイプSUNW.scalable\_asm\_instanceのリソースを*asm-inst-rg*リソースグループに追加 **5** します。

```
# clresource create -g asm-inst-rg -t SUNW.scalable_asm_instance
```
- **-p ORACLE\_HOME=***oracle-home* **\**
- **-d** *asm-inst-rs*
- -g *asm-inst-rg* ASM インスタンスのリソースグループの名前を指定します。
- -p ORACLE\_HOME= *oracle-home* Oracle のホームディレクトリへのパスを設定します。
- -d *asm-inst-rs* 作成する ASM インスタンスのリソースグループの名前を指定します。
- クラスタノードで管理状態にあるスケーラブルなリソースグループをオンラインに **6** します。

# **clresourcegroup online -eM** *asm-inst-rg*

- **ASM**ディスクリソースグループ*asm-dg–rg*を作成します。 **7** # **clresourcegroup create** *asm-dg-rg*
- **ASM**ディスクグループに*asm-dg-rg*との強い正のアフィニティーを設定します。 **8** # **clresourcegroup set -p rg\_affinities=++***asm-inst-rg asm-dg-rg*
- タイプSUNW.asm\_diskgroupのリソースをasm-dg-rgリソースグループに追加します。 **9** # **clresource create -g** *asm-dg-rg* **-t SUNW.asm\_diskgroup -p asm\_diskgroups=***dg* **\ -p resource\_dependencies\_offline\_restart=***asm-inst-rs* **-d** *asm-dg-rs*
- 管理状態の**ASM**ディスクリソースグループをオンラインにします。 # **clresource online -eM** *asm-dg-rg* **10**
- ステータスコマンドを発行して**Oracle**の**ASM**のインストールを確認します。 # **clresource status + 11**
- **Sun Cluster HA for Oracle**データサービスのリソースタイプを登録します。 **12**

Sun Cluster HA for Oracle に対して、次のように SUNW.oracle\_server と SUNW.oracle\_listener のリソースタイプを登録します。

# **clresourcetype register SUNW.oracle\_server** # **clresourcetype register SUNW.oracle\_listener**

- フェイルオーバーリソースグループで、**Oracle**アプリケーションリソースを作成しま す。 **13**
	- Oracle サーバーリソース:
		- # **clresource create -g** *asm-dg-rg* **\**
		- **-t SUNW.oracle\_server \**
		- **-p Connect\_string=***user/passwd* **\**
		- **-p ORACLE\_SID=***instance* **\**
		- **-p ORACLE\_HOME=***Oracle-home* **\**
		- **-p Alert\_log\_file=***path-to-log* **\**
		- **-p Restart\_type=***entity-to-restart* **\**
		- **-p Resource\_dependencies\_offline\_restart=***asm-dg-rs* \
		- **-d** *ora-db-rs*
	- Oracle リスナーリソース:
		- # **clresource create -g** *asm-dg-rg* **\**
		- **-t SUNW.oracle\_listener \**
		- **-p LISTENER\_NAME=***listener* **\**
		- **-p ORACLE\_HOME=***Oracle-home* **\**
		- **-p resource\_dependencies\_offline\_restart=***asm-dg-rs logicalhostname-rs* \
		- **-d** *ora-lsr-rs*

#### -g *asm-dg-rg*

```
リソースを配置する ASM ディスクリソースグループの名前を指定します。
```
- -t SUNW.oracle\_server/listener 追加するリソースのタイプを指定します。
- -p Alert\_log\_file =*path-to-log* サーバーのメッセージログのパスの \$ORACLE\_HOME 以下を設定します。
- -p Connect\_string =*user/passwd*
	- 障害モニターがデータベースへの接続に使用するユーザーおよびパスワードを指 定します。この設定は、32 ページの「Oracle [データベースのアクセス権を設定す](#page-31-0)

[る」](#page-31-0) で設定したアクセス権と一致している必要があります。Solaris の認証を使用 する場合は、ユーザー名とパスワードの代わりにスラッシュ (/) を入力します。

-p ORACLE\_SID= *instance*

Oracle システム識別子を設定します。

-p LISTENER\_NAME= *listener*

Oracle リスナーインスタンスの名前を設定します。この名前は、listener.ora の 対応するエントリと一致している必要があります。

-p ORACLE\_HOME= *Oracle-home* Oracle のホームディレクトリへのパスを設定します。

注 **–**オプションとして、Oracleのデータサービスに属している追加の拡張プロパ ティーを設定して、それらのデフォルト値を上書きすることが可能です。拡張プロ パティーのリストについては、38 ページの「[Sun Cluster HA for Oracle](#page-37-0) 拡張プロパ [ティーの設定」を](#page-37-0)参照してください。

- **Oracle**サーバーのリソースをオンラインにします。 **14** # **clresource enable** *ora-db-rs*
- **Oracle**リスナーのリソースをオンラインにします。 **15**
	- # **clresource enable** *ora-lsr-rs*

# ▼ **Sun Cluster**メンテナンスコマンドを使用したクラ スタ**ASM**インスタンスの**Sun Cluster HA for Oracle** の登録および構成の方法

この手順は、Sun Cluster メンテナンスコマンドを使用してクラスタ ASM インスタン スの Sun Cluster HA for Oracle を登録および構成する手順を説明します。

注 **–**この手順を実行する前に、Oracle CRSソフトウェアをインストールしておく必要 があります。

クラスタメンバーで、スーパーユーザーになるか、solaris.cluster.modifyおよび **1** solaris.cluster.admin **RBAC**の承認を提供する役割になります。

注 **–** また、clsetup ユーティリティーを使用して、この手順のステップ 1 から 6 を実 行することも可能です。

**Oracle RAC**フレームワークおよび**CRS**フレームワークのリソースタイプを登録しま **2** す。

# **clresourcetype register SUNW.rac\_framework** # **clresourcetype register SUNW.crs\_framework**

スケーラブルなリソースグループrac-fmwk-rgを作成します。 **3**

# **clresourcegroup create -S** *rac-fmwk-rg*

タイプSUNW.rac\_frameworkのリソースを*rac-fmwk-rg*リソースグループに追加しま す。 **4**

# **clresource create -g** *rac-fmwk-rg* **-t SUNW.rac\_framework** *rac-fmwk-rs*

- タイプSUNW.crs\_frameworkのリソースを*rac-fmwk-rg*リソースグループに追加しま **5** す。 # **clresource create -g** *rac-fmwk-rg* **-t SUNW.crs\_framework \ -p resource\_dependencies=***rac-fmwk-rs* **\**
	- **-d** *crs-fmwk-rs*
- **Oracle**データベースに対してフェイルオーバーリソースグループ*ora-db-rg*を作成しま **6** す。

# **clresourcegroup create** *ora-db-rg*

**SPARC: SPARC**を使用している場合は、次の手順を実行します。使用していなけれ **7** ば、手順**8**へ進みます。

注 **–**この手順を実行できるのは、ASMソフトウェアのインストールの前にORCLudlm をインストールしている場合だけです。

- **a. Oracle UDLM**のリソースタイプを登録します。
	- # **clresourcetype register SUNW.rac\_udlm**
- **b.** タイプSUNW.rac\_udlmのリソースを*rac-fmwk-rg*リソースグループに追加します。 # **clresource create -g** *rac-fmwk-rg* **-t SUNW.rac\_udlm \ -p resource\_dependencies=***rac-fmwk-rs rac-udlm-rs*
- 使用しているファイルシステムに適したリソースタイプを登録し、リソースグ **8** ループを作成します。

注 **–** Oracle\_Homeに使用するファイルシステムを決定し、この手順を実行する前に ファイルシステムを設定します。ファイルシステムの設定については、21 [ページ](#page-20-0) [の「ノードとディスクの準備」を](#page-20-0)参照してください。

QFS 共有ファイルシステムを使用している場合、次の手順を実行して QFS 共有 ファイルシステムのリソースタイプを登録し、リソースグループを作成します。使 用していない場合は、SUNW.HAStoragePlus リソースタイプを使用する必要がありま す。

- **QFS**共有ファイルシステムを使用している場合、次の手順を実行して**QFS**共有 ファイルシステムのリソースタイプを登録し、リソースグループを作成しま す。使用していない場合は、SUNW.HAStoragePlusリソースタイプを使用する必要 があります。
	- **a. QFS**共有ファイルシステムのリソースタイプを登録します。

```
# clresourcetype register SUNW.qfs
```
- **b.** リソースグループ*qfs-rg*を作成します。 # **clresourcegroup create** *qfs-rg*
- **c.** タイプSUNW.qfsのリソースを*qfs-rg*リソースグループに追加します。 # **clresource create -g** *qfs-rg* **-t SUNW.qfs -p QFSFileSystem=***qfs-mp qfs-rs*

-g *qfs-rg* リソースグループの名前を指定します。 -t SUNW.qfs およびするリソースのタイプを指定します。

- -p QFSFileSystem= *qfs-mp* QFS 共有ファイルシステムのマウントポイントを 指定します。
- *qfs-rs* 作成する QFS 共有ファイルシステムリソースの名 前を指定します。
- **d.** クラスタノードで管理状態にある*qfs-rg*リソースグループをオンラインにしま す。
	- # **clresourcegroup online -eM** *qfs-rg*
- **e.** SUNW.ScalMountPointのリソースタイプを登録します。

# **clresourcetype register SUNW.ScalMountPoint**

**f.** スケーラブルなリソースグループ*scal-mp-rg*を作成します。

# **clresourcegroup create -S** *scal-mp-rg*

**g.** タイプSUNW.ScalMountPointのリソースを*scal-mp-rg*リソースグループに追加し ます。

```
# clresource create -g scal-mp-rg -t SUNW.ScalMountPoint \
```

```
-p mountpointdir=mount-point \
```

```
-p filesystemtype=s-qfs \
```
**-p targetfilesystem=***qfs-name* **\**

- **-p resource\_dependencies=***qfs-rs* **\**
- **-d** *scal-mp-rs*
- -g *scal-mp-rg* スケーラブルなリソースグループの名前を指定します。
- -t SUNW.ScalMountPoint 追加するリソースのタイプを指定します。
- -p mountpointdir= *mount-point* ファイルシステムをマウントするディレクトリを指定します。
- -p filesystemtype =*s-qfs*

使用するファイルシステムのタイプを指定します。

-p targetfilesystem =*qfs-name*

このマウントポイントにマウントするファイルシステムの名前を指定しま す。

- -d *scal-mp-rs* 作成するマウントポイントのリソースの名前を指定します。
- **h.** クラスタノードで管理状態にある*scal-mp-rg*リソースグループをオンラインに します。

# **clresourcegroup online -eM** *scal-mp-rg*

- **QFS**共有ファイルシステム以外のファイルシステムを使用する場合は、次の手順 を実行してSUNW.HAStoragePlusリソースタイプを登録し、リソースグループを作 成します。
	- **a.** SUNW.HAStoragePlusリソースタイプのリソースタイプを登録します。

# **clresourcetype register SUNW.HAStoragePlus**

**b.** タイプSUNW.HAStorgePlusのリソースを*ora-db-rg*リソースグループに追加しま す。

# **clresource create -g** *ora-db-rg* **-t SUNW.HAStoragePlus \ -p filesystemmountpoints=***mount-point-list* **-d** *hastp-rs*

**c.** クラスタノードで管理状態にある*ora-db-rg*リソースグループをオンラインに します。

# **clresourcegroup online -eM** *ora-db-rg*

データサービスの**ASM**リソースタイプを登録します。 **9**

# **clresourcetype register SUNW.scalable\_asm\_instance\_proxy** # **clresourcetype register SUNW.asm\_diskgroup**

- リソースグループ*asm-inst-rg*および*asm-dg-rg*を作成します。 **10** # **clresourcegroup create -S** *asm-inst-rg asm-dg-rg*
- **11** *rac-fmwk-rgに asm-inst-rgと*の強い正のアフィニティーを設定します。 # **clresourcegroup set -p rg\_affinities=++***rac-fmwk-rg asm-inst-rg*
- **12** asm-inst-rgにasm-dg-rgとの強い正のアフィニティーを設定します。 # **clresourcegroup set -p rg\_affinities=++***asm-inst-rg asm-dg-rg*
- タイプSUNW.crs\_frameworkのリソースを*rac-fmwk-rg*リソースグループに追加しま **13** す。
	- # **clresource create -g** *rac-fmwk-rg* **-t SUNW.crs\_framework \ -p resource\_dependencies=***rac-fmwk-rs* **\ -d** *crs-fmwk-rs*
- タイプSUNW.scalable\_asm\_instance\_proxy のリソースを*asm-inst-rg*リソースグループ **14** に追加します。

```
# clresource create -g asm-inst-rg -t SUNW.asm_instance_proxy \
-p ORACLE_HOME=oracle-home \
```
- **-p crs\_home=***crs-home* **\**
- **-p "oracle\_sid{***node1***}"=***instance* **\**
- **-p "oracle\_sid{***node2***}"=***instance* **\**
- **-p resource\_dependencies\_offline\_restart=***crs-fmwk-rs***,***qfs-mp-rs* **\**
- **-d** *asm-inst-rs*
- -g *asm-inst-rg* リソースを配置するリソースグループの名前を指定します。
- -t SUNW.asm\_inst\_proxy 追加するリソースのタイプを指定します。
- -p ORACLE\_SID= *instance* Oracle システム識別子を設定します。
- -p ORACLE\_HOME= *Oracle-home* Oracle のホームディレクトリへのパスを設定します。
- -d *asm-inst-rs* 作成するリソースグループの名前を指定します。
- タイプSUNW.asm\_diskgroupのリソースを*asm-dg-rg*リソースグループに追加します。 **15**

```
# clresource create -g asm-dg-rg -t SUNW.asm_diskgroup \
```
**-p asm\_diskgroups=***dg* **\**

```
-p resource_dependencies_offline_restart=asm-inst-rs,qfs-mp-rs \
```
**-d** *asm-dg-rs*

- -g *asm-dg-rg* リソースを配置するリソースグループの名前を指定します。
- -t SUNW.asm\_diskgroup 追加するリソースのタイプを指定します。
- -p asm\_diskgroups =*dg* ASM ディスクグループを指定します。
- -d *asm-dg-rs* 作成するリソースグループの名前を指定します。
- クラスタノードで管理状態にある*asm-inst-rg*リソースグループをオンラインにしま す。 **16**

# **clresourcegroup online -eM** *asm-inst-rg*

クラスタノードで管理状態にある*asm-dg-rg*リソースグループをオンラインにしま す。 **17**

# **clresourcegroup online -eM** *asm-dg-rg*

- ステータスコマンドを発行して**Oracle**の**ASM**のインストールを確認します。 # **clresource status + 18**
- **Sun Cluster HA for Oracle**データサービスのリソースタイプを登録します。 **19** Sun Cluster HA for Oracle に対して、次のように SUNW.oracle\_server と SUNW.oracle\_listener の 2 つのリソースタイプを登録します。

# **clresourcetype register SUNW.oracle\_server** # **clresourcetype register SUNW.oracle\_listener**

論理ホスト名リソースを**Oracle**データベースのフェイルオーバーリソースグループ **20** に追加します。

# **clreslogicalhostname create -g** *ora-db-rg* [-h *logicalhostname*] \ *logicalhostname-rs*

*logicalhostname* 論理ホスト名を指定します。この論理ホスト名は、ネーム サービスデータベースに存在する必要がありま す。*logicalhostname* と *logicalhostname-rs* が同一な ら、*logicalhostname* は省略可能です。

*logicalhostname-rs* 作成している論理ホスト名リソースに割り当てる名前を指定し ます。

クラスタノードで管理状態にあるフェイルオーバーリソースグループをオンライン **21** にします。

# **clresourcegroup online -eM** *ora-db-rg*

- フェイルオーバーリソースグループで、**Oracle**アプリケーションリソースを作成しま す。 **22**
	- Oracle サーバーリソース:
		- # **clresource create -g** *ora-db-rg* **\**
		- **-t SUNW.oracle\_server \**
		- **-p Connect\_string=***user/passwd* **\**
		- **-p ORACLE\_SID=***instance* **\**
		- **-p ORACLE\_HOME=***Oracle-home* **\**
		- **-p Alert\_log\_file=***path-to-log* **\**
		- **-p Resource\_dependencies\_offline\_restart=***asm-dg-rs* **\**
		- **-d** *ora-db-rs*
	- Oracle リスナーリソース:
		- # **clresource create -g** *ora-db-rg* **\**
		- **-t SUNW.oracle\_listener \**
		- **-p ORACLE\_HOME=***Oracle-home* **\**
		- **-p listener\_name=***listener* **\**
		- **-p resource\_dependencies\_offline\_restart=***asm-dg-rs*,*logicalhostname-rs* **\ -d** *ora-ls-rs*
	- -g *ora-db-rg*

リソースを配置するリソースグループの名前を指定します。

- -t SUNW.oracle\_server/listener 追加するリソースのタイプを指定します。
- -p Alert\_log\_file =*path-to-log* サーバーのメッセージログのパスの \$ORACLE\_HOME 以下を設定します。
- -p Connect\_string =*user/passwd*

障害モニターがデータベースへの接続に使用するユーザーおよびパスワードを指 定します。この設定は、32 ページの「Oracle [データベースのアクセス権を設定す](#page-31-0) [る」](#page-31-0) で設定したアクセス権と一致している必要があります。Solaris の認証を使用 する場合は、ユーザー名とパスワードの代わりにスラッシュ (/) を入力します。

- -p ORACLE\_SID= *instance* Oracle システム識別子を設定します。
- -p ORACLE\_HOME= *Oracle-home*

Oracle のホームディレクトリへのパスを設定します。

-p listener\_name= *listener*

Oracle リスナーインスタンスの名前を設定します。この名前は、listener.ora の 対応するエントリと一致している必要があります。

-d *ora-ls-rs*

作成するリソースグループの名前を指定します。

注 **–**オプションとして、Oracleのデータサービスに属している追加の拡張プロパ ティを設定して、それらのデフォルト値を上書きすることが可能です。拡張プロパ ティーのリストについては、38 ページの「[Sun Cluster HA for Oracle](#page-37-0) 拡張プロパ [ティーの設定」を](#page-37-0)参照してください。

- **Oracle**サーバーのリソースをオンラインにします。 **23** # **clresource enable** *ora-db-rs*
- **Oracle**リスナーのリソースをオンラインにします。 **24** # **clresource enable** *ora-ls-rs*

#### クラスタファイルシステム 参考

注 **–**ASMのOracle\_Home をクラスタファイルシステムにインストールすることも可能 です。クラスタファイルシステムを使用している場合、リソース SUNW.HAStoragePlus および SUNW.scalable\_asm\_instance を作成し、この 2 つのリ ソースの間に適切な依存関係を設定する必要があります。

SUNW.HAStoragePlus リソースおよび SUNW.scalable\_asm\_instance リソースを作成する コマンドのサンプルは、次のとおりです。

```
# clresource create -g asm-inst-rg -t SUNW.HAStoragePlus \
-p FilesystemMountPoints=cluster-file-system \
hastp-rs
```

```
# clresource create -g asm-inst-rg -t SUNW.scalable_asm_instance \
-p ORACLE_HOME=oracle-home \
-p "oracle_sid{node1}"=instance \
-p "oracle_sid{node2}"=instance \
-p resource_dependencies_restart=hastp-rs \
-p resource_dependencies_offline_restart=crs-fmwk-rs \
asm-inst-rs
```
# 参照情報

Sun Cluster HA for Oracle を登録および構成したら、63 ページの「[Sun Cluster HA for](#page-62-0) Oracle [のインストールの確認」](#page-62-0) へ進みます。

# <span id="page-62-0"></span>**Sun Cluster HA for Oracle**のインストールの確認

次の確認テストを実行して、Sun Cluster HA for Oracle を正しくインストールしたこと を確認します。

この妥当性検査で、Sun Cluster HA for Oracle を実行するすべてのノードまたはゾーン が Oracle のインスタンスを起動でき、構成したほかのノードまたはゾーンが Oracle のインスタンスにアクセスできることを確認します。Sun Cluster HA for Oracle から Oracle ソフトウェアを起動する際の問題を切り分ける場合も、この妥当性検査を実 行します。

### ▼ **Sun Cluster HA for Oracle**のインストールの確認方 法

- 現在**Oracle**リソースグループをマスターしているノードまたはゾーンに、oracleと してログインします。 **1**
- 環境変数 ORACLE\_SID および ORACLE\_HOME を設定します。 **2**
- このノードまたはゾーンから**Oracle**のインスタンスを起動できることを確認しま **3** す。
- **Oracle**のインスタンスに接続できることを確認します。 **4** sqlplus コマンドを、connect\_string プロパティーで定義した user/password 変数と ともに使用します。

# **sqlplus** *user*/*passwd***@***tns\_service*

**Oracle**のインスタンスをシャットダウンします。 **5**

Oracle のインスタンスは Sun Cluster のコントロール下にあるので、Sun Cluster ソフト ウェアが Oracle のインスタンスを再起動させます。

- **Oracle**データベースリソースを含むリソースグループを、ほかのクラスタ番号に切り **6** 替えます。
	- # **clresourcegroup switch -n** *node-zone-list resource-group*
	- -n *node-zone-list* このリソースグループをマスターできるゾーンの、コンマ区切り の順序付けされたリストを指定します。リスト内の各エントリの 形式は *node***:***zone* です。この形式では、 *node* はノードの名前また は ID を指定し、*zone* は非大域 Solaris ゾーンの名前を指定しま す。大域ゾーンを指定する、または非大域ゾーンを持たない ノードを指定するには、*node* のみを指定します。

このリストの順番が、フェイルオーバー中にプライマリであると 考えられるノードまたはゾーンの順番を決定します。このリスト はオプションです。このリストを省略すると、各クラスタの大域 ゾーンはリソースグループをマスターできます。

resource-group 切り替えるリソースグループの名前を指定します。

- 現在、リソースグループのあるノードまたはゾーンに、oracleとしてログインしま **7** す。
- [手順](#page-62-0)**3**およ[び手順](#page-62-0)**4**を繰り返して、**Oracle**のインスタンスとの交信を確認します。 **8**

# **Oracle**クライアント

クライアントは必ず、物理ホスト名ではなくネットワークリソースを使用して データベースを参照する必要があります。ネットワークリソースは、フェイル オーバーの間に物理ノード間で移動できる IP アドレスです。物理ホスト名はマシン 名です。

たとえば、tnsnames.ora ファイルで、ネットワークリソースはデータベースのイン スタンスを実行するホストとして指定する必要があります。ネットワークリソース は、論理ホスト名または共有アドレスです。32 ページの「Oracle [データベースのア](#page-31-0) [クセス権を設定する」を](#page-31-0)参照してください。

注 **–** Oracle のクライアントとサーバー間の接続は、 Sun Cluster HA for Oracle のス イッチオーバーによって切断されます。クライアントアプリケーションは、切 断、再接続または復旧を適切に処理できるように準備する必要があります。トラン ザクションモニターはアプリケーションを簡略化します。さらに、Sun Cluster HA for Oracle ノードの復旧時間はアプリケーションによって異なります。

### **Sun Cluster HA for Oracle**ログファイルの位置

Sun Cluster HA for Oracle データサービスの各インスタンスは、/var/opt/SUNWscor ディレクトリのサブディレクトリにログファイルを保持します。

- /var/opt/SUNWscor/oracle\_server ディレクトリには Oracle サーバーのログファイ ルがあります。
- /var/opt/SUNWscor/oracle\_server には Oracle リスナーのログファイルがありま す。

これらのファイルには、Sun Cluster HA for Oracle データサービスが実行するアク ションに関する情報が入っています。これらのファイルを参照して、構成をトラブ ルシューティングする診断情報を取得し、Sun Cluster HA for Oracle データサービスの 動作を監視します。

# **Sun Cluster HA for Oracle**障害モニターのチューニング

Sun Cluster HA for Oracle データサービスの障害モニタリングは、次の障害モニターが 行います。

- Oracle サーバー障害モニター
- Oracle リスナー障害モニター

各障害モニターには、次の表に示すリソースタイプを持つリソースがあります。

表 **4** Sun Cluster HA for Oracle障害モニターのリソースタイプ

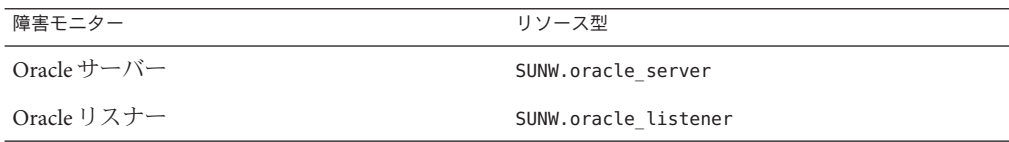

障害モニターの動作は、このリソースのシステムプロパティーと拡張プロパ ティーによって制御されます。事前に設定された障害モニターの動作は、これらの プロパティーのデフォルト値に基づいています。現在の動作は、ほとんどの Sun Cluster システムに適しているはずです。したがって、事前に設定されたこの動作を 変更する場合「のみ」、障害モニターを調整してください。

Sun Cluster HA for Oracle 障害モニターの調整には、次のような作業があります。

- 障害モニターの検証間隔を設定する。
- 障害モニターの検証タイムアウトを設定する。
- 継続的な障害とみなす基準を定義する。
- リソースのフェイルオーバー動作を指定する

詳細については、『[Sun Cluster Data Services Planning and Administration Guide for](http://docs.sun.com/doc/820-7359/babhbifi?a=view) Solaris OS』の「[Tuning Fault Monitors for Sun Cluster Data Services](http://docs.sun.com/doc/820-7359/babhbifi?a=view)」を参照してくださ い。これらの作業を行うのに必要な Sun Cluster HA for Oracle 障害モニターについて は、次の副節を参照してください。

Sun Cluster HA for Oracle を登録、構成する際に、Sun Cluster HA for Oracle 障害モニ ターを調整します。詳細については、38 ページの「[Sun Cluster HA for Oracle](#page-37-0) の登録と [構成」を](#page-37-0)参照してください。

### **Oracle**サーバー障害モニターの操作

Oracle サーバーの障害モニターは、サーバーへのリクエストを使用し て、サーバーの状態をクエリします。

サーバー障害モニターは、pmfadm を介して起動され、モニターの可用性を高めま す。何らかの理由でモニターが終了すると、手順モニター機能 (PMF) がモニターを 自動的に再起動します。

サーバー障害モニターは、次の要素から構成されます。

- 主要障害モニター手順
- データベースクライアント障害プローブ

このセクションには、サーバー障害モニターに関する次の情報が含まれています。

- 66ページの「主要障害モニターの操作」
- 66ページの「データベースクライアント障害プローブの操作」
- 67[ページの「データベーストランザクション障害に対応する、サーバー障害モ](#page-66-0) [ニターによるアクション」](#page-66-0)
- 68 [ページの「サーバー障害モニターによる記録された警告のスキャン」](#page-67-0)

#### 主要障害モニターの操作

主要障害モニターは、データベースがオンラインで、トランザクション中にエ ラーが返されない場合、操作が成功したと見なします。

#### データベースクライアント障害プローブの操作

データベースクライアント障害プローブは、次の操作を実行します。

- 1. アーカイブされた再実行ログの区分のモニター66 ページの「アーカイブされた 再実行ログの区分をモニターする操作」を参照してください。
- 2. 区分が健全である場合、データベースが操作可能かどうかを決定します。[67](#page-66-0) [ページの「データベースが操作可能かどうかを決定する操作」を](#page-66-0)参照してくださ い。

プローブは、リソースプロパティ Probe timeout で設定されているタイムアウト値を 使用して、Oracle のプローブを成功させるために割り当てる時間を決定します。

#### アーカイブされた再実行ログの区分をモニターする操作

データベースクライアント障害プローブは、動的パフォーマンス表示 v\$archive\_dest をクエリーし、アーカイブされた再実行ログのすべての可能な送信 先を決定します。すべてのアクティブな送信先に対して、プローブは送信先が健全 で、アーカイブされた再実行ログを保存するための十分な空き容量があるかどうか を決定します。

- <span id="page-66-0"></span>■ 送信先が健全である場合、プローブは送信先のファイルシステムの空き容量を決 定します。空き容量がファイルシステム容量の 10% 未満で、20 M バイト未満の場 合、プローブは syslog にメッセージを出力します。
- 送信先が ERROR 状態の場合、プローブは syslog にメッセージを出力し、データ ベースが操作可能かどうかを判定するために操作を無効にします。操作は、エ ラー状態がクリアされるまで無効のままです。

#### データベースが操作可能かどうかを決定する操作

アーカイブされた再実行ログ用の区分が健全な場合、データベースクライアント障 害プローブは動的パフォーマンス表示 v\$sysstat をクエリーし、データベースパ フォーマンス統計を取得します。これらの統計が変更されている場合、データ ベースが操作されていることを示します。連続したクエリー間で統計が変化しな かった場合、障害プローブはデータベーストランザクションを実行し、データ ベースが運用されているかを判定します。これらのトランザクションに は、ユーザー表スペースでの、表の作成、更新およびドロップが関係しています。

データベースクライアント障害プローブは、Oracle ユーザーとしてすべてのトラン ザクションを実行します。このユーザーの ID は、21 [ページの「ノードの準備方](#page-20-0) [法」に](#page-20-0)説明されているように、ノードまたはゾーンの準備中に指定されます。

#### データベーストランザクション障害に対応する、サーバー障害モ ニターによるアクション

データベーストランザクションに失敗した場合、サーバー障害モニターは障害の原 因になったエラーによって決定されるアクションを実行します。サーバー障害モニ ターが実行するアクションを変更するには、69 ページの「[Sun Cluster HA for Oracle](#page-68-0) [サーバー 障害モニターのカスタマイズ」に](#page-68-0)説明されているように、サーバー障害モ ニターをカスタマイズします。

アクションで外部プログラムの実行が必要な場合、そのプログラムはバックグラウ ンドで別のプロセスとして実行されます。

可能なアクションは、次のとおりです。

- 無視。サーバー障害モニターはエラーを無視します。
- モニター停止。データベースをシャッドダウンせずに、サーバー障害モニターが 停止されます。
- 再起動。サーバー障害モニターは、Restart type 拡張プロパティーの値によって 指定されたエンティティーを停止および再起動します。
	- Restart type 拡張プロパティーが RESOURCE RESTART に設定されている場 合、サーバー障害モニターはデータベースサーバーリソースを再起動しま す。デフォルトでは、サーバー障害モニターはデータベースサーバーリソース を再起動します。

<span id="page-67-0"></span>■ Restart type 拡張プロパティーが RESOURCE GROUP RESTART に設定されている場 合、サーバー障害モニターはデータベースサーバーリソースグループを再起動 します。

注-再起動を試みる回数は、Retry\_intervalリソースプロパティが指定する時間 内に、Retry\_count リソースプロパティが指定した値を超えることがありま す。この状況が生じた場合、サーバー障害モニターは、別のノードやゾーンへの リソースグループの切り換えを試みます。

■ 切り換え。サーバー障害モニターは、データベースサーバーリソースグループを 別のノードまたはゾーンに切り換えます。使用可能なノードまたはゾーンがない 場合、リソースグループを切り換える試みは失敗します。リソースグループを切 り換える試みが失敗すると、データベースサーバーは再起動されます。

#### サーバー障害モニターによる記録された警告のスキャン

Oracle ソフトウェアは、警告を警告ログファイルに記録します。このファイルの絶 対パスは、SUNW.oracle\_server リソースの alert\_log\_file 拡張プロパティーにより 指定されます。サーバー障害モニターは、次のタイミングで新しい警告があるかど うか、警告ログファイルをスキャンします。

- サーバー障害モニターが起動されたとき
- サーバー障害モニターがサーバーの健全性をクエリーするたび

サーバー障害モニターが検出する警告ログに対するアクションが定義されている場 合、サーバー障害モニターは警告に対してアクションを実行します。

記録された警告用の事前設定アクションは[、表](#page-99-0)2に一覧表示されていま す。サーバー障害モニターが実行するアクションを変更するには、69 [ページ](#page-68-0) の「Sun Cluster HA for Oracle [サーバー 障害モニターのカスタマイズ」に](#page-68-0)説明されて いるように、サーバー障害モニターをカスタマイズします。

### **Oracle**リスナー障害モニターの操作

Oracle リスナー障害モニターは、Oracle リスナーの状態を確認します。

リスナーが実行されている場合、Oracle リスナー障害モニターはプローブが成功し たと見なします。障害モニターがエラーを検出すると、リスナーは再起動されま す。

<span id="page-68-0"></span>注**–**リスナーリソースは、リスナーパスワードを設定する機構を提供していませ ん。Oracle リスナーセキュリティが有効の場合、リスナー障害モニターに よって、プローブは Oracle エラー TNS-01169 を返すことがあります。リスナーは応 答することができるので、リスナー障害モニターはプローブが成功したものと見な します。このアクションのためにリスナーが検出されないままになるという障害が 生じることはありません。リスナーが故障している場合、異なるエラーが返される か、プローブがタイムアウトになります。

リスナープローブは、pmfadm を介して起動することで、プローブの可用性を高めま す。プローブが終了した場合、PMF は自動的にプローブを再起動します。

プローブ中にリスナーに問題が生じた場合、プローブはリスナーの再起動を試みま す。リソースプロパティ retry\_count に設定されている値は、プローブが再起動を試 みる最大回数を決定します。最大回数まで起動を試みても、まだプローブが成功し ない場合は、プローブは障害モニターを停止し、リソースグループの切り換えを行 いません。

# **DBMS**タイムアウトのトラブルシューティング用 にコアファイルを取得

不明な DBMS タイムアウトのトラブルシューティングを容易にするために、障害モ ニターを有効にして、プローブタイムアウトが生じたときにコアファイルを作成す ることができます。コアファイルの内容は、障害モニター手順に関連します。障害 モニターは、/ ディレクトリにコアファイルを作成します。障害モニターがコア ファイルを作成できるためには、coreadm コマンドを使用して set-id コアダンプを有 効にします。詳細は、[coreadm](http://docs.sun.com/doc/819-1211)(1M) のマニュアルページを参照してください。

# **Sun Cluster HA for Oracle**サーバー障害モニターのカスタ マイズ

Sun Cluster HA for Oracle サーバー 障害モニターをカスタマイズすると、次のように サーバー障害モニターの動作を修正できます。

- エラーの事前設定アクションのオーバーライド
- アクションが事前設定されていないエラーに対するアクションの指定

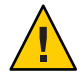

注意 **–** Sun Cluster HA for Oracle サーバー 障害モニターをカスタマイズする前に、カス タマイズの影響を考慮してください。特に、再起動からアクションを変更する場 合、またはモニターを無視または停止する場合は注意してください。エラーが長期 間修正されない場合、エラーはデータベースに問題を起こす場合があります。Sun Cluster HA for Oracle サーバー 障害モニターをカスタマイズしたあとにデータベース で問題が発生した場合、事前設定アクションの使用に戻ってください。事前設定ア クションに戻ることで、問題がカスタマイズによって発生したものかどうかを判定 することができます。

Sun Cluster HA for Oracle サーバー 障害モニターのカスタマイズには、次のアク ティビティーが関係しています。

- 1. エラーに対するカスタム動作の定義
- 2. [クラスタのすべてのノードにカスタムアクションファイルを伝達する](#page-78-0)
- 3. [サーバー障害モニターが使用する必要のあるカスタムアクションファイルを指定](#page-78-0) [する](#page-78-0)

### エラーに対するカスタム動作の定義

Sun Cluster HA for Oracle サーバー 障害モニターは、次のタイプのエラーを検出しま す。

- サーバー障害モニターによるデータベースのプローブ中に起きる DBMS エラー
- Oracleが警告ログファイルに記録する警告
- Probe\_timeout 拡張プロパティーに設定された時間内に応答がなかったために生 じたタイムアウト

これらのタイプのエラーに対して、カスタム動作を定義するには、カスタムアク ションファイルを作成します。このセクションには、カスタムアクションファイル に関する次の情報が含まれます。

- 70ページの「カスタムアクションファイルの形式」
- 73 ページの「DBMS [エラーへの応答の変更」](#page-72-0)
- 75 [ページの「記録された警告に対する応答の変更」](#page-74-0)
- 77 [ページの「連続タイムアウトプローブの最大数の変更」](#page-76-0)

#### カスタムアクションファイルの形式

カスタムアクションファイルは、プレーンテキストファイルです。ファイルに は、Sun Cluster HA for Oracle サーバー 障害モニターのカスタム動作を定義する 1 つ以 上のエントリが含まれます。各エントリは、1 つの DBMS エラー、1 つのタイムアウ トエラー、または複数の警告ログに対するカスタム動作を定義します。カスタムア クションファイルは、最大 1024 のエントリが許可されています。

注**–**カスタムアクションファイルの各エントリでは、エラーに対する事前設定アク ションをオーバーライドしたり、事前設定されたアクションがないエラーに対して アクションを指定したりします。オーバーライドする事前設定アクションまたはア クションが事前設定されていないエラーに対してのみ、カスタムアクションファイ ルにエントリを作成します。変更しないアクションに対して、エントリを作成しな いでください。

カスタムアクションファイルのエントリは、セミコロンで区切られたキーワード値 ペアのシーケンスで構成されています。各エントリは、中括弧で囲まれています。

カスタムアクションファイルのエントリの形式は、次のとおりです。

[ERROR\_TYPE=DBMS\_ERROR|SCAN\_LOG|TIMEOUT\_ERROR;] ERROR=*error-spec*;

{

[ACTION=SWITCH|RESTART|STOP|NONE;] [CONNECTION\_STATE=co|di|on|\*;] [NEW\_STATE=co|di|on|\*;] [MESSAGE="*message-string*"] }

区切られたキーワードと値ペアの間およびファイルの書式を設定するエントリの間 には、空白を使用することができます。

カスタムアクションファイルのキーワードの意味および許可されている値は次のと おりです。

#### ERROR\_TYPE

サーバー障害モニターが検出したエラーのタイプを示します。このキーワードに は、次の値が許可されています。

- DBMS ERROR エラーが DBMS エラーであることを指定します。
- SCAN\_LOG エラーが警告ログファイルに記録されている警告であることを 指定します。
- TIMEOUT ERROR エラーがタイムアウトであることを指定します。

ERROR\_TYPE キーワードはオプションです。このキーワードを省略すると、DBMS エラーとみなされます。

#### ERROR

エラーを識別します。*error-spec* のデータタイプと意味は、次の表に示されている とおり、ERROR TYPE キーワードの値によって決定されます。

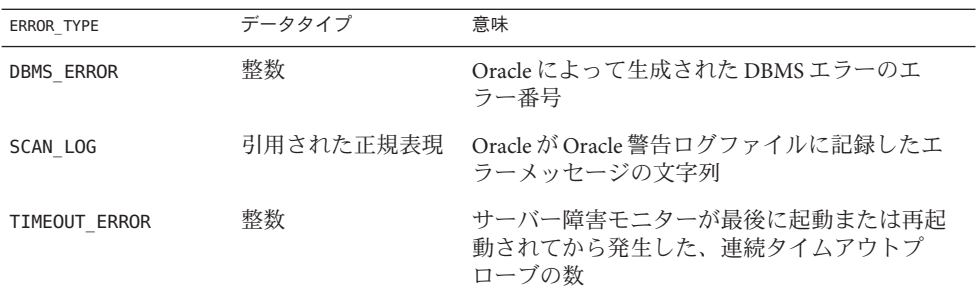

ERROR キーワードを指定する必要があります。このキーワードを省略すると、カス タムアクションファイルのエントリは無視されます。

#### ACTION

サーバー障害モニターがエラーに対応して実行するアクションを指定します。こ のキーワードには、次の値が許可されています。

- NONE サーバー障害モニターがエラーを無視するように指定します。
- STOP サーバー障害モニターが停止することを指定します。

RESTART サーバー障害モニターが SUNW.oracle\_server リソースの Restart\_type 拡張プロパティーの値によって指定されたエンティティーを停止およ び再起動することを指定します。

SWITCH サーバー障害モニターがデータベースサーバーリソースグループを別 のノードまたはゾーンに切り換えることを指定します。

ACTION キーワードは省略可能です。このキーワードを省略すると、サーバー障害 モニターはエラーを無視します。

#### CONNECTION\_STATE

エラーが検出されたとき、データベースおよびサーバー障害モニター間の接続に 必要とされる状態を指定します。エラーが検出されたときに、接続が必要な状態 にあるときにのみ、このエントリは適用されます。このキーワードには、次の値 が許可されています。

- \* 接続の状態に関わらず、エントリが常に適用されることを指定します。
- co サーバー障害モニターがデータベースに接続しようと試みたときにの み、エントリが適用されることを指定します。
- on サーバー障害モニターがオンラインのときのみ、エントリが適用されるこ とを指定します。サーバー障害モニターは、データベースに接続されてい る場合はオンラインです。
- di サーバー障害モニターがデータベースに接続解除するときにのみ、エント リが適用されることを指定します。
CONNECTION\_STATE キーワードは省略可能です。このキーワードを省略すると、接 続状態に関わらずエントリは常に適用されます。

NEW\_STATE

エラーが検出されたあとにサーバー障害モニターが到達する必要がある、データ ベースおよびサーバー障害モニターの接続状態を指定します。このキーワードに は、次の値が許可されています。

- 接続状態が変更されずに維持されることを指定します。
- co サーバー障害モニターがデータベースから接続解除し、直ちにデータ ベースに再接続することを指定します。
- di サーバー障害モニターがデータベースから接続解除することを指定しま す。サーバー障害モニターは、次回データベースをプローブするときに再 接続します。

NEW\_STATE キーワードは省略可能です。このキーワードを省略すると、エラーが検 出されてから、データベース接続の状態は変更されないままで維持されます。

#### MESSAGE

このエラーが検出されたときに、リソースのログファイルに出力される追加 メッセージを指定します。メッセージは、二重引用符で囲む必要があります。こ のメッセージは、エラーに定義されている標準メッセージに追加されます。

MESSAGE キーワードは省略可能です。このキーワードを省略すると、このエラーが 検出されたとき、リソースのログファイルに追加メッセージが出力されません。

### **DBMS**エラーへの応答の変更

各 DBMS エラーに対応してサーバー障害モニターが実行するアクションは[、表](#page-92-0) 1 で 一覧表示されているように、事前に設定されています。DBMS エラーに対する応答 を変更する必要があるかどうか決定するには、データベースに対する DBMS エ ラーの影響を考慮して、事前設定アクションが適切かどうかを判断します。例とし て、次のサブセクションを参照してください。

- 74 [ページの「影響が重大であるエラーに対する応答」](#page-73-0)
- 74[ページの「影響が軽度のエラーを無視する」](#page-73-0)

DBMS エラーに対する応答を変更するには、カスタムアクションファイルにエント リを作成します。キーワードは次のように設定されます。

- ERROR TYPE は、DBMS ERROR に設定します。
- ERRORは、DBMSエラーのエラー番号に設定します。
- ACTION は、必要とするアクションに設定します。

### <span id="page-73-0"></span>影響が重大であるエラーに対する応答

サーバー障害モニターが無視するエラーが 2 つ以上のセッションに影響を及ぼす場 合、サービスの損失を防ぐために、サーバー障害モニターによるアクションが必要 になる場合があります。

たとえば、Oracleエラー 4031: unable to allocate *num-bytes* bytes of shared memory に 対するアクションは事前設定されていません。しかしながら、この Oracle エ ラーは、共有グローバルエリア (SGA) のメモリーが不足している、断片化が激し い、またはこの両方の状態が当てはまることを示しています。このエラーが 1 つの セッションのみ影響する場合、エラーを無視することが適切な場合があります。し かしながら、このエラーが2つ以上のセッションに影響を及ぼす場合、サーバー障 害モニターによるデータベースの再起動を指定することを考慮してください。

次の例は、DBMS エラーに対する応答を変更するための、再起動するカスタムアク ションファイルのエントリを示しています。

例 **4** DBMSエラーに対する応答を再起動に変更する

```
{
ERROR_TYPE=DBMS_ERROR;
ERROR=4031;
ACTION=restart;
CONNECTION_STATE=*;
NEW_STATE=*;
MESSAGE="Insufficient memory in shared pool.";
}
```
この例は、DBMS エラー 4031 に事前設定されているアクションをオーバーライドす るカスタムアクションファイルのエントリを示します。このエントリは、次の動作 を指定します。

- DBMSエラー 4031 に対して、サーバー障害モニターが実行するアクションは再起 動です。
- このエントリは、エラーが検出されたとき、データベースおよびサーバー障害モ ニター間の接続状態に関わらず適用されます。
- データベースおよびサーバー障害モニター間の接続状態は、エラーが検出された あとも変更されないまま維持される必要があります。
- このエラーが検出されたとき、次のメッセージがリソースのログファイルに出力 されます。

Insufficient memory in shared pool.

### 影響が軽度のエラーを無視する

サーバー障害モニターが対応するエラーの影響が軽度の場合、エラーを無視したほ うがエラーに対応するより混乱が少ないことがあります。

たとえば、Oracle エラー 4030: out of process memory when trying to allocate *num-bytes* bytes に対する事前設定アクションは再起動です。この Oracle エ ラーは、プライベートヒープメモリーを割り当てることができなかったサーバー障 害モニターを示しています。このエラーの原因の 1 つとしては、オペレーティング システムに対してメモリー不足していたことが挙げられます。このエラーが 2 つ以 上のセッションに影響を及ぼす場合、データベースの再起動が適切な場合がありま す。しかしながら、これらのセッションはさらにプライベートメモリーを必要とし ないため、このエラーはほかのセッションに影響を与えない可能性があります。こ の場合、サーバー障害モニターでエラーを無視するよう指定することを考慮しま す。

次の例は、DBMS エラーを無視するためのカスタムアクションファイルのエントリ を表示しています。

例 **5** DBMSエラーの無視

```
{
ERROR_TYPE=DBMS_ERROR;
ERROR=4030;
ACTION=none;
CONNECTION_STATE=*;
NEW_STATE=*;
MESSAGE="";
}
```
この例は、DBMS エラー 4030 に事前設定されているアクションをオーバーライドす るカスタムアクションファイルのエントリを示しています。このエントリは、次の 動作を指定します。

- サーバー障害モニターは、DBMS エラー4030 を無視します。
- このエントリは、エラーが検出されたとき、データベースおよびサーバー障害モ ニター間の接続状態に関わらず適用されます。
- データベースおよびサーバー障害モニター間の接続状能は、エラーが検出された あとも変更されないまま維持される必要があります。
- このエラーが検出されたとき、追加のメッセージはリソースのログファイルには 出力されません。

### 記録された警告に対する応答の変更

Oracle ソフトウェアログは alert\_log\_file 拡張プロパティーによって識別された ファイルに警告を記録します。サーバー障害モニターは、このファイルをスキャン し、アクションが定義されている警告に対してアクションを実行します。

アクションが事前設定されている警告ログは[、表](#page-99-0) 2 に一覧表示されています。事前 設定アクションを変更するため、またはサーバー障害モニターが応答する新しい警 告を定義するために、警告ログに対する応答を変更します。

警告ログに対する応答を変更するには、カスタムアクションファイルにエントリを 作成します。キーワードは次のように設定します。

- ERROR TYPE は、SCAN LOG に設定します。
- FRRORは、Oracle が Oracle 警告ログファイルに記録した、エラーメッヤージの文 字列を識別する、引用正規表現に設定します。
- ACTIONは、必要とするアクションに設定します。

サーバー障害モニターは、カスタムアクションファイルのエントリをエントリが生 じた順序で処理します。記録された警告と一致する最初のエントリのみが処理され ます。後続の一致しているエントリは無視されます。複数の記録された警告に対し てアクションを指定するために正規表現を使用している場合、より一般的なエント リの前に、より特殊なエントリが発生するようにします。一般エントリのあとに発 生する特殊なエントリが無視されることがあります。

たとえば、カスタムアクションファイルは正規表現 ORA-65 および ORA-6 によって識 別されるエラーに対して異なるアクションを定義することがあります。正規表現 ORA-65 を含むエントリが無視されないようにするため、このエントリが正規表現 ORA-6 を含むエントリの前に発生することを確認します。

次の例は、ログされた警告に対する応答を変更するためのカスタムアクション ファイルのエントリを示しています。

例**6** 記録された警告に対する応答の変更

{ ERROR\_TYPE=SCAN\_LOG; ERROR="ORA-00600: internal error"; ACTION=RESTART; }

この例は、内部エラーに関する警告ログに対する事前設定アクションをオーバーラ イドするカスタムアクションファイルのエントリを示しています。このエントリ は、次の動作を指定しています。

- テキスト ORA-00600: internal error を含む警告ログに対して、サーバー障害モニ ターが実行するアクションは再起動です。
- このエントリは、データベースおよびサーバー障害モニター間の接続状態に関わ らず、エラーが検出されたときに適用されます。
- データベースおよびサーバー障害モニター間の接続状態は、エラーが検出された あとも変更されないまま維持される必要があります。
- このエラーが検出されたとき、追加のメッセージはリソースのログファイルには 出力されません。

### 連続タイムアウトプローブの最大数の変更

デフォルトでは、サーバー障害モニターはタイムアウトプローブを 2 回連続発生し あとに、データベースを再起動します。データベースの負荷が軽い場合、タイムア ウトプローブが 2 回連続発生したことは、データベースがハングアップしたことを 十分に示すものとなります。ただし、負荷が重い場合、サーバー障害モニタープ ローブは、データベースが適切に機能しているときでもタイムアウトすることがあ ります。サーバー障害モニターが不必要にデータベースを再起動させないようにす るには、連続タイムアウトプローブの最大数を増やします。

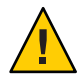

注意**–**連続タイムアウトプローブの最大数を増やすと、データベースがハングアップ したことを検出する時間が長くなります。

連続タイムアウトプローブの最大許容数を変更するには、許可されている各連続タ イムアウトプローブに対して、最初のタイムアウトプローブ以外に、カスタムアク ションファイルのエントリを1つ作成します。

注**–**最初にタイムアウトしたプローブに対しては、エントリを作成する必要はありま せん。最初にタイムアウトしたプローブに対してサーバー障害モニターが実行する アクションは事前設定されています。

許容されている最後のタイムアウトプローブには、次のようにキーワードを設定し たエントリを作成します。

- ERROR TYPE は、TIMEOUT ERROR に設定します。
- ERROR は、許容されている連続タイムアウトプローブの最大数に設定します。
- ACTIONは、RESTARTに設定します。

最初にタイムアウトしたプローブ以外の、残り各連続タイムアウトプローブに対し て、エントリを作成し、キーワードを次のように設定します。

- ERROR TYPE は、TIMEOUT ERROR に設定します。
- FRRORは、タイムアウトプローブのシーケンス番号に設定します。たとえば、2回 目の連続タイムアウトプローブに対しては、このキーワードを 2 に設定します。3 回目の連続タイムアウトプローブに対しては、このキーワードを 3 に設定しま す。
- ACTION は、NONE に設定します。

ヒント**–**デバッグを容易にするため、タイムアウトプローブのシーケンス番号を示す メッセージを指定します。

次の例は、連続タイムアウトプローブの最大数を 5 に増やすための、カスタムアク ションファイルのエントリを示しています。

例**7** 連続タイムアウトプローブの最大数の変更 { ERROR\_TYPE=TIMEOUT; ERROR=2; ACTION=NONE; CONNECTION\_STATE=\*; NEW STATE=\*; MESSAGE="Timeout #2 has occurred."; } { ERROR\_TYPE=TIMEOUT; ERROR=3; ACTION=NONE; CONNECTION\_STATE=\*; NEW\_STATE=\*; MESSAGE="Timeout #3 has occurred."; } { ERROR\_TYPE=TIMEOUT; ERROR=4; ACTION=NONE; CONNECTION\_STATE=\*; NEW STATE=\*; MESSAGE="Timeout #4 has occurred."; } { ERROR\_TYPE=TIMEOUT; ERROR=5; ACTION=RESTART; CONNECTION\_STATE=\*; NEW STATE=\*: MESSAGE="Timeout #5 has occurred. Restarting."; }

次の例は、連続タイムアウトプローブの最大数を5に増やすための、カスタムアク ションファイルのエントリを示しています。これらのエントリは、次の動作を指定 しています。

- サーバー障害モニターは、2回目の連続タイムアウトプローブから4回目の連続 タイムアウトプローブまでを無視します。
- 5回目の連続タイムアウトプローブに対しては、サーバー障害モニターが実行す るアクションは再起動です。
- エントリは、データベースおよびサーバー障害モニター間の接続状態に関わら ず、タイムアウトが生じたときに適用されます。

例 **7** 連続タイムアウトプローブの最大数の変更 *(*続き*)*

- データベースおよびサーバー障害モニター間の接続状態は、タイムアウトが生じ たあとも変更されずに維持される必要があります。
- 2回目の連続タイムアウトプローブから4回目の連続タイムアウトプローブが起 きたとき、次の形式のメッセージがリソースのログファイルに出力されます。

Timeout #*number* has occurred.

■ 5回目の連続タイムアウトプローブが発生したとき、次のメッセージがリソース のログファイルに出力されます。

Timeout #5 has occurred. Restarting.

## クラスタのすべてのノードにカスタムアクション ファイルを伝達する

サーバー障害モニターは、すべてのクラスタノードまたはゾーンにおいて、一貫し て動作する必要があります。そのため、サーバー障害モニターが使用するカスタム アクションファイルは、すべてのクラスタノードまたはゾーンにおいて同一である 必要があります。カスタムアクションファイルを作成または修正したあと、ファイ ルをすべてのクラスタノードまたはゾーンに伝達して、このファイルがすべてのク ラスタノードまたはゾーンにおいて同一であるようにします。ファイルをすべての クラスタノードまたはゾーンに伝達するには、クラスタ設定にもっとも適した方法 を使用します。

- すべてのノードまたはゾーンが共有するファイルシステム上でファイルを検出す る
- 高可用性ローカルファイルシステム上でファイルを検出する
- [rcp](http://docs.sun.com/doc/819-1210)(1) コマンドまたたは [rdist](http://docs.sun.com/doc/819-1210)(1) コマンドなどのオペレーティングシステムコマ ンドを使用して、ファイルを各クラスタノードまたはゾーンのローカルファイル システムにコピーする

### サーバー障害モニターが使用する必要のあるカス タムアクションファイルを指定する

サーバー障害モニターにカスタマイズされたアクションを適用するには、障害モニ ターが使用すべきカスタムアクションファイルを指定する必要がありま す。サーバー障害モニターがカスタムアクションファイルを読み取ったときに、カ スタマイズされたアクションがサーバー障害モニターに適用されます。サーバー障 害モニターは、ファイルが指定されたときにカスタムアクションファイルを読み取 ります。

カスタムアクションファイルを指定すると、ファイルも検査されます。ファイルが 構文エラーを含む場合、エラーメッセージが表示されます。そのため、カスタムア クションファイルを修正したあと、ファイルを再度指定して、ファイルを検査しま す。

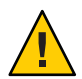

注意**–**修正されたカスタムアクションファイルに構文エラーが検出された場合、障害 モニターを再起動する前に、エラーを修正します。障害モニターを再起動したとき に、構文エラーがまだ修正されていない場合、障害モニターはエラーのあるファイ ルを読み取り、最初の構文エラー後に起きたエントリを無視します。

- ▼ サーバー障害モニターが使用するべきカスタムアクションファイ ルを指定する
- クラスタノードでスーパーユーザーになるか、solaris.cluster.modify **RBAC**の承認 **1** を提供する役割になります。
- SUNW.oracle\_serverリソースのCustom\_action\_file拡張プロパティーを設定します。 **2** このプロパティーをカスタムアクションファイルの絶対パスに設定します。

# **clresource set -p custom\_action\_file=***filepath server-resource*

-p custom\_action\_file= ファイルパス カスタムアクションファイルの絶対パスを指定します。

サーバーリソース

SUNW.oracle\_server リソースを指定します。

# **Sun Cluster HA for Oracle**リソースタイプのアップグ レード

Sun Cluster HA for Oracle データサービスの既存のリソースタイプは次のとおりです。

- Oracleリスナーを表す SUNW.oracle listener
- Oracleサーバーを表す SUNW.oracle\_server

既存のリソースタイプに加えて、3 種類の追加のリソースタイプが ASM の Sun Cluster HA for Oracle データサービスに含まれています。これらのリソースタイプは 次のとおりです。

■ SUNW.asm\_diskgroup、Sun Cluster 構成内の単一またはクラスタインスタンス ASM ディスクグループを表しています。リソースタイプの詳細について は、[asm\\_diskgroup](http://docs.sun.com/doc/820-7362/asm-diskgroup-5?a=view)(5) を参照してください。

- SUNW.scalable\_asm\_instance、Sun Cluster 構成のシングルインスタンス ASM を表 しています。リソースタイプの詳細については、[SUNW.scalable\\_asm\\_instance](http://docs.sun.com/doc/820-7362/sunw.scalable-asm-instance-5?a=view)(5) を参照してください。
- SUNW.scalable\_asm\_instance\_proxy、Sun Cluster 構成内のクラスタ ASM インスタ ンスのプロキシを表しています。リソースタイプの詳細について は、[SUNW.scalable\\_asm\\_instance\\_proxy](http://docs.sun.com/doc/820-7362/sunw.scalable-asm-instance-proxy-5?a=view)(5) を参照してください。

Sun Cluster HA for Oracle の旧バージョンからアップグレードする場合は、既存のリ ソースタイプをアップグレードします。

リソースタイプをアップグレードする方法に関する一般的な注意点について は、『[Sun Cluster Data Services Planning and Administration Guide for Solaris](http://docs.sun.com/doc/820-7359/ch14_resources_admin-1046?a=view) OS』の「[Upgrading a Resource Type](http://docs.sun.com/doc/820-7359/ch14_resources_admin-1046?a=view)」を参照してください。

### SUNW.oracle\_listenerリソースタイプのアップグ レード

以下の副節では、SUNW.oracle\_listener リソースタイプのアップグレードを実行す るために必要な情報について説明します。

### 新しいリソースタイプバージョンの登録に関する情報

SUNW.oracle\_listener リソースタイプのバージョンと Sun Cluster データサービスの リリースの関係は、次の表のとおりです。Sun Cluster データサービスのリリース は、リソースタイプが導入されたバージョンを表します。この表は、それぞれの新 しいバージョンで導入された変更の概要も示しています。

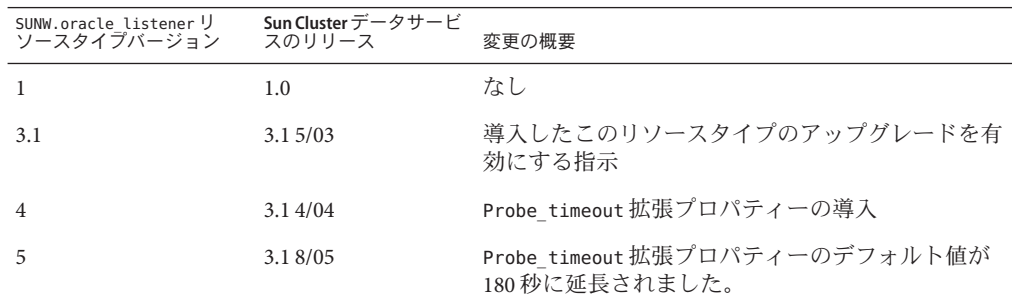

登録されているリソースタイプのバージョンを調べるには、次のどちらかのコマン ドを使用します。

- clresourcetype list
- clresourcetype show

このリソースタイプのリソースタイプ登録 (RTR) ファイルは /opt/SUNWscor/oracle\_listener/etc/SUNW.oracle\_listener です。

### リソースタイプの既存インスタンスの移行に関する情報

SUNW.oracle listener リソースタイプの各インスタンスの編集に必要な情報は、次 のとおりです。

- 移行はいつでも実行できます。
- バージョン 3.14/04 で導入された SUNW.oracle listener リソースタイプの機能を 使用する必要がある場合、Type\_version プロパティーの値は 4 である必要があり ます。
- バージョン 3.1 8/05 で導入された SUNW.oracle\_listener リソースタイプの機能を 使用する必要がある場合、Type\_version プロパティーの値は5 である必要があり ます。
- 障害モニターが Oracle リスナーの検査で使用する秒単位のタイムアウト値を指定 する必要がある場合は、Probe\_timeout 拡張プロパティーを設定します。詳細に ついては、91 ページの「[SUNW.oracle\\_listener](#page-90-0) 拡張プロパティー」を参照してく ださい。

注 **–** SUNW.oracle\_listener リソースタイプのバージョン4を使用する場合、新しいデ フォルト値が必要な場合にだけ バージョン 4 にアップグレードします。バージョン 4 のデフォルト値で十分であれば、アップグレードする必要はありません。

次の例は、 SUNW.oracle listener リソースタイプのインスタンスを編集するコマン ドです。

例 **8** SUNW.oracle\_listener リソースタイプのインスタンスの編集

# **clresource set -p Type\_version=4 \ -p probe\_timeout=60 oracle-lrs**

このコマンドは SUNW.oracle listener リソースを次のように編集します。

- SUNW.oracle listener リソースは oracle-lrs と名付けられます。
- このリソースの Type\_version プロパティーを4に設定します。
- 障害モニターが Oracle リスナーの検査で使用するタイムアウト値 (秒単位) を60秒 に設定します。

## SUNW.oracle\_serverリソースタイプのアップグ レード

以下の副節では、SUNW.oracle\_server リソースタイプのアップグレードを実行する ために必要な情報について説明します。

### 新しいリソースタイプバージョンの登録に関する情報

SUNW.oracle\_server リソースタイプのバージョンと Sun Cluster データサービスのリ リースの関係は、次の表のとおりです。Sun Cluster データサービスのリリース は、リソースタイプが導入されたバージョンを表します。この表は、それぞれの新 しいバージョンで導入された変更の概要も示しています。

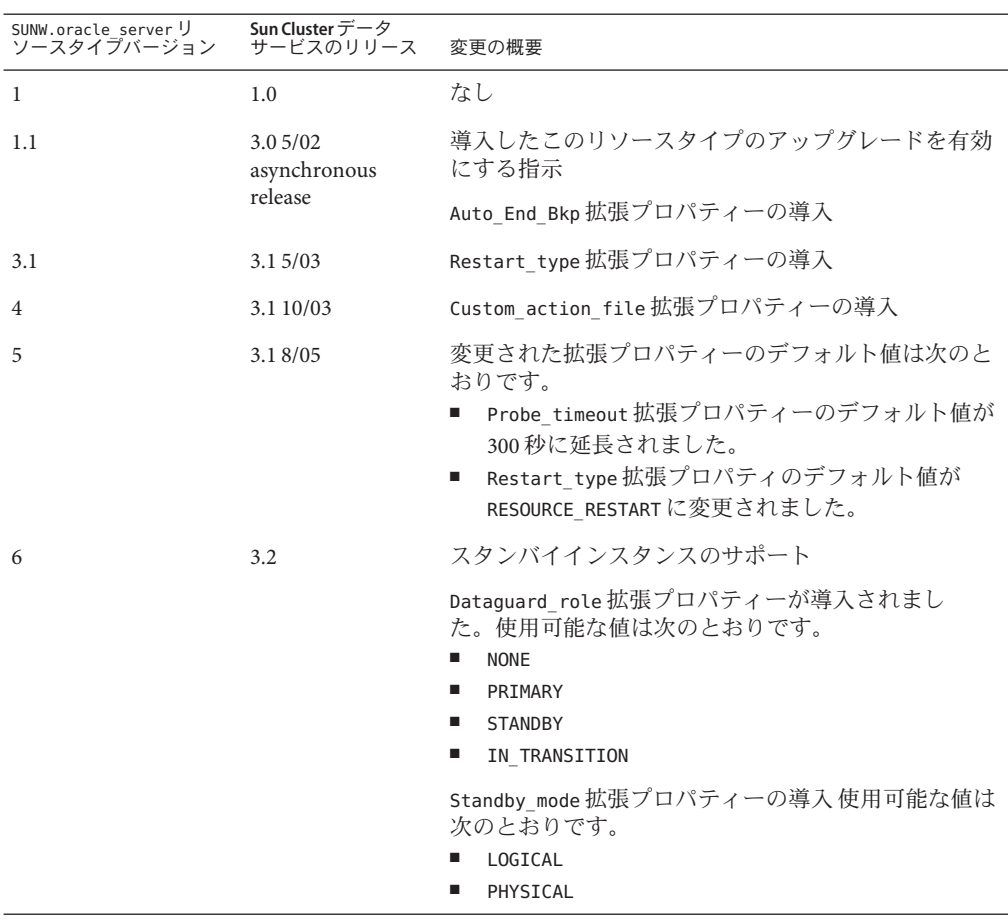

登録されているリソースタイプのバージョンを調べるには、次のどちらかのコマン ドを使用します。

- clresourcetype list
- clresourcetype show

この ソースタイプのリソースタイプ登録 (RTR) ファイル は、/opt/SUNWscor/oracle\_server/etc/SUNW.oracle\_server です。

### リソースタイプの既存インスタンスの移行に関する情報

SUNW.oracle\_server リソースタイプの各インスタンスの編集に必要な情報は、次の とおりです。

- 移行はいつでも実行できます。
- バージョン 3.1 10/03 で導入された SUNW.oracle\_server リソースタイプの機能を使 用する必要がある場合、Type\_version プロパティーの値は4である必要がありま す。
- バージョン 3.1 8/05 で導入された SUNW.oracle\_server リソースタイプの機能を使 用する必要がある場合、Type\_version プロパティーの値は5 である必要がありま す。
- サーバー障害モニターの動作をカスタマイズした場合は、Custom\_action\_file 拡 張プロパティーを設定する必要があります。詳細については、69 [ページの「](#page-68-0)Sun Cluster HA for Oracle [サーバー 障害モニターのカスタマイズ」を](#page-68-0)参照してくださ い。

注 - SUNW.oracle\_server リソースタイプのバージョン4を使用する場合、新しいデ フォルト値が必要な場合のみ バージョン 4 にアップグレードします。バージョン 4 のデフォルト値で十分であれば、アップグレードする必要はありません。

次の例は、 SUNW.oracle\_server リソースタイプのインスタンスの編集のコマンドで す。

例 **9** SUNW.oracle\_server リソースタイプのインスタンスの編集

# **clresource set -p Type\_version=4 \ -p custom\_action\_file=/opt/SUNWscor/oracle\_server/etc/srv\_mon\_cust\_actions \ oracle-srs**

このコマンドは SUNW.oracle\_server リソースを次のように編集します。

- SUNW.oracle\_server リソースは oracle-srs と名付けられます。
- このリソースの Type\_version プロパティを4に設定します。
- このリソースの障害モニターのカスタム動作は、ファイル /opt/SUNWscor/oracle\_server/etc/srv\_mon\_cust\_actions で指定します。

# **DataGuard**インスタンスのロールの変更

Oracle プライマリデータベースと Oracle スタンバイデータベースの間で、データ ベースロールのフェイルオーバーまたはスイッチオーバーが可能です。Oracle コマ ンドを使用して DataGuard インスタンスのロールを変更する場合、変更はこれらの インスタンスを表す Sun Cluster リソースには伝播しません。したがって、必ず Sun Cluster コマンドを使用してこれらのリソースのプロパティーを変更して、データ ベースのインスタンスが正しいロールで起動するようにする必要があります。

# ▼ **DataGuard**インスタンスのロールの変更方法

**Sun Cluster**が間違ったロールのインスタンスを起動しないようにします。 **1** DataGuard インスタンスのロールの変更中にノードまたはゾーンが失敗した場 合、Sun Cluster がインスタンスを正しくないロールで起動することがあります。こ れを防ぐには、インスタンスを表す Oracle サーバーリソースの拡張プロパティー Dataguard\_role を IN\_TRANSITION に変更します。

# **clresource set -p Dataguard\_role=IN\_TRANSITION** *server-rs*

- **Oracle**データベースで必要な操作を行って、データベースを新しいロールに変換しま **2** す。
- インスタンスを表す**Oracle**サーバーリソースの次の拡張プロパティーを変更し **3** て、インスタンスの新しいロールを反映させます。
	- Dataguard\_role
	- Standby mode

次のように、Dataguard\_role と Standby\_mode の必要な組み合せはロールの変更に依 存します。

■ プライマリデータベースからプリマリスタンバイデータベースに変更するに は、次のコマンドを実行します。

# **clresource set -p Dataguard\_role=STANDBY -p Standby\_mode=PHYSICAL** *server-rs*

■ プライマリデータベースから論理スタンバイデータベースに変更するには、次の コマンドを実行します。

# **clresource set -p Dataguard\_role=STANDBY \ -p Standby\_mode=LOGICAL** *server-rs*

■ スタンバイデータベースからプライマリデータベースに変更するには、次のコマ ンドを実行します。

# **clresource set -p Dataguard\_role=PRIMARY** *server-rs*

# Sun Cluster HA for Oracle拡張プロパティー

各 Sun Cluster HA for Oracle リソースタイプに対して設定できる拡張プロパ ティーは、次のセクションに一覧表示されています。

- 87ページの「SUNW.oracle\_server 拡張プロパティー」
- 91 ページの「SUNW.oracle listener 拡張プロパティー」

システムに定義されたプロパティの詳細すべてに関しては、[r\\_properties](http://docs.sun.com/doc/820-7361/r-properties-5?a=view)(5) マ ニュアルページおよび [rg\\_properties](http://docs.sun.com/doc/820-7361/rg-properties-5?a=view)(5) マニュアルページを参照してください。

# SUNW.oracle\_server拡張プロパティー

### Alert log file (文字列)

Oracle 警告ログファイルの絶対パスを指定します。Oracle ソフトウェアは、警告 をこのファイルに記録します。Oracle サーバー障害モニターは、次のタイミング で新しい警告があるかどうか、警告ログファイルをスキャンします。

- サーバー障害モニターが起動されたとき
- サーバー障害モニターがサーバーの健全性をクエリーするたび

サーバー障害モニターが検出する警告ログに対するアクションが定義されている 場合、サーバー障害モニターは警告に対してアクションを実行します。

記録された警告に対する事前設定アクションは、に一覧表示されていま す。サーバー障害モニターが実行するアクションを変更するには、69 [ページ](#page-68-0) の「Sun Cluster HA for Oracle [サーバー 障害モニターのカスタマイズ」に](#page-68-0)説明され ているように、サーバー障害モニターをカスタマイズします。

デフォルト**:** None

範囲**:** 最低 = 1

調整可能**:** いつでも

### Auto End Bkp (ブール型)

Oracle リレーショナルデータベース管理システム (RDBMS) ホットバックアップが 中断された場合、次の復旧アクションが実行されるかどうかを指定します。

- ホットバックアップモードのままになっているファイルのために、データ ベースが開くのを失敗したタイミングを認識する。Sun Cluster HA for Oracle が 起動したときに、この検査手順が実行されます。
- ホットバックアップモードのままになっているすべてのファイルを識別子、解 放する。
- 使用するためにデータベースを開く。

このプロパティー用に許可されている値は次の通りです。

- False-復旧アクションが実行されないことを指定します。この値がデフォル トです。
- True-復旧アクションが実行されることを指定します。

デフォルト**:** False

範囲**:** なし

調整可能**:** いつでも

Connect\_cycle (整数)

データベースから接続を解除する前に、サーバー障害モニターが実行するプ ローブサイクルの数。

デフォルト**:** 5

範囲**:** 0 ~ 99,999

調整可能**:** いつでも

Connect\_string (文字列)

データベースに接続するために、サーバー障害モニターが使用する Oracle データ ベース ID およびパスワード。

次のようにプロパティーを指定します。

*userid*/*password*

Sun Cluster HA for Oracle の設定の一部として、サーバーリソースおよびその障害 モニターを有効にする前に、データベースユーザー ID およびパスワードを必ず定 義する必要があります。Solaris 認証を使用するには、ユーザー ID およびパス ワードの代わりにスラッシュ (/) を入力します。

デフォルト**:** None

範囲**:** 最低 = 1

調整可能**:** いつでも

Custom action file (文字列) Sun Cluster HA for Oracle サーバー障害モニターのカスタム動作を定義するファイ ルの絶対パス。

デフォルト**:**""

範囲**:** なし

調整可能**:** いつでも

次のリリースで導入: 3.1 10/03

Dataguard role (文字列)

データベースの役割。このプロパティには、次の値が許可されています。

NONE データベースインスタンスに対して、スタンバイデータベース インスタンスが設定されていないことを指定します

PRIMARY データベースが、スタンバイデータベースインスタンスが設定 される、主データベースインスタンスであることを指定します

- STANDBY データベースの役割がスタンバイであることを指定します
- IN TRANSITION データベースが役割反転プロセス中であることを指定します

デフォルト**:** NONE

範囲**:** なし

調整可能**:** いつでも

Debug level (整数)

Oracle サーバーコンポーネントからのデバッグメッセージが記録されるレベ ル。デバッグレベルが上がると、より多くのデバッグメッセージがログファイル に書き込まれます。これらのメッセージ

は、/var/opt/SUNWscor/oracle\_server/message\_log.*rs* のファイルに記録されま す。ここで、*rs* は Oracle サーバーコンポーネントを示すリソースです。

デフォルト**:** 1 で、syslog メッセージを記録します

範囲**:** 0 ~ 100

調整可能**:** いつでも

ORACLE\_HOME (文字列)

Oracle ホームディレクトリへのパス。

デフォルト**:** None

範囲**:** 最低 = 1

調整可能**:** 無効の場合

ORACLE\_SID (文字列) Oracle システム識別子。

デフォルト**:** None

範囲**:** 最低 = 1

調整可能**:** 無効の場合

Parameter file (文字列)

Oracle パラメータファイル。Oracle パラメータファイルが指定されていない場 合、このプロパティーは Oracle のデフォルトになります。

デフォルト**:**""

範囲**:** 最低 = 0

調整可能**:** いつでも

Probe\_timeout (整数)

Oracle サーバーインスタンスをプローブするために、サーバー障害モニターが使 用するタイムアウト値 (秒単位)。

デフォルト**:** 300

範囲**:** 0 ~ 99,999

調整可能**:** いつでも

Restart\_type (文字列)

障害への応答を再起動するときに、サーバー障害モニターが再起動するエン ティティーを指定します。このプロパティーには、次の値が許可されています。

RESOURCE RESTART このリソースのみが再起動されることを指定します

RESOURCE GROUP RESTART このリソースを含むリソースグループのすべてのリ ソースが再起動されることを指定します

デフォルト**:** RESOURCE\_RESTART

範囲**:** なし

調整可能**:** いつでも

Standby\_mode (文字列)

スタンバイデータベースのモード。このプロパティーには、次の値が許可されて います。

LOGICAL 論理スタンバイデータベースを指定します

<span id="page-90-0"></span>PHYSICAL 物理的スタンバイデータベースを指定します

デフォルト**:** LOGICAL

範囲**:** なし

調整可能**:** いつでも

User\_env (文字列)

サーバー起動およびシャットダウン前に設定する環境変数を含むファイ ル。Oracle のデフォルトと異なる値を持つ環境変数は、このファイルで指定する 必要があります。

たとえば、ユーザーの listener.ora ファイルは、/var/opt/oracle ディレクトリま たは soracle HOME/network/admin ディレクトリに存在しない場合があります。こ の場合、TNS ADMIN 環境変数を定義する必要があります。

定義される各環境変数の定義は、VARIABLE\_NAME=VARIABLE\_VALUE の形式に従う必 要があります。これらの各環境変数は、環境ファイルで一行ごとに指定する必要 があります。

デフォルト**:** NULL

範囲**:** なし

調整可能**:** いつでも

#### Wait for online  $( \vec{\mathcal{I}} - \vec{\mathcal{V}} \underline{\mathbb{E}} )$

データベースがオンラインになるまで、START メソッドで待機します。

デフォルト**:** TRUE

範囲**:** なし

調整可能**:** いつでも

# SUNW.oracle\_listener拡張プロパティー

#### LISTENER NAME (文字列)

Oracle リスナーの名前。この名前は、listener.ora 構成ファイルの対応するエン トリに一致している必要があります。

デフォルト**:** LISTENER

範囲**:** 該当なし

調整可能**:** 無効の場合

Sun Cluster HA for Oracle拡張プロパティー 91

ORACLE HOME (文字列) Oracle ホームディレクトリへのパス。

デフォルト**:** デフォルトは定義されていません

範囲**:** 該当なし

調整可能**:** 無効の場合

Probe timeout (整数)

Oracle リスナーをプローブするために障害モニターが使用するタイムアウト値 (秒単位)。

デフォルト**:** 180

範囲**:** 1 ~ 99,999

調整可能**:** いつでも

次のリリースで導入**:** 3.1 4/04

User\_env (文字列)

リスナー起動およびシャットダウン前に設定する環境変数を含むファイ ル。Oracle のデフォルトと異なる値を持つ環境変数は、このファイルで定義する 必要があります。

たとえば、ユーザーの listener.ora ファイルは、/var/opt/oracle ディレクトリま たは \$ORACLE HOME/network/admin ディレクトリに存在しない場合があります。こ の場合、TNS ADMIN 環境変数を定義する必要があります。

定義される各環境変数の定義は、VARIABLE\_NAME=VARIABLE\_VALUE の形式に従う必 要があります。これらの各環境変数は、環境ファイルで一行ごとに指定する必要 があります。

デフォルト**:**""

範囲**:** 該当なし

調整可能**:** いつでも

# <span id="page-92-0"></span>DBMSエラーおよび記録された警告用の 事前設定アクション

DBMS エラーおよび記録された警告用の事前設定アクションは、次に一覧表示され ています。

- アクションが事前設定されている DBMS エラーは、表1に一覧表示されていま す。
- アクションが事前設定されている記録された警告は[、表](#page-99-0)2に一覧表示されていま す。

表 **1** DBMSエラー用の事前設定アクション

| エラー番<br>号 | アク<br>ション      | 接続状態           | 新規状態   | メッセージ                                                         |
|-----------|----------------|----------------|--------|---------------------------------------------------------------|
| 18        | <b>NONE</b>    | C <sub>0</sub> | di     | Max, number of DBMS sessions exceeded                         |
| 20        | <b>NONE</b>    | C <sub>0</sub> | di     | Max. number of DBMS processes exceeded                        |
| 28        | NONE           | on             | di     | Session killed by DBA, will reconnect                         |
| 50        | SWITCH         | $\ast$         | di     | O/S error occurred while obtaining an enqueue. See o/s error. |
| 51        | <b>NONE</b>    | $\ast$         | di     | timeout occurred while waiting for resource                   |
| 55        | NONE           | $\ast$         | $\ast$ | maximum number of DML locks in DBMS exceeded                  |
| 62        | <b>STOP</b>    | $\ast$         | di     | Need to set DML LOCKS in init.ora file to value other than 0  |
| 107       | <b>RESTART</b> | $\ast$         | di     | failed to connect to ORACLE listener process                  |
| 257       | NONE           | $\ast$         | di     | archiver error. Connect internal only, until freed.           |
| 290       | SWITCH         | ∗              | di     | Operating system archival error occurred. Check alert log.    |
| 447       | SWITCH         | $\ast$         | di     | fatal error in background process                             |
| 448       | <b>RESTART</b> | $\ast$         | di     | normal completion of background process                       |

### 表 **1** DBMSエラー用の事前設定アクション *(*続き*)*

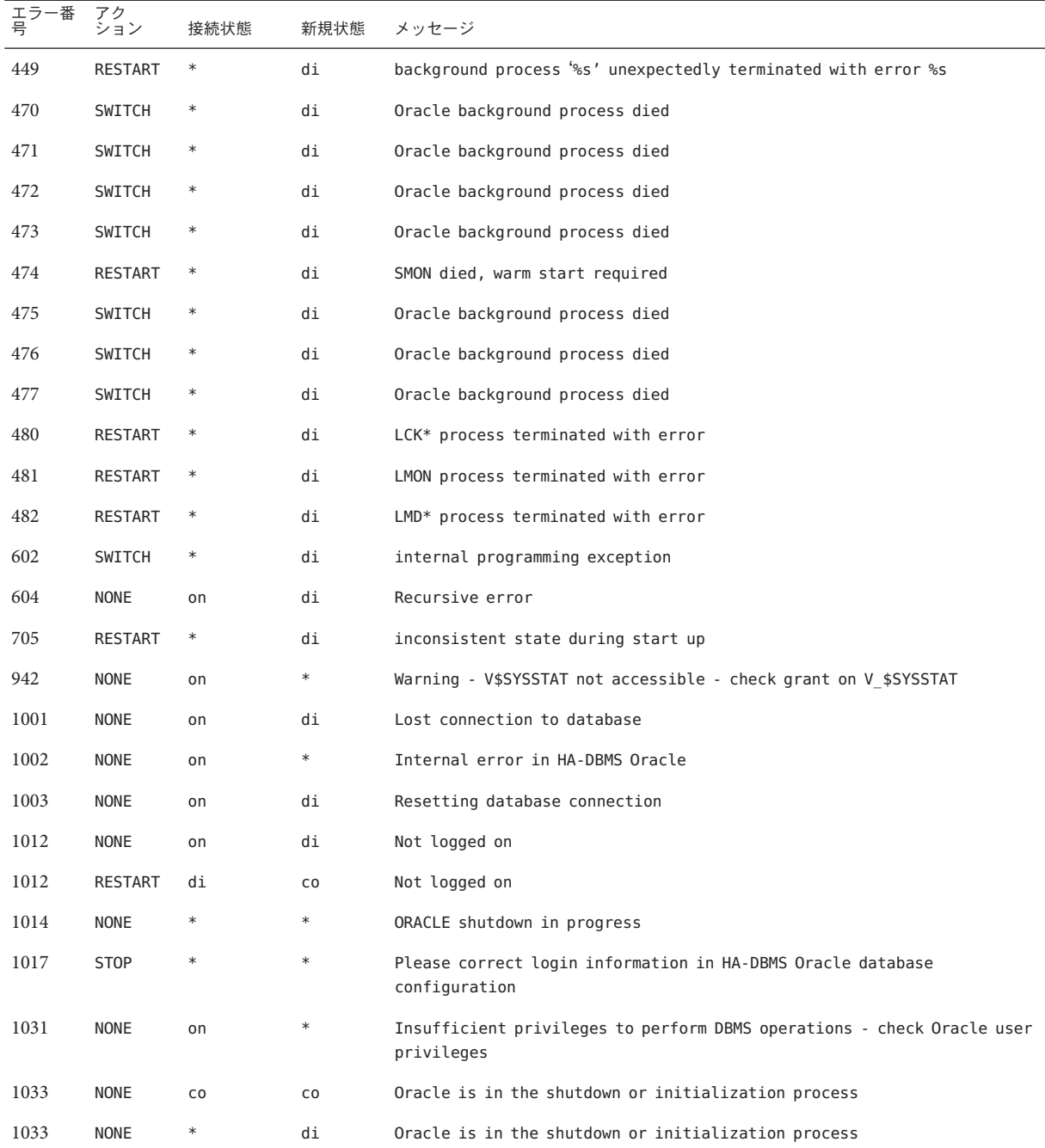

| 衣工        | $LDINIS + 7 =$ | 用の尹則政疋ノクション |        | (形に)                                                                                 |
|-----------|----------------|-------------|--------|--------------------------------------------------------------------------------------|
| エラー番<br>号 | アク<br>ション      | 接続状態        | 新規状態   | メッセージ                                                                                |
| 1034      | RESTART        | CO          | CO     | Oracle is not available                                                              |
| 1034      | <b>RESTART</b> | di          | CO     | Oracle is not available                                                              |
| 1034      | <b>NONE</b>    | on          | di     | Oracle is not available                                                              |
| 1035      | RESTART        | CO          | CO     | Access restricted - restarting database to reset                                     |
| 1041      | <b>NONE</b>    | on          | di     |                                                                                      |
| 1041      | <b>NONE</b>    | di          | CO     |                                                                                      |
| 1045      | <b>NONE</b>    | CO          | $\ast$ | Fault monitor user lacks CREATE SESSION privilege logon denied.                      |
| 1046      | RESTART        | $\ast$      | di     | cannot acquire space to extend context area                                          |
| 1050      | RESTART        | $\ast$      | di     | cannot acquire space to open context area                                            |
| 1053      | SWITCH         | $\ast$      | $\ast$ | user storage address cannot be read or written                                       |
| 1054      | SWITCH         | $\ast$      | $\ast$ | user storage address cannot be read or written                                       |
| 1075      | <b>NONE</b>    | CO          | on     | Already logged on                                                                    |
| 1089      | <b>NONE</b>    | on          | di     | immediate shutdown in progresss                                                      |
| 1089      | <b>NONE</b>    | $\ast$      | $\ast$ | Investigate! Could be hanging!                                                       |
| 1090      | <b>NONE</b>    | $\ast$      | di     | shutdown in progress - connection is not permitted                                   |
| 1092      | <b>NONE</b>    | $\ast$      | di     | ORACLE instance terminated. Disconnection forced                                     |
| 1513      | SWITCH         | $\ast$      | $\ast$ | invalid current time returned by operating system                                    |
| 1542      | <b>NONE</b>    | on          | $\ast$ | table space is off-line - please correct!                                            |
| 1552      | <b>NONE</b>    | on          | $\ast$ | rollback segment is off-line - please correct!                                       |
| 1950      | <b>NONE</b>    | on          | $\ast$ | Insufficient privileges to perform DBMS operations - check Oracle user<br>privileges |
| 2701      | <b>STOP</b>    | $\ast$      | $\ast$ | HA-DBMS Oracle error - ORACLE HOME did not get set!                                  |
| 2703      | RESTART        | $\ast$      | di     |                                                                                      |
| 2704      | RESTART        | $\ast$      | di     |                                                                                      |
| 2709      | RESTART        | $\ast$      | di     |                                                                                      |
| 2710      | RESTART        | $\ast$      | di     |                                                                                      |
| 2719      | RESTART        | $\ast$      | di     |                                                                                      |
| 2721      | RESTART        | $\ast$      | $\ast$ |                                                                                      |

表 **1** DBMSエラー用の事前設定アクション *(*続き*)*

### 表 **1** DBMSエラー用の事前設定アクション *(*続き*)*

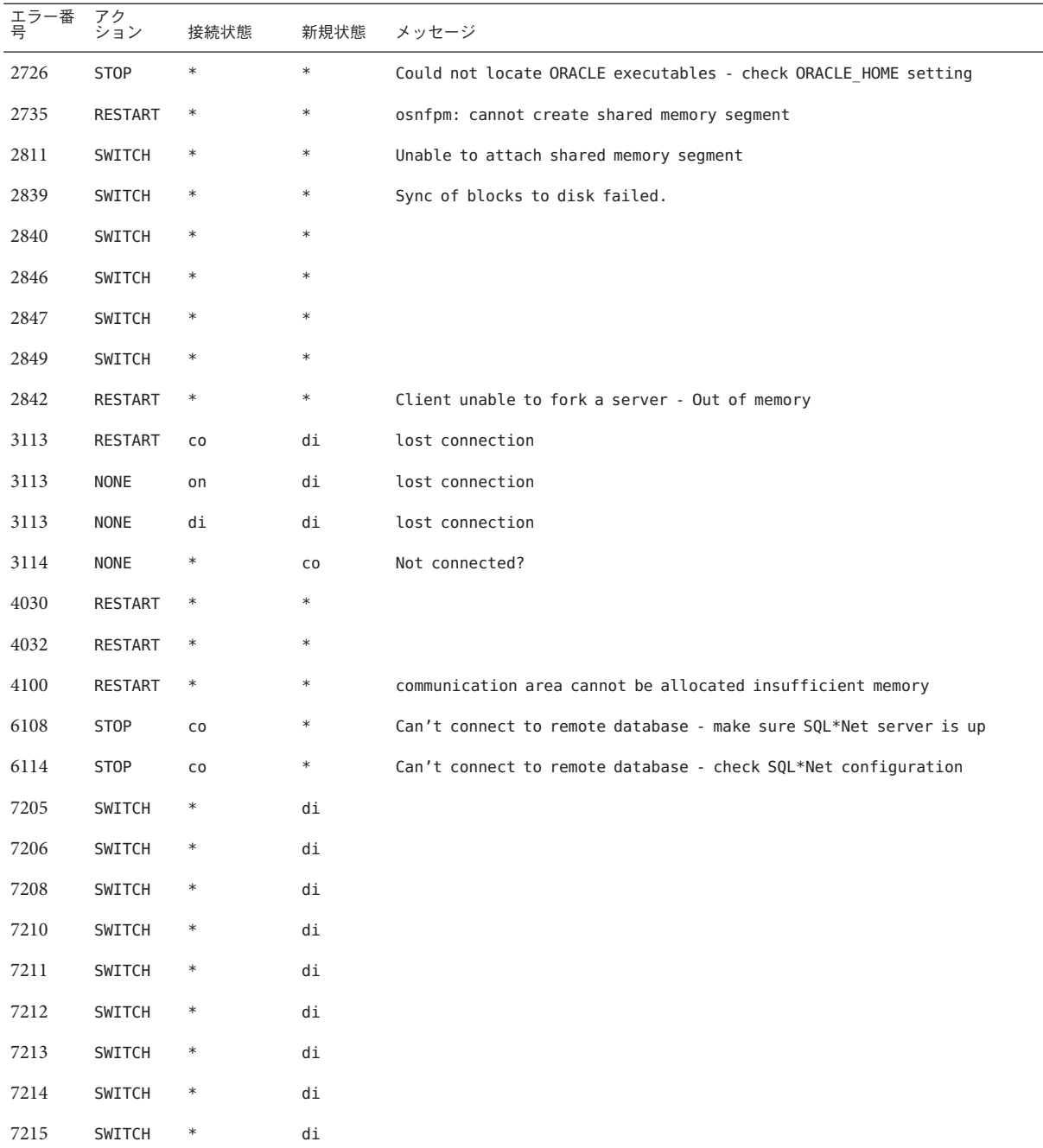

| エラー番<br>号 | アク<br>ション      | 表1 DBMSエフー用の事前設定アクション<br>接続状態 | 新規状態   | (続き)<br>メッセージ                                                                   |
|-----------|----------------|-------------------------------|--------|---------------------------------------------------------------------------------|
| 7216      | SWITCH         | $\ast$                        | di     |                                                                                 |
| 7218      | SWITCH         | $\ast$                        | di     |                                                                                 |
| 7219      | <b>RESTART</b> | $\ast$                        | $\ast$ | slspool: unable to allocate spooler argument buffer.                            |
| 7223      | RESTART        | $\ast$                        | $\ast$ | slspool: fork error, unable to spawn spool process. - Resource limit<br>reached |
| 7224      | SWITCH         | $\ast$                        | $\ast$ |                                                                                 |
| 7229      | SWITCH         | $\ast$                        |        |                                                                                 |
| 7232      | SWITCH         | $\ast$                        | $\ast$ |                                                                                 |
| 7234      | SWITCH         | $\ast$                        | $\ast$ |                                                                                 |
| 7238      | SWITCH         | $\ast$                        | $\ast$ | slemcl: close error.                                                            |
| 7250      | RESTART        | $\ast$                        | $\ast$ |                                                                                 |
| 7251      | <b>RESTART</b> | $\ast$                        | $\ast$ |                                                                                 |
| 7252      | RESTART        | $\ast$                        | $\ast$ |                                                                                 |
| 7253      | RESTART        | $\ast$                        | $\ast$ |                                                                                 |
| 7258      | RESTART        | $\ast$                        | $\ast$ |                                                                                 |
| 7259      | <b>RESTART</b> | $\ast$                        | $\ast$ |                                                                                 |
| 7263      | SWITCH         | $\ast$                        |        |                                                                                 |
| 7269      | SWITCH         | $\ast$                        | $\ast$ |                                                                                 |
| 7279      | SWITCH         | $\ast$                        | $\ast$ |                                                                                 |
| 7280      | <b>RESTART</b> | $\ast$                        | $\ast$ |                                                                                 |
| 7296      | SWITCH         | $\ast$                        | $\ast$ |                                                                                 |
| 7297      | SWITCH         | $\ast$                        | $\ast$ |                                                                                 |
| 7306      | RESTART        | $\ast$                        | $\ast$ |                                                                                 |
| 7310      | SWITCH         | $\ast$                        | $\ast$ |                                                                                 |
| 7315      | SWITCH         | $\ast$                        | $\ast$ |                                                                                 |
| 7321      | SWITCH         | $\ast$                        |        |                                                                                 |
| 7322      | SWITCH         | $\ast$                        |        |                                                                                 |
| 7324      | <b>RESTART</b> | $\ast$                        | $\ast$ |                                                                                 |

表 **1** DBMSエラー用の事前設定アクション *(*続き*)*

表 **1** DBMSエラー用の事前設定アクション *(*続き*)*

| エラー番<br>号 | アク<br>ション      | 接続状態   | 新規状態<br>メッセージ |
|-----------|----------------|--------|---------------|
| 7325      | <b>RESTART</b> | $\ast$ | $\ast$        |
| 7351      | SWITCH         | $\ast$ | $\ast$        |
| 7361      | RESTART        | $\ast$ | $\ast$        |
| 7404      | SWITCH         | $\ast$ | $\ast$        |
| 7414      | RESTART        | $\ast$ | $\ast$        |
| 7415      | RESTART        | $\ast$ | $\ast$        |
| 7417      | SWITCH         | $\ast$ | $\ast$        |
| $7418\,$  | SWITCH         | $\ast$ | $\ast$        |
| 7419      | SWITCH         | $\ast$ | $\ast$        |
| 7430      | SWITCH         | $\ast$ | $\ast$        |
| 7455      | SWITCH         | $\ast$ | $\ast$        |
| 7456      | SWITCH         | $\ast$ | $\ast$        |
| 7466      | SWITCH         | $\ast$ | $\ast$        |
| $7470\,$  | SWITCH         | $\ast$ | $\ast$        |
| 7475      | SWITCH         | $\ast$ | $\ast$        |
| 7476      | SWITCH         | $\ast$ | $\ast$        |
| $7477\,$  | SWITCH         | $\ast$ | $\ast$        |
| 7478      | SWITCH         | $\ast$ | $\ast$        |
| 7479      | SWITCH         | $\ast$ | $\ast$        |
| $7481\,$  | SWITCH         | $\ast$ | $\ast$        |
| 9706      | SWITCH         | $\ast$ | $\ast$        |
| 9716      | SWITCH         | $\ast$ | $\ast$        |
| 9718      | RESTART        | $\ast$ | $\ast$        |
| 9740      | SWITCH         | $\ast$ | $\ast$        |
| 9748      | SWITCH         | $\ast$ | $\ast$        |
| 9747      | <b>RESTART</b> | $\ast$ | $\ast$        |
| 9749      | <b>RESTART</b> | $\ast$ | $\ast$        |

表 **1** DBMSエラー用の事前設定アクション *(*続き*)*

| エラー番<br>号 | アク<br>ション | 接続状態   | 新規状態   | メッセージ |
|-----------|-----------|--------|--------|-------|
| 9751      | RESTART   | $\ast$ | $\ast$ |       |
| 9755      | RESTART   | $\ast$ | $\ast$ |       |
| 9757      | RESTART   | $\ast$ | $\ast$ |       |
| 9756      | SWITCH    | $\ast$ | $\ast$ |       |
| 9758      | SWITCH    | $\ast$ | $\ast$ |       |
| 9761      | RESTART   | $\ast$ | $\ast$ |       |
| 9765      | RESTART   | $\ast$ | $\ast$ |       |
| 9779      | RESTART   | $\ast$ | $\ast$ |       |
| 9829      | RESTART   | $\ast$ | $\ast$ |       |
| 9831      | SWITCH    | $\ast$ | $\ast$ |       |
| 9834      | SWITCH    | $\ast$ | $\ast$ |       |
| 9836      | SWITCH    | $\ast$ | $\ast$ |       |
| 9838      | SWITCH    | $\ast$ | $\ast$ |       |
| 9837      | RESTART   | $\ast$ | $\ast$ |       |
| 9844      | RESTART   | $\ast$ | $\ast$ |       |
| 9845      | RESTART   | $\ast$ | $\ast$ |       |
| 9846      | RESTART   | $\ast$ | $\ast$ |       |
| 9847      | RESTART   | $\ast$ | $\ast$ |       |
| 9853      | SWITCH    | $\ast$ | $\ast$ |       |
| 9854      | SWITCH    | $\ast$ | $\ast$ |       |
| 9856      | RESTART   | $\ast$ | $\ast$ |       |
| 9874      | SWITCH    | $\ast$ | $\ast$ |       |
| 9876      | SWITCH    | $\ast$ | $\ast$ |       |
| 9877      | RESTART   | $\ast$ | $\ast$ |       |
| 9878      | RESTART   | $\ast$ | $\ast$ |       |
| 9879      | RESTART   | $\ast$ | $\ast$ |       |
| 9885      | RESTART   | $\ast$ | $\ast$ |       |

<span id="page-99-0"></span>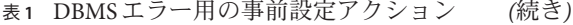

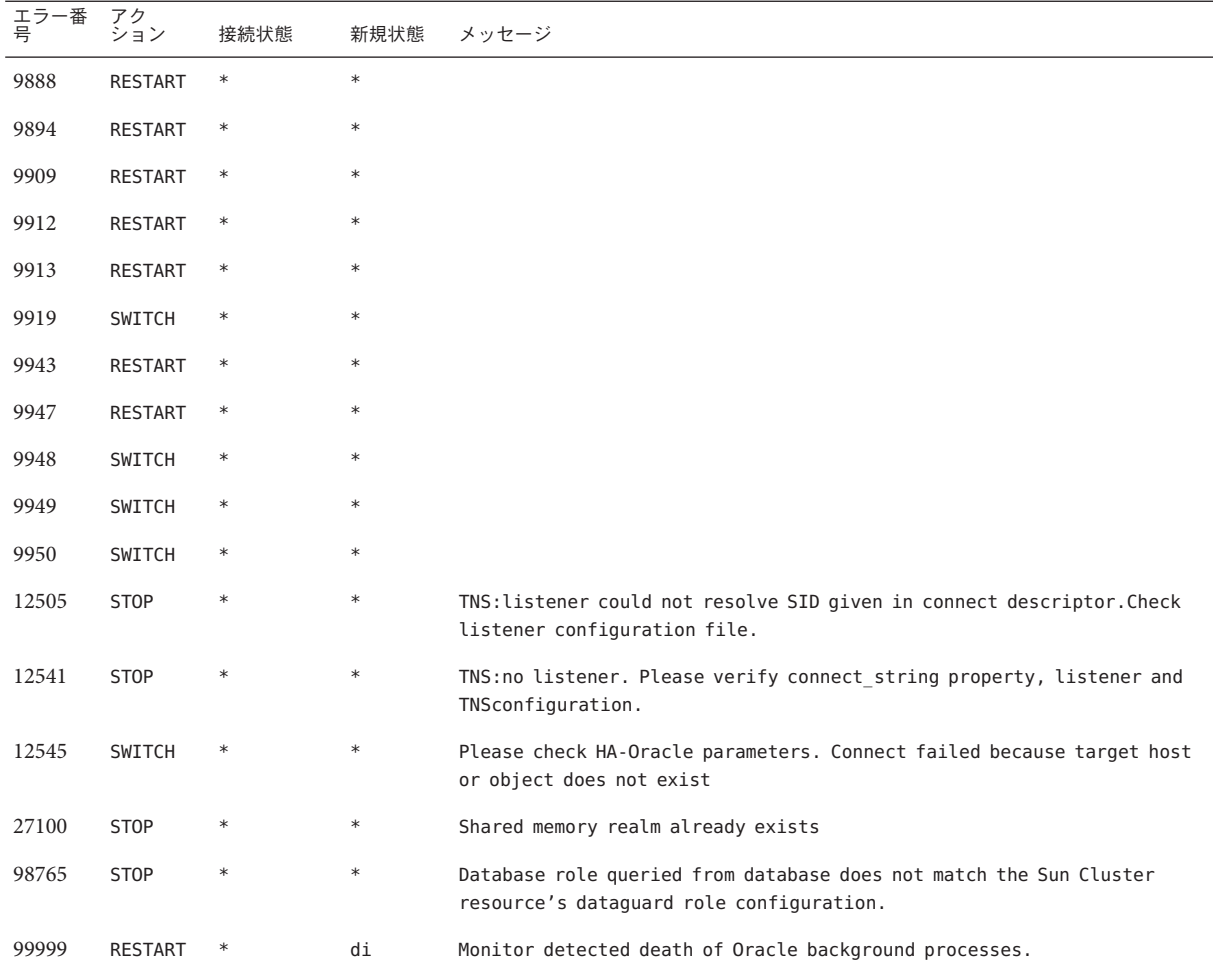

### 表**2** 記録された警告用の事前設定アクション

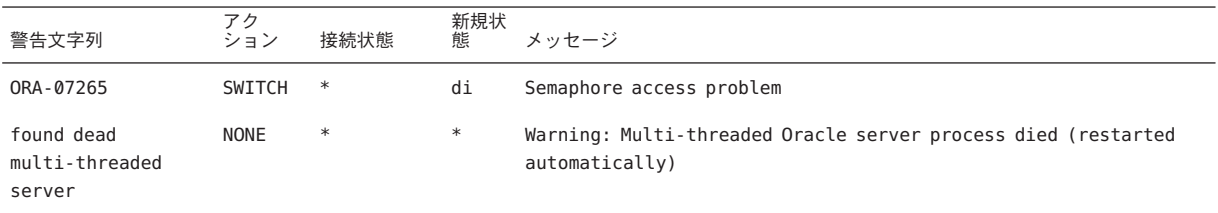

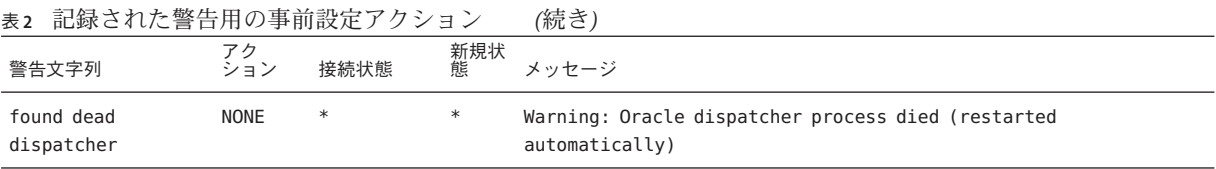

DBMSエラーおよび記録された警告用の事前設定アクション 101

# Sun Cluster HA for Oracle を使用した ASM の サンプル構成

この付録には、Sun Cluster HA for Oracle を使用した ASM のさまざまなサンプル構成 を説明する図が含まれています。このセクションの図は、適切な ASM インスタンス を選択するのを助け、Sun Cluster HA for Oracle リソースと新しい ASM サービスの間 の依存性に関する情報を提供します。

# 適切な**ASM**インスタンスの選択

Oracle と一緒に ASM を使用する場合、適切な ASM インスタンスを選択する必要があ ります。次の図を使用して、シングルインスタンス ASM またはクラスタインスタン ス ASM が必要かどうかを調べることができます。

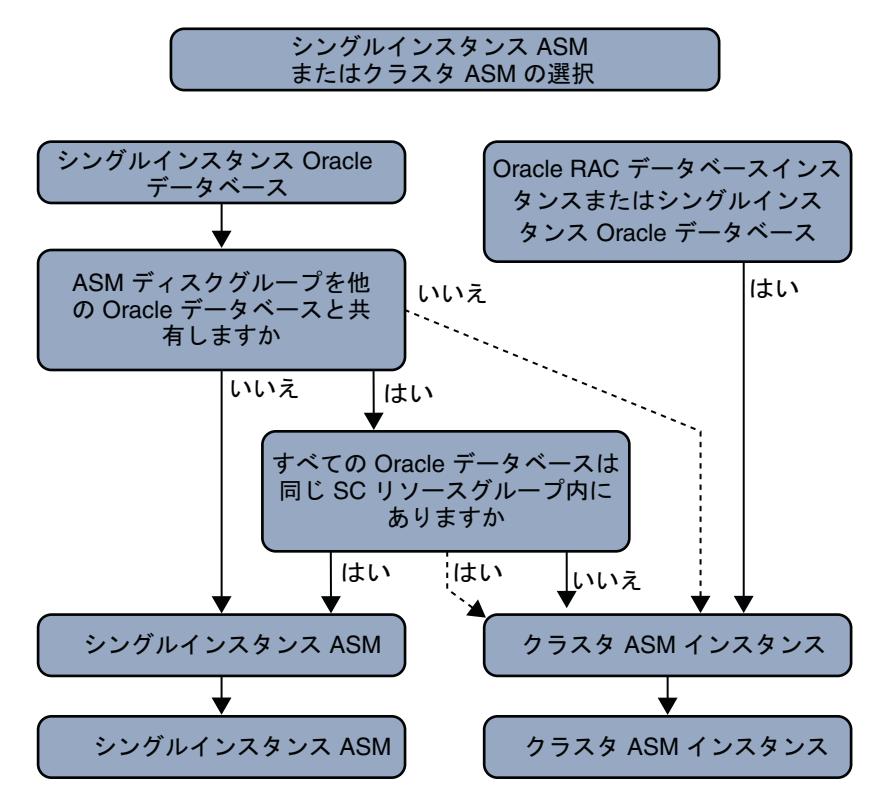

図 **1** 適切なASMインスタンスの選択

# 分割したディスクグループを持つシングルインスタンス **ASM**

このセクションには、シングルインスタンス ASM およびシングルインスタンス ASM ディスクグループを持つ、シングルインスタンス Oracle データベース用の 2 つのサ ンプル構成図が含まれています。2 番目の図は最初の図の続きです。

次の図は、ノード Node1 上の 2 つのシングルインスタンス Oracle データベースである DB1 および DB2 にサービスを提供するシングルインスタンス ASM を示していま す。データベース DB1 は、ASM ディスクグループ DG1 を排他的に使用し、データ ベース DB2 は ASM ディスクグループ DG2 を排他的に使用します。図の上部は、Node1 および Node2 上における、Oracle データベースインスタンスとシングル ASM インス タンスの関係を示しています。シングルインスタンス ASM は、Node1 上で、2 つの ASM ディスクグループ DG1 および DG2 を管理します。図の下部は、シングルインス タンス Oracle データベースの既存の Sun Cluster リソースグループおよびリソースお よびシングルインスタンス ASM サービス用のその機能的要件を示します。

図において、点線のボックスは、新しい ASM サービスを持つ既存の Sun Cluster HA for Oracle リソースを示します。ノードの内部では、Sun Cluster HA for Oracle リ ソースとシングルインスタンス ASM サービス間の依存性は、矢印で示されていま す。

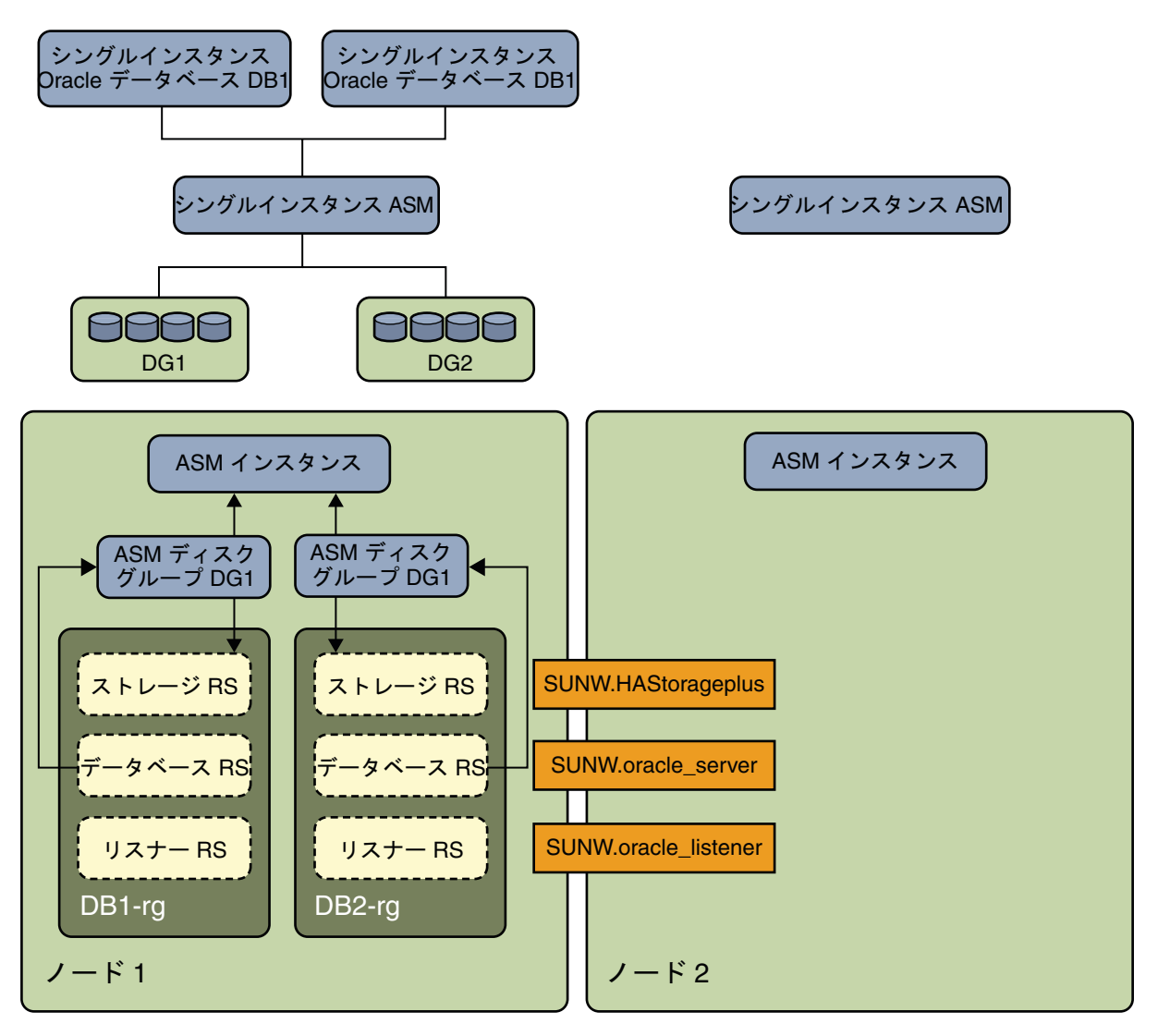

図 **2** 分割ディスクグループ[1]を持つシングルインスタンスASM

次の図は、このセクションの前の図の続きです。この図では、ASM ディスクグ ループ DG2 を排他的に使用すシングルインスタンス Oracle データベース DB2 は、リ ソースグループ DB2–rg から Node2 へのフェイルオーバー後、Node2 で実行されま す。図の上部は、Node1 および Node2 上における Oracle データベースインスタンスと シングル ASM インスタンスとの関係を示しています。ASM ディスクグループ DG2 は、現在、Node2 上のシングルインスタンス ASM からサービスが提供され、ASM ディスクグループ DG1 は、Node1 上のシングルインスタンス ASM からサービスが提 供されています。

図の下部は、シングルインスタンス Oracle データベースの既存の Sun Cluster リ ソースグループおよびリソースおよびシングルインスタンス ASM サービス用の要件 を示しています。

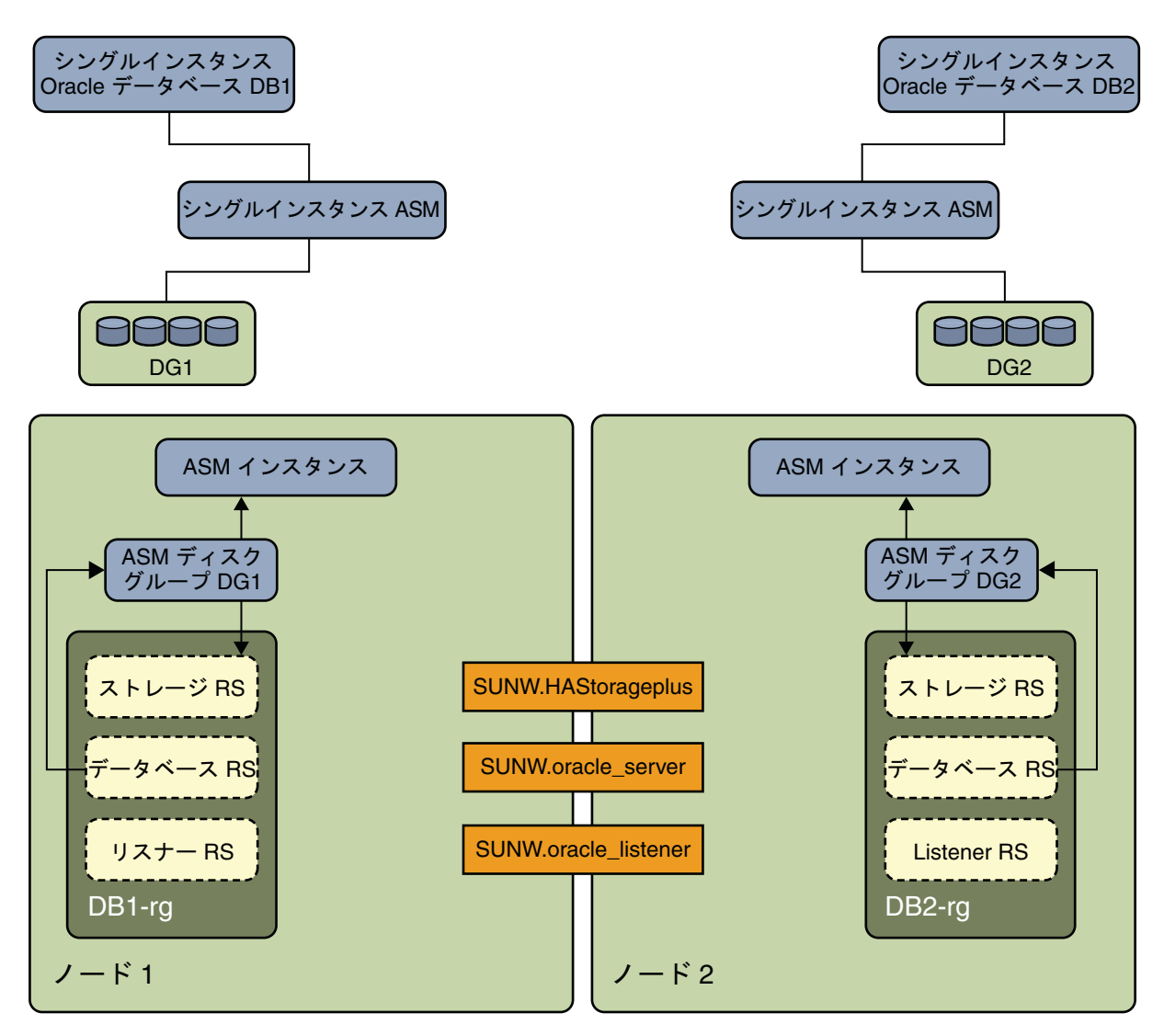

図 **3** 分割ディスクグループ[2]を持つシングルインスタンスASM

# クラスタディスクグループを持つクラスタ**ASM**

このセクションには、クラスタ ASM インスタンスおよびクラスタ ASM ディスクグ ループを持つ、シングルインスタンス Oracle データベースのサンプル構成が含まれ ています。2 つの図があり、2 番目の図は 1 番目の図の続きです。

次の図は、Node1 上の 2 つのシングルインスタンス Oracle データベースである DB1 お よび DB2 にサービスを提供するクラスタ ASM インスタンスを示しています。データ

ベース DB1 または DB2 は、クラスタ ASM ディスクグループであるため、いずれかの ASM ディスクグループ DG1 および DG2、または両方のディスクグループを使用できま す。図の上部は、Node1 および Node2 上における、Oracle データベースインスタンス とクラスタ ASM インスタンスの関係を示しています。クラスタ ASM インスタンス は、両方のノード上にある 2 つの ASM ディスクグループを同時に管理します。図の 下部は、シングルインスタンス Oracle データベースの既存の Sun Cluster リソースグ ループおよびリソース、およびクラスタ ASM サービス用の要件を示しています。

点線のボックスは、新しい ASM リソースを持つ既存の Sun Cluster HA for Oracle リ ソースを示しています。矢印は、Sun Cluster HA for Oracle とクラスタ ASM サービス の間の新しい依存性を示しています。
クラスタ ASM

次の図では、ASM ディスクグループ DG1 および DG2 を共有するシングルインスタン ス Oracle データベースDB2 は、リソースグループ DB2-rg から Node2 へのフェイル オーバー後、現在 Node2 で実行されています。図の上部は、Node1 および Node2 上に おける、Oracle データベースインスタンスとクラスタ ASM インスタンスの関係を示 しています。クラスタ ASM インスタンスは、両方のノード上にある 2 つの ASM ディスクグループを同時に管理します。図の下部は、シングルインスタンス Oracle データベースの既存の Sun Cluster リソースグループおよびリソース、およびクラス タ ASM サービス用の要件を示しています。ストレージタイプがハードウェア RAID の場合、リソースタイプ SUNW.ScaleDeviceGroup、SUNW.rac\_svm および SUNW.rac\_cvm は必要ではありません。

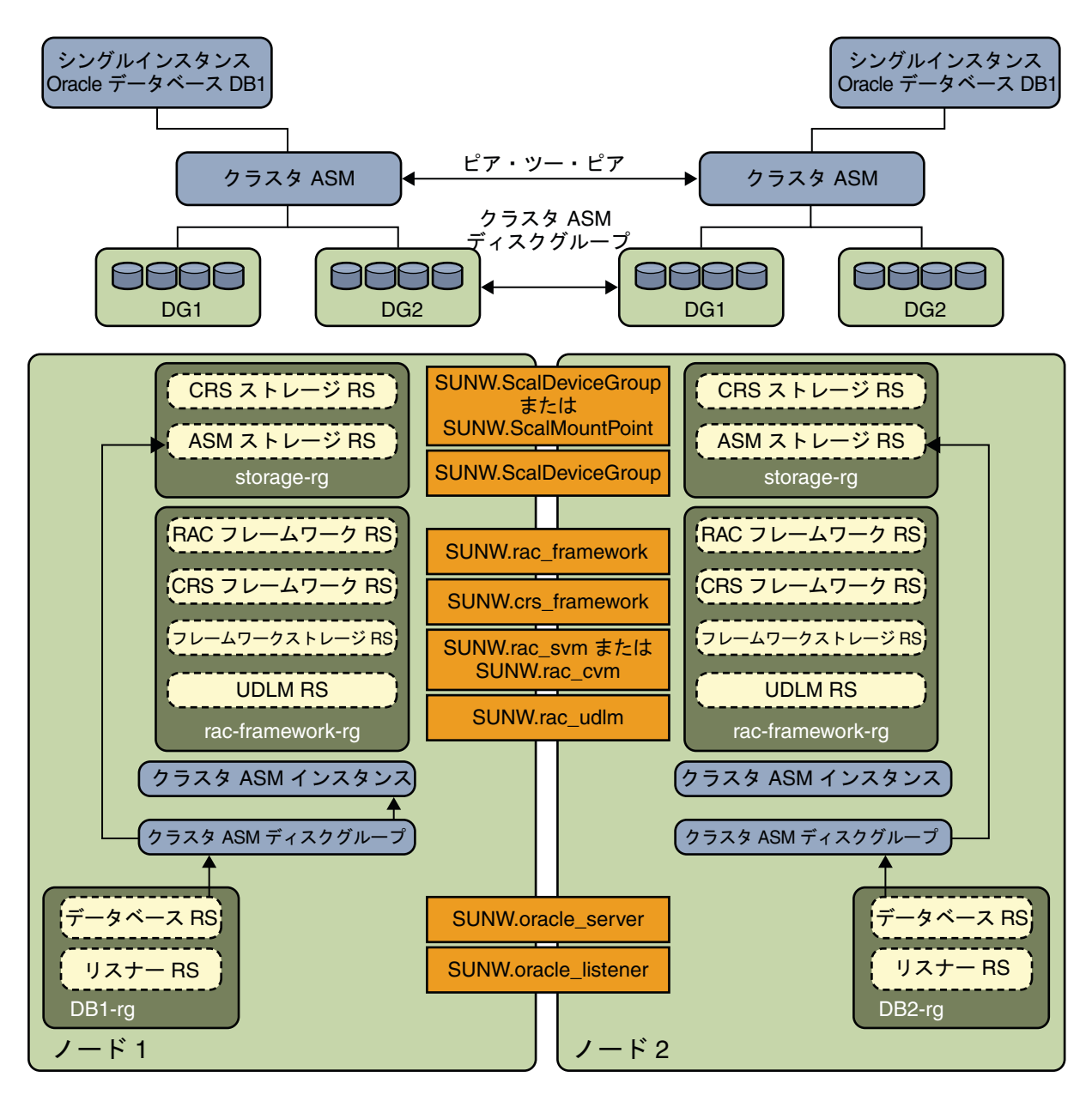

図 **5** クラスタディスクグループ[2]を持つクラスタASM

# 非大域ゾーンの、分割ディスクグループを持つシングル インスタンス**ASM**

このセクションは、シングルインスタンス Oracle データベースを持つシングルイン スタンス ASM および非大域ゾーンのシングルインスタンス ASM ディスクグループ の依存性要件に関する情報を提供しています。2 つの図があり、2 番目の図は 1 番目 の図の続きです。

次の図は、Node1 上の非大域ゾーン ZoneA 内で実行されている 2 つのシングルインス タンス Oracle データベース DB1 および DB2 にサービスを提供するシングルインスタン ス ASM を示しています。データベース DB1 は、ASM ディスクグループ DG1 を排他的 に使用し、データベース DB2 は、ASM ディスクグループ DG2 を排他的に使用しま す。

図の上部は、Node1 および Node2 上における、Oracle データベースインスタンスとク ラスタ ASM インスタンスの関係を示しています。シングルインスタンス ASM は、Node1 上で 2 つのディスクグループ DG1 および DG2 を管理します。図の下部 は、DB1、DG1 または DB2、DG2 を、Node2 上の ZoneA に独立してフェイルオーバーさせ る既存の Sun Cluster リソースグループおよびリソースリソースを示しています。

図において、点線のボックスは新しい ASM リソースを持つ既存の Sun Cluster HA for Oracle リソースを示しています。ノードの内部では、Sun Cluster HA for Oracle リ ソースとシングルインスタンス ASM リソースの間の依存性は矢印で示されていま す。

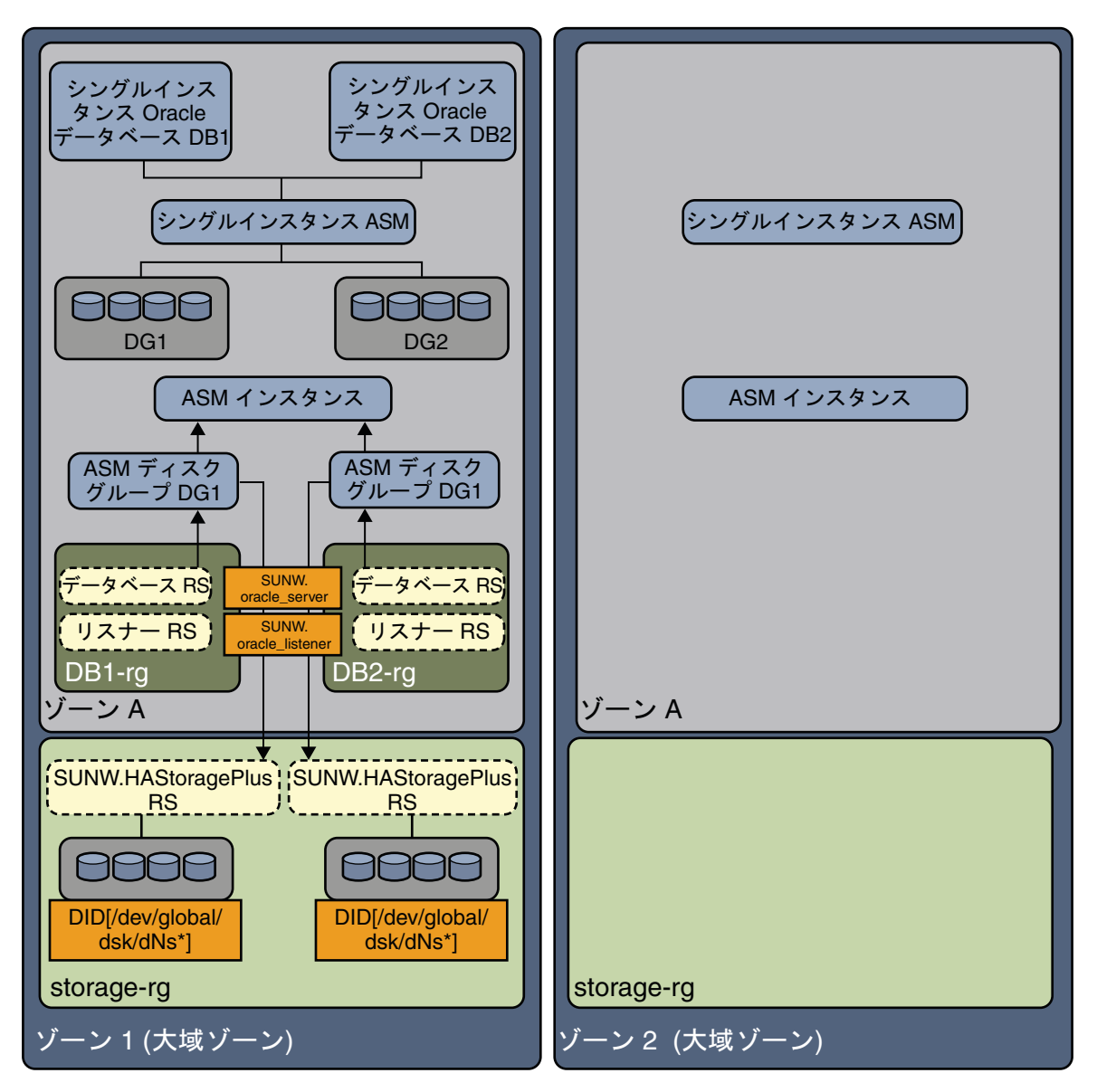

図 **6** 非大域ゾーン[1]における分割ディスクグループを持つシングルインスタンスASM

次の図は、前の図の続きです。この図では、DG2 を排他的に使用するシングルインス タンス Oracle データベース DB2 は、リソースグループ DB2–rg から Node2 へのフェイ ルオーバー後、Node2 上で実行されます。非大域ゾーンの図の上部は、Node1 および Node2 上における、Oracle データベースインスタンスとシングルインスタンス ASM インスタンスの関係を示しています。ASM ディスクグループ DG2は、現在、Node2 上

の ZoneA にあるシングルインスタンス ASM からサービスが提供され、ASM ディスク グループ DG1 は、Node1 上の ZoneA にあるシングルインスタンス ASM からサービスが 提供されています。

図の下部は、DB1、DG1 または DB2、DG2 を、Node2 上の ZoneA に独立してフェイル オーバーさせる既存の Sun Cluster リソースグループおよびリソースリソースを示し ています。

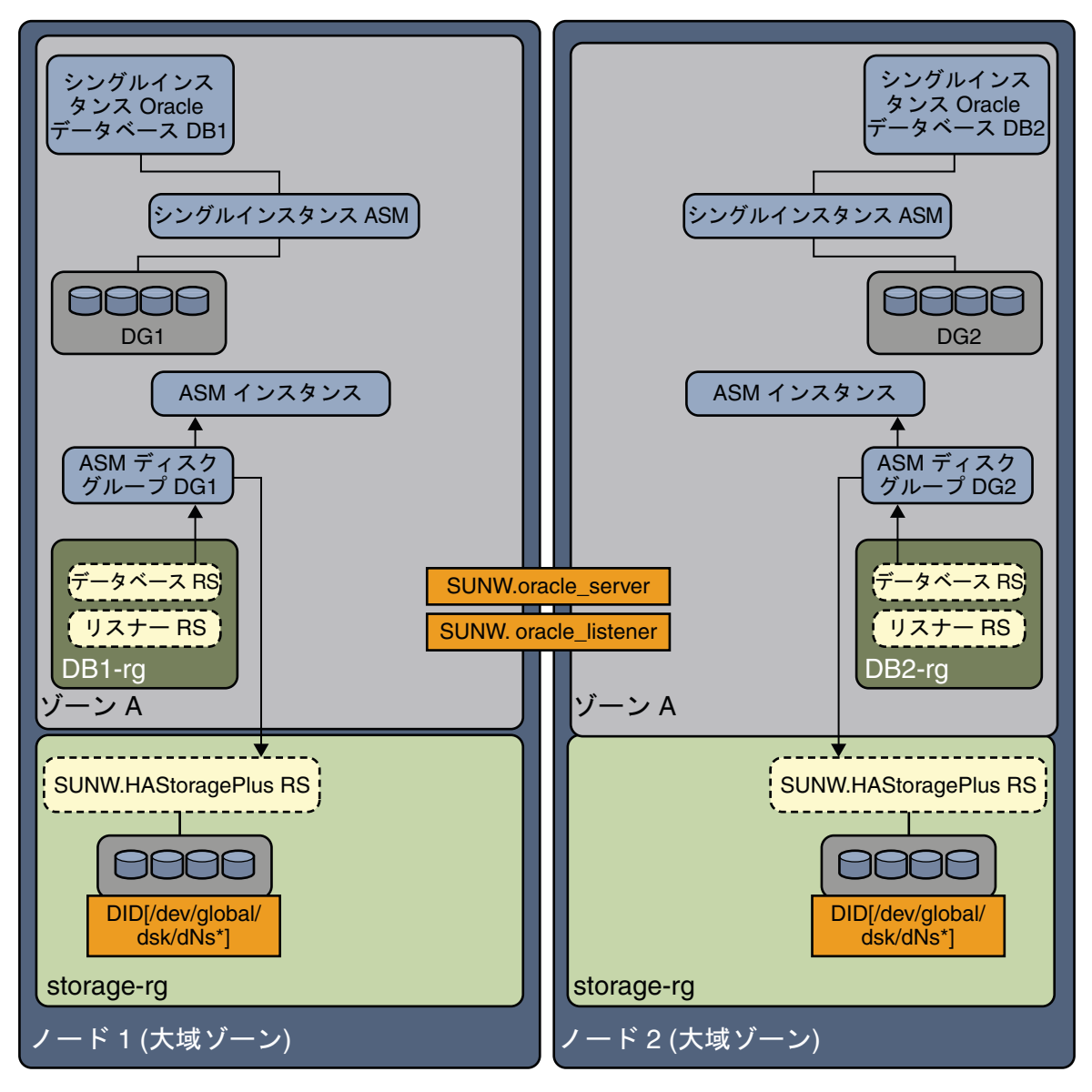

図 **7** 非大域ゾーン[2]における分割ディスクグループを持つシングルインスタンスASM

# 索引

# **A**

ACTION キーワード, [72](#page-71-0) Alert log file 拡張プロパティー, [87](#page-86-0) ASM インストール, [26](#page-25-0) 構成条件, [19](#page-18-0) Auto End Bkp 拡張プロパティー, [87](#page-86-0)

# **C**

clnode コマンド, [13](#page-12-0) Connect\_cycle 拡張プロパティー, [88](#page-87-0) Connect string 拡張プロパティー, [88](#page-87-0) CONNECTION\_STATE キーワード, [72](#page-71-0) Custom action file 拡張プロパティー, [89](#page-88-0)

# **D**

DataGuard インスタンス, ロールの変更, [85](#page-84-0) DBMS (データベース管理システム) エラー 応答を変更, [73-75](#page-72-0) 事前設定アクション, [93-100](#page-92-0) タイムアウト, [69](#page-68-0) Debug level 拡張プロパティー,サーバー, [89](#page-88-0)

# **E**

ERROR\_TYPE キーワード, [71](#page-70-0) ERROR キーワード, [71](#page-70-0)

# **L**

LISTENER NAME 拡張プロパティー, [91](#page-90-0)

# **M**

MESSAGE キーワード, [73](#page-72-0) messages ファイル, [13](#page-12-0)

# **N**

NEW\_STATE キーワード, [73](#page-72-0)

# **O**

Oracle 「Sun Cluster HA for Oracle」も参照 アプリケーションファイル, [19](#page-18-0) インストール, [24-25](#page-23-0) インストールのためのノードの準備, [21-23](#page-20-0) インストールの確認, [30](#page-29-0) エラー番号, [93-100](#page-92-0) クライアント, [64](#page-63-0) データベース ASM を使用した構成, [25](#page-24-0) Solaris ボリュームマネージャー を使用する 構成, [23-24](#page-22-0) アクセス権限の設定, [32-36](#page-31-0) 作成, [31](#page-30-0) Oracle DataGuard, [30-31](#page-29-0)

ORACLE HOME 拡張プロパティー サーバー, [89](#page-88-0) リスナー, [91](#page-90-0) oracle listener リソースタイプ, 拡張プロパ ティー, [91-92](#page-90-0) oracle\_server リソースタイプ, 拡張プロパ ティー, [87-91](#page-86-0) ORACLE SID 拡張プロパティー, [90](#page-89-0)

#### **P**

Parameter file 拡張プロパティー, [90](#page-89-0) Probe\_timeout 拡張プロパティー サーバー, [90](#page-89-0) リスナー, [92](#page-91-0) prtconf -v コマンド, [13](#page-12-0) prtdiag -v コマンド, [13](#page-12-0) psrinfo -v コマンド, [13](#page-12-0)

# **R**

Restart type 拡張プロパティー, [90](#page-89-0) RTR (リソースタイプ登録) ファイル サーバー, [84](#page-83-0) リスナー, [82](#page-81-0)

# **S**

SGA (共有グローバルエリア), エラー, [74](#page-73-0) show-rev サブコマンド, [13](#page-12-0) showrev –p コマンド, [13](#page-12-0) sqlplus コマンド, [31](#page-30-0) Sun Cluster HA for Oracle 「Oracle」も参照 SUNW.HAStoragePlus リソースタイプ, [46](#page-45-0) アップグレード, [80-84](#page-79-0) インストール, [36-38](#page-35-0) プロセスの概要, [16-18](#page-15-0) 計画, [18-21](#page-17-0) インストールの確認, [63-64](#page-62-0) ソフトウェアパッケージ、インス トール, [36-38](#page-35-0)

Sun Cluster HA for Oracle *(*続き*)* リソースタイプバージョン listener, [81](#page-80-0) サーバー, [83](#page-82-0) ログファイル 位置, [64-65](#page-63-0) 追加メッセージ, [73](#page-72-0) 構成 クラスタ ASM, [55-62](#page-54-0) シングルインスタンス ASM, [52-55](#page-51-0) 計画, [18-21](#page-17-0) 実行, [38-62](#page-37-0) 障害モニター, [65-69](#page-64-0) 登録, [38-62](#page-37-0) SUNW.HAStoragePlus リソースタイプ, [46](#page-45-0) SUNW.oracle\_listener リソースタイプ, 拡張プロ パティー, [91-92](#page-90-0) SUNW.oracle\_server リソースタイプ, 拡張プロパ ティー, [87-91](#page-86-0)

# **T**

Type\_version プロパティー サーバー, [84](#page-83-0) リスナー, [82](#page-81-0)

#### **U**

User\_env 拡張プロパティー サーバー, [91](#page-90-0) リスナー, [92](#page-91-0)

#### **V**

/var/adm/messages ファイル, [13](#page-12-0)

#### **W**

Wait for online 拡張プロパティー, [91](#page-90-0)

# ア アクション サーバー障害モニター 修正, [72](#page-71-0) 定義, [67-68](#page-66-0) リスナー障害モニター, [68-69](#page-67-0) 障害モニターの事前設定, [93-101](#page-92-0) アクションファイル, 「カスタムアクション ファイル」を参照 アップグレード, Sun Cluster HA for Oracle, [80-84](#page-79-0)

#### イ

インストール ASM ソフトウェア, [26](#page-25-0) Oracle ソフトウェア, [24-25](#page-23-0) Sun Cluster HA for Oracle planning, [18-21](#page-17-0) インストール中, Sun Cluster HA for Oracle, [36-38](#page-35-0)

# エ

エラー カスタムアクションファイル, [80](#page-79-0) DBMS 応答を変更, [73-75](#page-72-0) 事前設定アクション, [93-100](#page-92-0) SGA, [74](#page-73-0) タイムアウト コアファイル作成, [69](#page-68-0) 最大許容数の変更, [77-79](#page-76-0) 応答, [74](#page-73-0) 障害モニターにより検出されたタイプ, [70](#page-69-0) 無視する, [74-75](#page-73-0)

#### オ

オーバーライド, サーバー障害モニター事前設 定, [69-80](#page-68-0)

# カ

カスタマイズ, サーバー障害モニター, [69-80](#page-68-0) カスタムアクションファイル エントリの順序, [76](#page-75-0) クラスタノードに伝達, [79](#page-78-0) 形式, [70-73](#page-69-0) 検査, [80](#page-79-0) 最大エントリ数, [70](#page-69-0) 指定, [79-80](#page-78-0)

キ キーワード, カスタムアクションファイル, [71](#page-70-0)

## グ グローバルゾーン, [36](#page-35-0)

コ コアファイル, 障害モニター, [69](#page-68-0) コマンド, ノード情報, [12](#page-11-0)

# サ

サーバー, 拡張プロパティー, [87-91](#page-86-0) サーバー障害モニター アクション 修正, [72](#page-71-0) 定義, [67-68](#page-66-0) カスタマイズ, [69-80](#page-68-0) 概要, [66-68](#page-65-0) 警告ログ, [68](#page-67-0) 検出されたエラータイプ, [70](#page-69-0) 事前設定アクション, [93-101](#page-92-0) 注意の表示, [70](#page-69-0)

#### シ

システムプロパティー, 障害モニターへの影響, [65](#page-64-0)

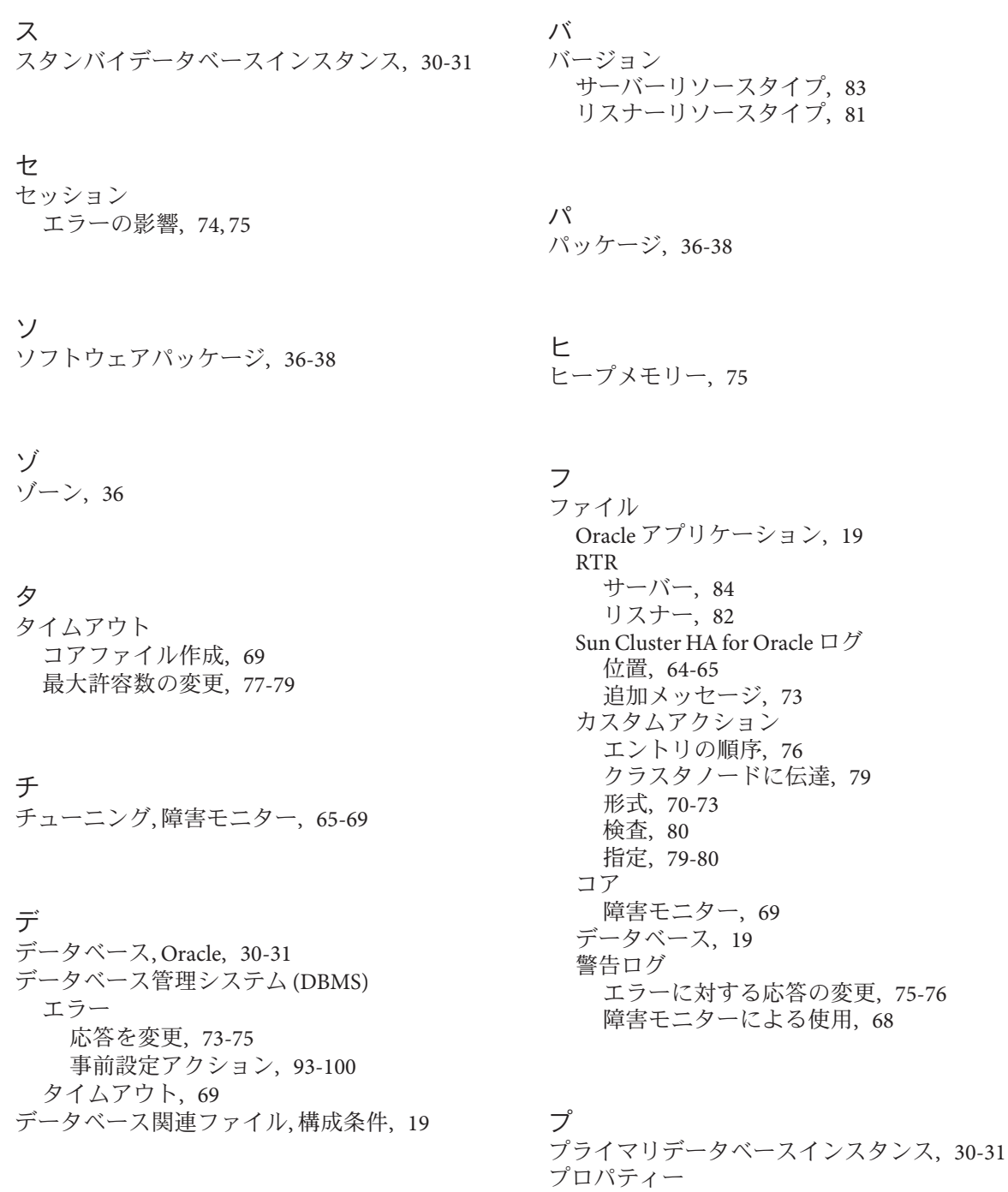

プロパティー *(*続き*)* Type\_version サーバー, [84](#page-83-0) リスナー, [82](#page-81-0)

ホ ホットバックアップモード, [88](#page-87-0)

# メ

メモリー 不足, [74,](#page-73-0) [75](#page-74-0) メモリー不足によるエラー, [74,](#page-73-0) [75](#page-74-0)

リ リスナー, 拡張プロパティー, [91-92](#page-90-0) リスナー障害モニター, [68-69](#page-67-0) リソースタイプ SUNW.oracle\_listener 拡張プロパティー, [91-92](#page-90-0) SUNW.oracle\_server 拡張プロパティー, [87-91](#page-86-0) のインスタンスの移行 サーバー, [84](#page-83-0) リスナー, [82](#page-81-0) 障害モニター, [65](#page-64-0) リソースタイプ登録 (RTR) ファイル サーバー, [84](#page-83-0) リスナー, [82](#page-81-0)

# ロ

ローカルゾーン, 「非大域ゾーン」を参照 ログファイル Sun Cluster HA for Oracle 位置, [64-65](#page-63-0) ログファイルl Sun Cluster HA for Oracle 追加メッセージ, [73](#page-72-0)

#### 移 移行

サーバーリソースタイプインスタンス, [84](#page-83-0) リスナーリソースタイプインスタンス, [82](#page-81-0)

#### 応

応答, 重大なエラーに対する, [74](#page-73-0)

#### 拡

拡張プロパティー SUNW.oracle\_listener リソースタイプ, [91-92](#page-90-0) SUNW.oracle\_server リソースタイプ, [87-91](#page-86-0)

# 確

確認 Oracle のインストール, [30](#page-29-0) Sun Cluster HA for Oracle のインストール, [63-64](#page-62-0)

#### 記

記録された警告, 応答の変更, [75-76](#page-74-0) 記録された警告I,障害モニターによる使用, [68](#page-67-0)

# 技

技術サポート, [12-13](#page-11-0)

#### 共

共有グローバルエリア (SGA), エラー, [74](#page-73-0)

# 計

計画, Sun Cluster HA for Oracle 構成, [18-21](#page-17-0)

## 警

警告ログ エラーに対する応答の変更, [75-76](#page-74-0) 障害モニターによる使用, [68](#page-67-0)

## 検

検査, カスタムアクションファイル, [80](#page-79-0)

# 構

構成 ASM を使用する Oracle データベース, [25](#page-24-0) Solaris ボリュームマネージャー を使用する Oracle データベース, [23-24](#page-22-0) Sun Cluster HA for Oracle 計画, [18-21](#page-17-0) 実行, [38-62](#page-37-0) 構文エラー, カスタムアクションファイル, [80](#page-79-0)

# 再

再起動 予防 DBMS エラーの, [74-75](#page-73-0) タイムアウト, [77-79](#page-76-0)

#### 最

最大値 カスタムアクションファイルのエントリ, [70](#page-69-0) タイムアウト許容数, [77-79](#page-76-0)

# 事

事前設定アクション, 障害モニター, [93-101](#page-92-0)

#### 修

修正, サーバー障害モニターアクション, [72](#page-71-0)

#### 順

順序, カスタムアクションファイルのエントリ, [76](#page-75-0)

#### 障

障害モニター Oracle サーバー のリソースタイプ, [65](#page-64-0) Oracle リスナー のリソースタイプ, [65](#page-64-0) アクション サーバー障害モニター, [67-68](#page-66-0) リスナー障害モニター, [68-69](#page-67-0) 修正, [72](#page-71-0) カスタマイズ, [69-80](#page-68-0) コアファイル作成, [69](#page-68-0) チューニング, [65-69](#page-64-0) 警告ログ, [68](#page-67-0) 検出されたエラータイプ, [70](#page-69-0) 事前設定アクション, [93-101](#page-92-0) 注意の表示, [70](#page-69-0)

#### 制

制限, ゾーン, [36](#page-35-0)

# 断

断片化, メモリー, [74](#page-73-0)

#### 注 注意の表示, サーバー障害モニターのカスタマイ ズ, [70](#page-69-0)

# 追

追加, ログファイルへのメッセージ, [73](#page-72-0)

#### 登

#### 登録

Sun Cluster HA for Oracle 一般的, [38-62](#page-37-0) クラスタ ASM, [55-62](#page-54-0) サーバーのアップグレード中, [83-84](#page-82-0) シングルインスタンス ASM, [52-55](#page-51-0) リスナーのアップグレード中, [81-82](#page-80-0)

#### 非

非大域ゾーン, [36](#page-35-0)

#### 変

変更 「修正」を参照 DataGuard インスタンスのロール, [85](#page-84-0) DBMS エラーへの応答, [73-75](#page-72-0) タイムアウト許容数, [77-79](#page-76-0) 記録された警告への応答, [75-76](#page-74-0)

# 編

編集

サーバーリソースタイプインスタンス, [84](#page-83-0) リスナーリソースタイプインスタンス, [82](#page-81-0)

## 無

無視する, 軽度のエラー, [74-75](#page-73-0)

#### 問

問い合わせ, [12-13](#page-11-0)

# 予 予防

不必要な再起動 DBMS エラー, [74-75](#page-73-0) タイムアウト, [77-79](#page-76-0)